## Projektor Bedienungsanleitung (detailliert) Benutzerhandbuch ED-A101EF/ED-A111EF

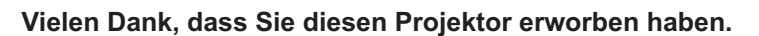

**WARNUNG ►** Lesen Sie vor dem Gebrauch dieses Geräts sämtliche zugehörigen Handbücher. Lesen Sie zuerst die "Sicherheits-Richtlinien" und verwahren Sie die Handbücher nach dem Lesen an einem sicheren Platz.

**Manazarta da Kara** 

**Contract Contract Contract Contract Contract Contract Contract Contract Contract Contract Contract Contract Contract Contract Contract Contract Contract Contract Contract Contract Contract Contract Contract Contract Contr** 

Über dieses Handbuch

In dieser Anleitung werden verschiedene Symbole verwendet. Die Bedeutung dieser Symbole ist im Folgenden beschrieben.

- WARNUNG Dieses Symbol weist auf Information hin, die bei Nichtbeachtung möglicherweise zu Unfällen mit Verletzungen oder sogar Todesfolge führen kann.
- VORSICHT Dieses Symbol weist auf Information hin, die bei Nichtbeachtung möglicherweise zu Unfällen mit Verletzungen oder Sachschäden führen kann.
	- **Example 13** Bitte beachten Sie die Seiten, auf die nach diesem Symbol hingewiesen wird.

HINWEIS • Die Informationen in diesem Handbuch können ohne vorherige Ankündigung geändert werden.

• Der Hersteller übernimmt keine Verantwortung für etwaige in diesem Handbuch enthaltene Fehler.

• Die Vervielfältigung, Übertragung oder Verwendung dieses Dokuments oder dessen Inhalts ist ohne ausdrückliche schriftliche Genehmigung nicht gestattet.

### **Anerkennung von Warenzeichen**

- Mac<sup>®</sup> ist ein eingetragenes Warenzeichen von Apple Inc.
- VESA und DDC sind Warenzeichen der Video Electronics Standard Association.
- Windows® ist ein eingetragenes Warenzeichen der Microsoft Corporation in den USA und/oder anderen Ländern

Alle anderen Warenzeichen befinden sich im Besitz ihrer jeweiligen Eigentümer.

### **Projektor**

# **Bedienungsanleitung - Sicherheits-Richtlinien**

Vielen Dank, dass Sie diesen Projektor erworben haben.

**WARNUNG • Lesen Sie alle Handbücher, die zum Projektor gehören, damit Sie die Bedienung verstanden haben. Verwahren Sie die Handbücher nach dem Lesen an einem sicheren Platz. Eine falsche Behandlung des Produkts kann zu Verletzungen und zu Beschädigungen führen. Der Hersteller lehnt jede Haftung für Schäden ab, die durch eine falsche Behandlung, die über den normalen, in diesem Handbuch beschriebenen Betrieb hinaus geht, entstehen.**

**HINWEIS** • Die Informationen in diesem Handbuch können ohne vorherige Ankündigung geändert werden.

• Der Hersteller übernimmt keine Verantwortung für etwaige in diesem Handbuch enthaltene Fehler.

• Die Vervielfältigung, Übertragung oder Verwendung dieses Dokuments oder dessen Inhalts ist ohne ausdrückliche schriftliche Genehmigung nicht gestattet.

### **Bedeutung der Symbole**

Zugunsten der korrekten Bedienung des Geräts befinden sich in dieser Anleitung sowie auf dem Projektor selbst bestimmte Symbole, die auf Sicherheitsrisiken und entsprechende Vorsichtsmaßregeln hinweisen, um Körperverletzungen und Sachschäden zu vermeiden. Die Bedeutung dieser Symbole ist nachfolgend erklärt. Es ist wichtig, daß Sie die folgenden Sicherheitshinweise aufmerksam durchlesen und verstehen.

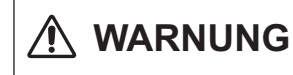

Dieses Symbol weist auf Vorsichtsmaßregeln hin, deren Mißachtung bei falscher Bedienung zu körperlichen Verletzungen mit möglicher Todesfolge führen können.

Dieses Symbol weist auf Vorsichtsmaßregeln hin, deren Mißachtung bei falscher Bedienung zu Personenverletzungen oder Sachschäden führen können.

### **Typische Symbole**

**AND VORSICHT** 

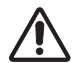

Dieses Symbol weist auf eine zusätzliche Warnung (einschließlich Vorsichtsmaßregeln) hin, wobei eine Abbildung den Textinhalt verdeutlicht.

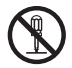

Dieses Symbol weist auf eine unzulässige Handlung hin, wobei eine Abbildung den Textinhalt verdeutlicht. (Das linksstehende Symbol bedeutet, daß das Gerät oder eine bestimmte Baugruppe nicht zerlegt werden darf.)

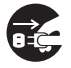

Dieses Symbol weist auf eine Pflichthandlung hin, wobei eine Abbildung den Textinhalt verdeutlicht. (Das linksstehende Symbol bedeutet, daß der Netzstecker aus der Steckdose zu ziehen ist.)

## **Sicherheitsvorkehrungen**

## **WARNUNG**

### **Im Falle einer Störung den Projektor niemals weiterbenutzen.**

Anormale Erscheinungen, wie Rauch, seltsamer Geruch, kein Bild, kein Ton, zu lauter Ton, Beschädigung von Gehäuse, Elementen oder Kabeln, Eindringen von Flüssigkeiten oder Fremdkörpern usw., können einen Brand oder elektrischen Schlag verursachen. In solchen Fällen sofort den Netzschalter ausschalten, und dann den Netzstecker von der Netzsteckdose abziehen. Wenden Sie sich an Ihren Händler, nachdem Sie sich vergewissert haben, dass die Rauch- oder Gerucherzeugung aufgehört hat. Versuchen Sie niemals, Reparaturen selbst durchzuführen, weil das gefährlich sein kann.

• Die Netzsteckdose sollte sich in der Nähe des Projektors befinden und leicht zugänglich sein.

#### **Lassen Sie für Kindern und Haustieren besondere Vorsicht walten.**

Falsche Behandlung konnte in Feuer, elektrischen Schock, Verletzung, Brandfleck oder Visionsproblem resultieren.

Lassen Sie in Hausalten mit Kindern und Haustieren besondere Vorsicht walten.

#### **Das Eindringen von Flüssigkeiten oder Fremdkörper in den Projektor verhüten.**

Das Eindringen von Flüssigkeiten oder Fremdkörpern kann einen Brand oder elektrischen Schlag verursachen.

Lassen Sie in Haushalten mit Kindern besondere Vorsicht walten.

Falls Flüssigkeiten oder Fremdkörper in den Projektor eindringen, schalten Sie sofort den Netzschalter aus, ziehen Sie den Netzstecker von der Netzsteckdose ab, und kontaktieren Sie Ihren Händler.

• Den Projektor nicht in der Nähe von Wasser auf stellen (z.B. in einem Badezimmer, am Strand, usw.).

• Den Projektor weder Regen noch Feuchtigkeit aussetzen. Den Monitor nicht im Freien aufstellen.

• Keine Blumenvasen, Töpfe, Tassen, Kosmetika oder Flüssigkeiten, wie z.B. Wasser usw., auf oder neben den Projektor stellen.

• Keine metallischen oder brennbaren Gegenstände usw. auf oder neben den Projektor stellen.

• Um zu vermeiden, dass Fremdteile in das Gerät eindringen, transportieren Sie außer Zubehör, Signalkabel und Stecker keine anderen Teile zusammen mit dem Projektor.

#### **Niemals auseinanderbauen oder modifizieren.**

Der Projektor enthält unter Hochspannung stehende Teile. Modifikationen oder ein Zerlegen des Projektors oder des Zubehörs können zu einem Brand oder einem Stromschlag führen. • Niemals das Gehäuse öffnen.

• Lassen Sie Reparaturen und Reinigung der Innenteile nur von Ihrem Händler ausführen.

#### **Den Projektor vor Stößen oder Erschütterungen schützen.**

Falls der Projektor erschüttert und/oder beschädigt wird, kann es zu einer Verletzung kommen, und fortgesetzter Gebrauch kann einen Brand oder elektrischen Schlag zur Folge haben.

Falls der Projektor erschüttert wird, schalten Sie sofort den Netzschalter aus, ziehen Sie den Netzstecker von der Netzsteckdose ab, und kontaktieren Sie Ihren Händler.

### **Stellen Sie den Projektor nicht auf eine instabile Fläche.**

Falls der Projektor fallen gelassen und/oder beschädigt wird, kann es zu einer Verletzung kommen, und fortgesetzter Gebrauch kann einen Brand oder elektrischen Schlag zur Folge haben.

• Stellen Sie den Projektor nicht auf eine instabile, schiefe oder vibrierende Fläche, wie z.B. einen wackligen oder geneigten Ständer.

• Benutzen Sie die Laufrollenbremsen, wenn Sie den Projektor auf einen Ständer mit Laufrollen stellen.

• Den Projektor nicht mit der Seite nach oben, dem Objektiv nach oben oder dem Objektiv nach unten hinstellen.

• Im Fall von einer Deckeninstallation oder dem ähnlichen, verständigen Sie vor Installation Ihren Händler.

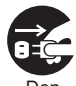

Den Netzstecker aus der Steckdose ziehen.

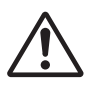

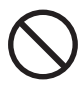

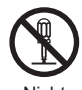

Nicht zerlegen.

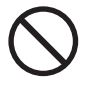

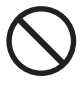

3

## **Sicherheitsvorkehrungen (Fortsetzung)**

## **WARNUNG**

### **Beachten Sie hohe Temperaturen des Projektors.**

Bei eingeschalteter Lampe werden hohe Temperaturen erzeugt. Diese können einen Brand oder Verbrennungen verursachen. Lassen Sie in Haushalten mit Kindern besondere Vorsicht walten.

Vermeiden Sie eine Berührung des Objektivs, der Lüfter und der Ventilationsöffnungen während oder unmittelbar nach dem Gebrauch, um eine Verbrennung zu verhüten. Achten Sie auf die Ventilation.

• Einen Abstand von mindestens 30 cm zwischen dem Projektor und anderen Objekten, wie z.B. Wänden, einhalten.

• Stellen Sie den Projektor nicht auf eine Metallfläche oder auf Gegenstände, die durch Hitze weich werden können.

• Keine Gegenstände in der Nähe des Objektivs, der Lüfter und der Ventilationsöffnungen des Projektors abstellen.

- Niemals die Lüfter und die Ventilationsöffnungen blockieren.
- Den Projektor nicht mit einer Tischdecke usw. abdecken.
- Den Projektor nicht auf einen Teppich oder Bettzeug stellen.

### **Bei eingeschalteter Lampe niemals in das Objektiv oder die Öffnungen blicken.**

Das starke Licht kann die Sehkraft beeinträchtigen. Lassen Sie in Haushalten mit Kindern besondere Vorsicht walten.

### **Verwenden Sie nur das vorgesehene Netzkabel und schließen es an eine entsprechende Steckdose an.**

Eine falsche Stromversorgung kann einen Brand oder elektrischen Schlag verursachen.

• Verwenden Sie eine korrekte Netzsteckdose gemäß den Angaben am Projektor und in den Sicherheitsvorschriften.

• Das mitgelieferte Netzkabel muss in Übereinstimmung mit der vorhandenen Netzsteckdose verwendet werden.

### **Beim Umgang mit dem Netzkabel Vorsicht walten lassen.**

Falscher Anschluss des Netzkabels kann einen Brand oder elektrischen Schlag verursachen.

• Das Netzkabel nicht mit nassen Händen berühren.

• Vergewissern Sie sich vor dem Anschließen, dass der Stecker des Netzkabels sauber ist (kein Staub). Verwenden Sie ein weiches und trockenes Tuch zum Reinigen des Netzsteckers.

• Den Netzstecker bis zum Anschlag in die Netzsteckdose einführen. Eine lockere, nicht intakte Netzsteckdose oder Wackelkontakt vermeiden.

### **Achten Sie darauf, den Erdleiter anzuschließen.**

Wenn Sie das korrekte Netzkabel verwenden, werden Erdung des Geräts mit der Erdung des Gebäudes verbunden, um einen Brand oder einen Stromschlag zu vermeiden.

ondrischlag zu verflielder.<br>• Entfernen Sie am Netzkabel keine Abschirmungen. Die Erdung des Gerätes i

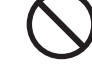

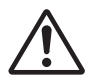

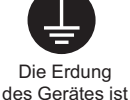

wichtig.

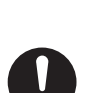

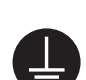

## **WARNUNG**

### **Die Lichtquellenlampe vorsichtig handhaben.**

Der Projektor ist mit einer Quecksilberdampf-Hochdrucklampe aus Glas ausgestattet. Die Lampe kann durchbrennen oder mit einem lauten Knall platzen. Wenn die Lampe platzt, können Glassplitter in das Lampengehäuse fallen und quecksilberhaltige Dämpfe aus den Lüftungsschlitzen des Projektors entweichen.

### Lesen Sie den Absatz "Lampe" sorgfältig.

#### **Netzkabel und externe Anschlusskabel sorgfältig behandeln.**

Fortgesetzter Gebrauch eines beschädigten Netzkabels oder beschädigter Anschlusskabel kann einen Brand oder elektrischen Schlag verursachen. Netzkabel und Anschlusskabel vor übermäßiger Hitze, Druck oder Spannung schützen.

Falls das Netzkabel oder die Anschlusskabel beschädigt sind (freiliegende oder gerissene Kernadern usw.), kontaktieren Sie Ihren Händler.

• Stellen Sie nicht den Projektor oder andere schwere Gegenstände auf das Netzkabel und die Anschlusskabel. Decken Sie die Kabel auch nicht mit einem Tuch oder einer Decke usw. ab, weil sonst versehentlich schwere Gegenstände auf die verdeckten Kabel gestellt werden können.

• Nicht am Netzkabel und den Anschlusskabeln ziehen. Halten Sie beim Anschließen und Abziehen des Netzkabels oder der Anschlusskabel stets den Kabelstecker mit der Hand.

- Die Kabel nicht in der Nähe eines Heizkörpers verlegen.
- Starkes Knicken des Netzkabels vermeiden.
- Unterlassen Sie jede Abänderung des Netzkabels.

#### **Die Batterie der Fernbedienung sorgfältig behandeln.**

Falsche Behandlung der Batterie kann einen Brand oder Verletzungen zur Folge haben. Bei unsachgemäßer Behandlung kann die Batterie explodieren.

- Die Batterie von Kindern und Haustieren fernhalten. Falls die Batterie verschluckt wird, wenden Sie sich zwecks einer Notbehandlung sofort an einen Arzt.
- Die Batterie nicht in Feuer oder Wasser werfen.
- Feuer oder heiße Umgebungen vermeiden.
- Die Batterie nicht mit einer Metallpinzette halten.
- Die Batterie an einem dunklen, kühlen und trockenen Ort aufbewahren.
- Die Batterie nicht kurzschließen.
- Die Batterie nicht aufladen, zerlegen oder löten.
- Die Batterie vor Erschütterungen schützen.
- Verwenden Sie nur die in den Handbüchern aufgeführten Batterietypen.

• Achten Sie beim Einlegen der Batterie darauf, dass Plus- und Minuspol der Batterie korrekt ausgerichtet sind.

• Falls Sie Auslaufen der Batterie feststellen, wischen Sie erst das Batteriefach aus und dann die Batterie ab.

 Falls Elektrolyt mit irgendwelchen Körperteilen oder Kleidung in Berührung kommt, waschen sie ihn mit Wasser gut ab.

• Entsorgen Sie die Batterie gemäß den örtlichen Gesetzen.

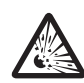

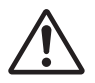

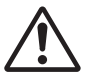

## **A** VORSICHT

### **Beim Transportieren des Projektors Sorgfalt walten lassen.**

Missachtung kann zu Verletzungen oder Beschädigung führen.

• Den Projektor nicht während des Betriebs bewegen. Ziehen Sie das Netzkabel und alle Anschlusskabel ab, und schließen Sie den Objektivschieber oder den Objektivdeckel, bevor Sie den Projektor bewegen.

- Den Projektor vor Stößen oder Erschütterungen schützen.
- Ziehen Sie nicht an dem Projektor.
- Verwenden Sie zum Transport einen entsprechenden Koffer oder eine Tragetasche.

#### **Keine Gegenstände auf den Projektor stellen.**

Das Ablegen von Gegenständen auf dem Projektor kann zu Gleichgewichtsverlust oder Umkippen führen und Verletzungen oder Beschädigung zur Folge haben. Lassen Sie in Haushalten mit Kindern besondere Vorsicht walten.

#### **Schließen Sie nur speziell dafür vorgesehene Geräte an den Projektor an.**

Beachten Sie dies nicht, kann dies zu Schäden oder zu Verletzungen führen.

• Einige Projektoren verfügen über ein Objektivgewinde. Schrauben Sie auf das Gewinde nur speziell dafür vorgesehene Zubehörteile (beispielsweise Konverteraufsätze).

#### **Vermeiden Sie Orte, die staubig, feucht oder rauchig sind.**

Aufstellen des Gerätes an einem Ort, der rauchig, sehr feucht oder staubig ist, oder ölige Dämpfe sowie korrosive Gase enthält, kann zu einem Brand oder einem Stromschlag führen.

• Den Projektor nicht in an rauchigen, feuchten oder staubigen Orten aufstellen (z.B. einer Raucherecke, in einer Küche, am Strand, usw.). Den Monitor nicht im Freien aufstellen.

• Keinen Luftbefeuchter in der Nähe des Projektors verwenden.

#### **Achten Sie darauf, dass der Luftfilter luftdurchlässig ist.**

Der Luftfilter muss von Zeit zu Zeit gereinigt werden. Ist der Filter durch Verschmutzung verstopft, kann es durch den Temperaturanstieg im Projektor zu Schäden kommen. Der Projektor kann die folgende Meldung anzeigen "ANS. LUFTSTROM UBERPR.". Schalten Sie den Projektor ab, um eine Überhitzung zu verhindern.

• Wenn Sie durch die Anzeige oder durch eine Meldung aufgefordert werden, den Filter zu reinigen, tun Sie dies so schnell wie möglich.

• Läßt sich der Schmutz nicht entfernen oder ist der Filter beschädigt, so tauschen Sie ihn gegen einen neuen aus.

• Verwenden Sie nur den angegebenen Filtertyp. Bestellen Sie bei Ihrem Händler ausschließlich die in den Handbüchern aufgeführten Luftfilter.

• Wenn Sie die Lampe ersetzen, tauschen Sie gleichzeitig auch den Luftfilter aus. Wenn Sie eine neue Lampe kaufen, liegt meist ein Luftfilter bei.

• Schalten Sie den Projektor nie ohne Filter ein.

#### **Heiße Umgebungen vermeiden.**

Die Hitze könnte sich schädlich auf das Gehäuse und andere Teile des Projektors auswirken. Setzen Sie den Projektor, die Fernbedienung und andere Teile nicht direktem Sonnenlicht oder der Hitze eines Heizkörpers usw. aus.

#### **Vermeiden Sie Magnetfelder.**

Es wird dringend empfohlen, ungeschützte oder unabgeschirmte Magnetfelder an oder neben dem Projektor zu vermeiden. (Z.B. magnetische Sicherheitsvorrichtungen oder andere Projektorzubehörteile, die Magnetmaterialien enthalten, die nicht vom Hersteller geliefert wurden, usw.) Magnetische Objekte können die interne mechanische Funktion des Projektors unterbrechen und die mechanische Funktion stören, was die Geschwindigkeit des Kühlgebläses beeinträchtigen oder dieses stoppen und bewirken, dass der Projektor ganz abschaltet.

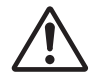

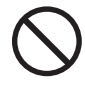

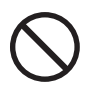

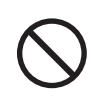

## **A** VORSICHT

### **Das Netzkabel zur Aufbewahrung abziehen.**

• Aus Sicherheitsgründen ist das Netzkabel abzuziehen, wenn der Projektor längere Zeit nicht benutzt wird.

• Vor der Reinigung den Projektor ausschalten und vom Stromnetz trennen. Eine Missachtung kann zu einem Brand oder elektrischen Schlag führen.

#### **Lassen Sie die Innenteile des Projektors etwa jedes Jahr von Ihrem Händler reinigen.**

Staubansammlung im Inneren des Projektors kann zu einem Brand oder Funktionsstörungen führen.

Die Reinigung der Innenteile ist wirksamer, wenn sie vor Beginn von feuchten Jahreszeiten, z.B. vor der Regenzeit, durchgeführt wird.

• Versuchen Sie nicht, die Innenteile selbst zu reinigen, weil dies gefährlich ist.

### **HINWEIS**

#### **Setzen Sie die Fernbedienung keinen Erschütterungen aus.**

Erschütterungen können eine Beschädigung oder Funktionsstörung der Fernbedienung verursachen. • Lassen Sie die Fernbedienung nicht fallen.

• Stellen Sie nicht den Projektor oder andere schwere Gegenstände auf die Fernbedienung.

#### **Behandeln Sie das Objektiv mit Sorgfalt.**

• Wenn der Projektor nicht benutzt wird, schließen Sie den Objektivschieber oder den Objektivdeckel, um die Linsenoberfläche vor Kratzern zu schützen.

• Unterlassen Sie das Berühren des Objektivs, um Verschlechterung der Bildqualität durch Beschlagen oder Verschmutzen des Objektivs zu vermeiden.

• Verwenden Sie zum Reinigen des Objektivs im Fachhandel erhältliches Objektivpapier (zur Reinigung von Kameras, Brillen usw.). Achten Sie darauf, dass Sie das Objektiv nicht mit harten Gegenständen verkratzen.

#### **Pflege des Gehäuses und der Fernbedienung.**

Unsachgemäße Pflege kann negative Auswirkungen wie Verfärbung, Lackablösung usw. zur Folge haben.

• Verwenden Sie ein weiches Tuch zur Reinigung des Gehäuses und der Bedienungstafel des Projektors sowie der Fernbedienung. Bei starker Verschmutzung ein neutrales Reinigungsmittel mit Wasser verdünnen, ein weiches Tuch durchtränken und auswringen, und anschließend mit einem trockenen, weichen Tuch nachwischen. Kein unverdünntes Reinigungsmittel direkt auftragen.

• Keine Aerosol-Sprays, Lösungsmittel, leichtflüchtige Substanzen oder Scheuermittel verwenden.

• Wenn Sie chemisch behandelte Tücher verwenden, sollten Sie die Gebrauchsanweisung lesen und befolgen.

• Vermeiden Sie engen Kontakt mit Gummi oder Vinyl über längere Zeit.

#### **Hinweise zur helle oder dunkle Flecken.**

Auf dem Bildschirm erscheinen mitunter helle oder dunkle Flecken. Dies ist eine charakteristische Eigenschaft von Flüssigkristall-Displays und stellt keinen Gerätefehler dar.

#### **Achten Sie darauf, dass sich das Bild nicht in den LCD-Schirm einbrennt.**

Projiziert das Gerät für längere Zeit Standbilder, Einzelaufnahmen, Bilder im Verhältnis 16:9 bei 4:3 LCD-Schirm oder ähnliches, kann es vorkommen, dass sich diese Bilder in den LCD-Schirm einbrennen.

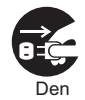

Netzstecker aus der Steckdose ziehen.

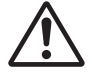

## **HINWEIS**

### **Über Verbrauchsteile.**

Die Lampe, LCD-Panele, Polarisationsfilter und anderer optischer Komponenten sowie Luftfilter und Kühlgebläse haben unterschiedliche Lebensdauern. Es kann erforderlich wrede, diese Teile nach längerer Verwendung auszutauschen.

• Diese Produkt ist nicht für lange ununterbrochene Verwendung konstruiert. Bei ununterbrochener Verwendung für 6 Stunden oder länger oder bei täglicher Verwendung für 6 Stunden oder mehr (auch wenn nicht ununterbrochen) oder bei langer wiederholter Verwendung kann die Lebensdauer verkürzt werden, und Austausch dieser Teile kann erforderlich werden, auch wenn seit Inbetriebnahme noch nicht ein Jahr vergangen ist.

• Neigen über den Einstellbereich wie in diesen Bedienungsanleitungen beschrieben hinaus kann die Lebensdauer der Verbrauchsteile verkürzen.

#### **Vor dem Einschalten des Projektors lassen den Projektor ausreichend abkühlen.**

Nach dem Ausschalten des Projektors drücken Sie den Neustart-Schalter oder den Unterbrecherschalter der Betriebsversorgung und lassen den Projektor ausreichend abkühlen.

Betrieb des heißen Projektors kann zu Schäden an der Elektrode und Erlöschen der Lampe führen.

#### **Starke Lichtstrahlen vermeiden.**

Starker Lichteinfall (wie direktes Sonnenlicht oder Zimmerbeleuchtung) auf den Fernbedienungssensor kann die Fernbedienung funktionsunfähig machen.

#### **Funkfeldeinfluss vermeiden.**

Jeder Funkfeldeinfluss kann Bildstörungen oder Rauschen verursachen.

• Vermeiden Sie den Einsatz von Hochfrequenz erzeugenden Geräten (z.B. Mobiltelefone, Funkgeräte usw.) in der Nähe des Projektors.

### **Hinweise zur Projektionsqualität.**

Die Projektionsqualität des Projektors (z.B. Farbe, Kontrast usw.) hängt von der Beschaffenheit der Leinwand ab, weil der Projektor ein Flüssigkristallfeld verwendet. Die Projektionsqualität kann von der Anzeige einer Kathodenstrahlröhre abweichen.

• Verwenden Sie keine polarisierte Leinwand. Diese kann ein rotes Bild verursachen.

### **Die Stromversorgung in der richtigen Reihenfolge ein- und ausschalten.**

Um Störungen zu vermeiden, sollte der Projektor in der unten angegebenen Reihenfolge ein- und ausgeschaltet werden, wenn nicht anders angegeben.

- Den Projektor vor dem Computer oder Videorecorder einschalten.
- Den Projektor nach dem Computer oder Videorecorder ausschalten.

### **Die Augen vor Ermüdung schützen.**

Geben Sie Ihren Augen regelmäßige Erholungspausen.

#### **Die Lautstärke nicht zu hoch einstellen, um Nachbarn nicht zu stören.**

• Wenn Sie den Projektor zu später Stunde benutzen, sollten Sie die Lautstärke verringern und die Fenster schließen, um die Nachbarn nicht zu stören.

### **Anschluß an einen Notebook-Computer**

Sorgen Sie beim Anschluß an einen Notebook-Computer dafür, daß der externe RGB-Bildausgang wirksam ist (stellen Sie auf CRT-Anzeige oder auf gleichzeitige LCD- und CRT-Anzeige). Bitte beziehen Sie sich für weitere Informationen auf die Bedienungsanleitung für das Notebook.

## **Lampe**

## **WARNUNG**

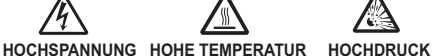

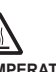

Der Projektor ist mit einer Quecksilberdampf-Hochdrucklampe aus Glas ausgestattet. Die Lampe kann **mit einem lauten Knall platzen oder ausbrennen,** wenn Sie Erschütterungen ausgesetzt, verkratzt oder, wenn Sie heiss ist, angefasst wird. Außerdem kann dies geschehen, wenn sie abgenutzt ist. Beachten Sie, dass die Lampen eine ganz unterschiedliche Lebensdauer habe. Es kann vorkommen, dass einige von ihnen ausbrennen, wenn sie gerade ausgetauscht wurden. Wenn die Lampe platzt, können **Glassplitte** in das Lampengehäuse fallen und **quecksilberhaltige Dämpfe** aus den Lüftungsschlitzen des Projektors entweichen.

**Über die Entsorgung der Lampe** • Dieses Produkt enthält eine Quecksilberlampe; nicht in den Haushaltsabfall werfen. Immer unter Beachtung aller geltenden Vorschriften als Sondermüll entsorgen. Zum Recycling der Lampe siehe www.lamprecycle.or (in den USA).

Zur richtigen Entsorgung des Produkts wenden Sie sich an die örtlich zuständige Behörde oder an www.eiae.org (in den USA) oder www.epsc.ca (in Kanada). Für weitere Informationen wenden Sie sich an Ihren Fachhändler.

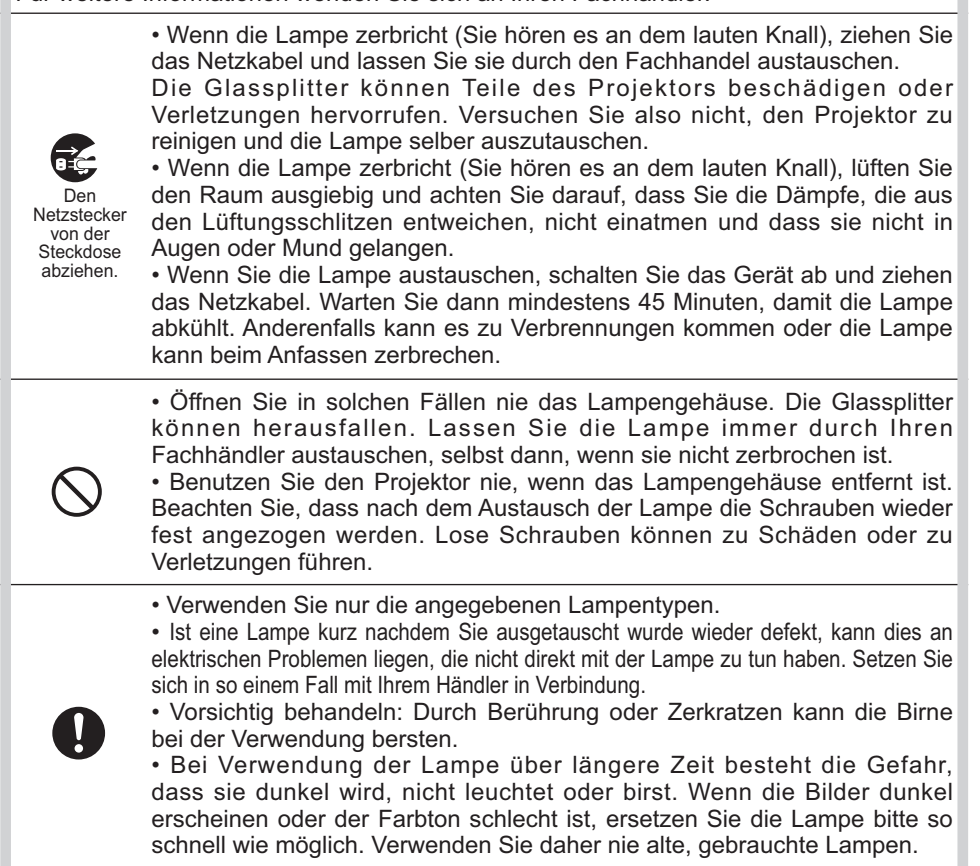

## **Richtlinien und Vorschriften**

### **FCC-Warnhinweis**

Dieses Gerät entspricht den Bestimmungen von Abschnitt 15 der FCC-Richtlinien. Das Gerät kann nur unter den beiden folgenden Bedingungen betrieben werden: (1) Das Gerät verursacht keine störenden Interferenzen und (2) das Gerät muss alle empfangenen Interferenzen einschließlich Interferenzen, die einen unerwünschten Betrieb verursachen, akzeptieren.

**WARNUNG :** Dieses Gerät erzeugt und verwendet Radiowellen, die auch abgestrahlt werden können. Ist es nicht nach den Anweisungen installiert, kann dies zu Störungen der Telekommunikation führen. Es ist jedoch nicht garantiert, dass es bei bestimmten Installationen nicht zu Störungen kommen kann. Treten Störungen des Radio- und Fernsehempfangs auf, was leicht durch An- und Ausschalten des Geräts festgestellt werden kann, versuchen Sie den Fehler durch eine der folgenden Maßnahmen zu beseitigen: - Orientieren und positionieren Sie die Empfangsantenne neu.

- Vergrößern Sie den Abstand zwischen Gerät und Empfänger.

- Schließen Sie das Gerät an einen anderen Stromkreis als das Gerät, das gestört wird, an.

- Fragen Sie Ihren Händler oder einen Radio- und Fernsehtechniker um Hilfe.

**BENUTZERHINWEISE:** Einige Verbindungen müssen mit vorgefertigten, abgeschirmten Kabeln vorgenommen werden. Verwenden Sie nur die beiliegenden Kabel oder Kabel, welche die entsprechenden Voraussetzungen erfüllen. Sind Kabel nur an einer Seite vorgefertigt und abgeschirmt, muss diese Seite mit dem Projektor verbunden werden.

## **Garantie und Kundendienst**

Wenn es nicht zu Erscheinungen während des Betriebs kommt, wie Sie in ersten Kapitel unter WARNUNG beschrieben wurden, schauen Sie zuerst, wenn ein Problem auftritt, in das Kapitel "Fehlersuche" des "Benutzerhandbuch", und führen die dort beschriebenen Tests durch.

Lassen sich die Probleme so nicht beseitigen, nehmen Sie mit Ihrem Händler Kontakt auf. Hier erfahren Sie auch, ob es sich bei dem Schaden um einen Garantiefall handelt.

### **Inhalt**

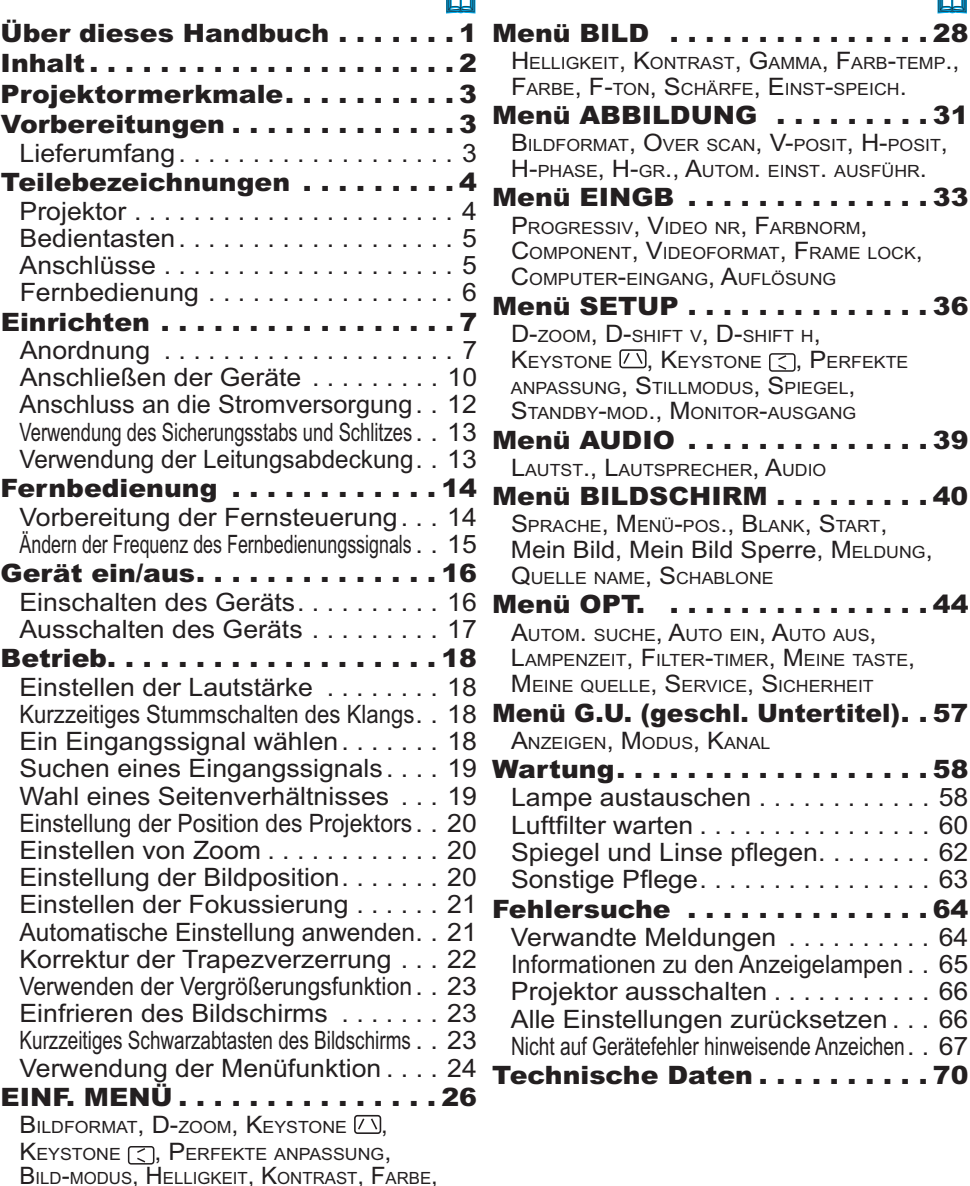

F-TON, SCHÄRFE, STILLMODUS, SPIEGEL, RÜCKST, FILTER-TIMER, SPRACHE, Zum erw. Menü gehen...

#### ONENT, VIDEOFORMAT, FRAME LOCK, JTER-EINGANG, AUFLÖSUNG **SETUP..............36** M, D-SHIFT V, D-SHIFT H, ONE  $\overline{\omega}$ , Keystone  $\overline{\mathbb{C}}$ , Perfekte SUNG, STILLMODUS, SPIEGEL, BY-MOD., MONITOR-AUSGANG

 $\sim$ 

AUDIO ..............39 T., LAUTSPRECHER, AUDIO BILDSCHIRM . . . . . . . . . 40 HE, MENÜ-POS., BLANK, START, Bild, Mein Bild Sperre, MELDUNG.

 $\mathbf{m}$ 

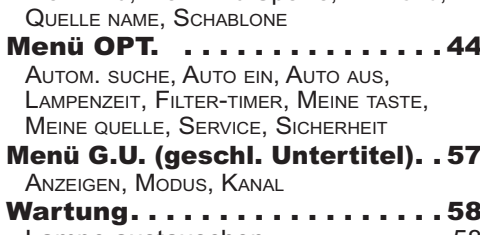

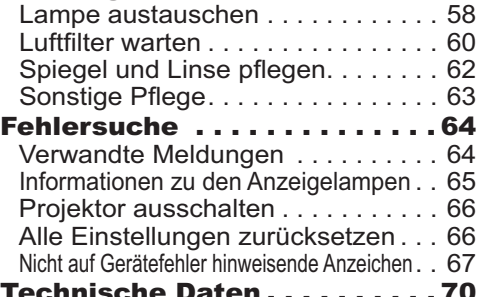

### Projektormerkmale

Dieser Projektor projiziert selbst aus kurzem Abstand große Bilder unterschiedlicher Bildsignale, Dieses Produkt bietet praktische Bedienung und Vielseitigkeit durch die folgenden Merkmale.

- ✓ Das einzigartige Objektiv- und Spiegelsystem verwirklicht Projektion auf extrem kurzen Abständen und öffnet damit neue Einsatzmöglichkeiten.
- ← Das motorisierte Linsentor bietet sehr einfache Verwendung des Projektors.

Vorbereitungen

### **Lieferumfang**

Bitte lesen Sie "Inhalt kontrollieren" in der Bedienungsanleitung (Kurzform), die gedruckt beiliegt. Ihr Projektor sollte mit den dort gezeigten Teilen geliefert worden sein. Falls Teile fehlen, wenden Sie sich an Ihren Fachhändler.

HINWEIS · Bewahren Sie das Originalverpackungsmaterial für späteren Transport auf. Beim Transport des Projektors verwenden Sie immer das originale Verpackungsmaterial. Seien Sie besonders beim Objektiv vorsichtig. Teilebezeichnungen

### **Projektor**

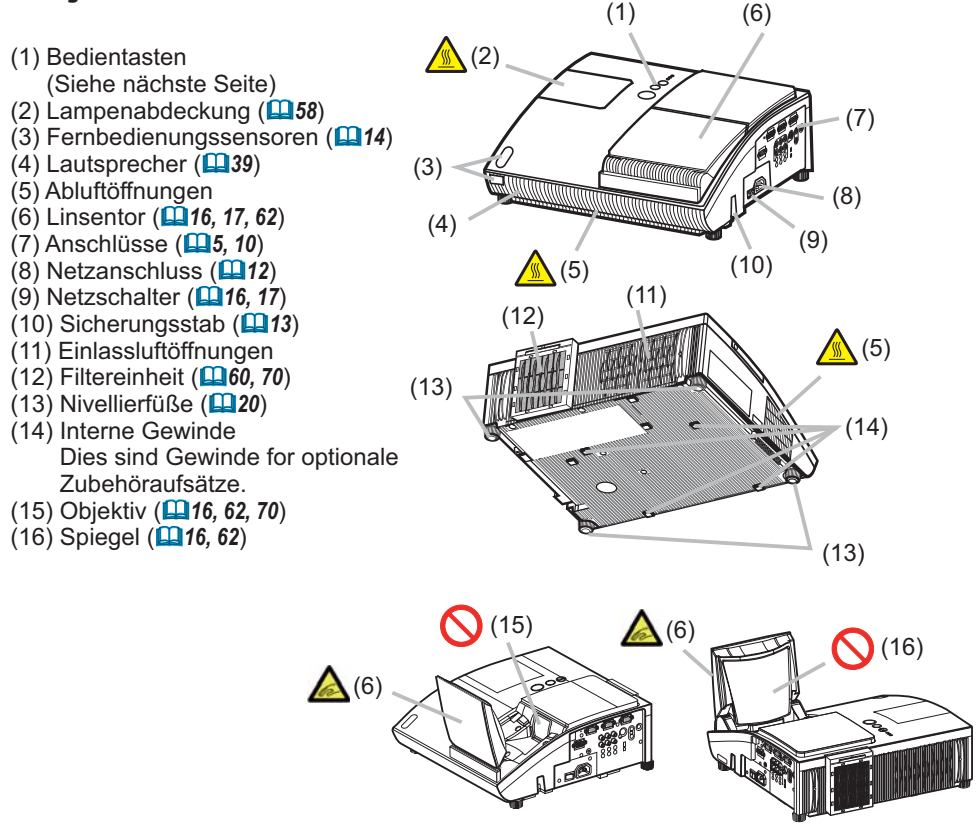

**AWARNUNG** ▶ Vermeiden Sie sorgfaltig, Ihren Finger im Linsentor einzuklemmen, um sich nicht zu verletzen.

Schauen Sie nie in die Projektionslinse oder den Spiegel, wahrend die Projektionslampe leuchtet, da der Strahl der Projektionslampe Ihren Augen schaden kann

**AVORSICHT** ▶ Berühren Sie nicht während der Verwendung des Projektors oder kurz danach die Lampenabdeckung und Abluftöffnungen, um Verbrennungen zu vermeiden.

Die Lüftungsöffnungen dürfen nicht blockiert oder verdeckt werden, um normale Lüftung sicherzustellen. Es dürfen keine Gegenstände in die Nähe der Lüftungsöffnungen gestellt werden, die festkleben oder in die Öffnungen gesaugt werden könnten.

### Bedientasten

 $(1)$  Anzeige LAMP (**Q**65, 66)  $(2)$  Anzeige **TEMP** (**Q**65, 66)  $(3)$  Anzeige **POWER** (**Q**16, 17, 65, 66) *(4)* Taste **STANDBY/ON** *(2016, 17)* **(5)** Taste **INPUT** (**14** 18) Tasten **4/▶/▲/▼ (6) FOCUS +/- Tasten** wenn kein Menü erscheint (**QQ**21), oder Cursortasten  $\blacktriangleleft, \blacktriangleright$ wenn ein Menü erscheint (**Q24**). **(7) MENU Tasten** wenn kein Menü erscheint (**QQ24**), oder Cursortasten ▲. ▼

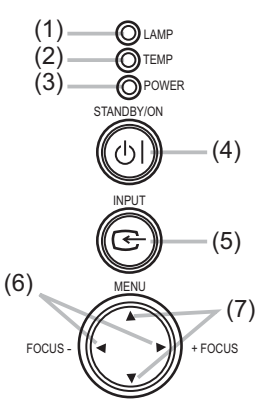

Die Tasten </>
★/◆/▲/▼ des Projektors funktionieren während der Anzeige der Schablone nur als Cursortasten (**Q43**).

### Anschlüsse ( *10, Technical's 3 bis 6*)

wenn ein Menü erscheint (**Q24**).

- $(1)$  Hauptschalter  $($ **Q** $17, 66)$
- *(2)* **MONITOR OUT** Anschluss (**138**)
- **Y, CB/PB, CR/PR** (Component Video) Anschlüsse
- **(4) COMPUTER IN2 Anschluss**
- **(5) COMPUTER IN1** Anschluss
- **(6) CONTROL Anschluss**

**(7) VIDEO** Anschluss

- **(8) AUDIO IN3 (L/R)** Anschlüsse ( $\Box$ 39)
- **(9) AUDIO OUT** Anschluss (**Q**39)
- $(10)$  **AUDIO IN1** Anschluss  $(\Box 39)$
- $(11)$  **AUDIO IN2** Anschluss  $(\Box 39)$
- $(12)$  **S-VIDEO** Anschluss
- 13) Kensington-Schlitz (**Q13**)

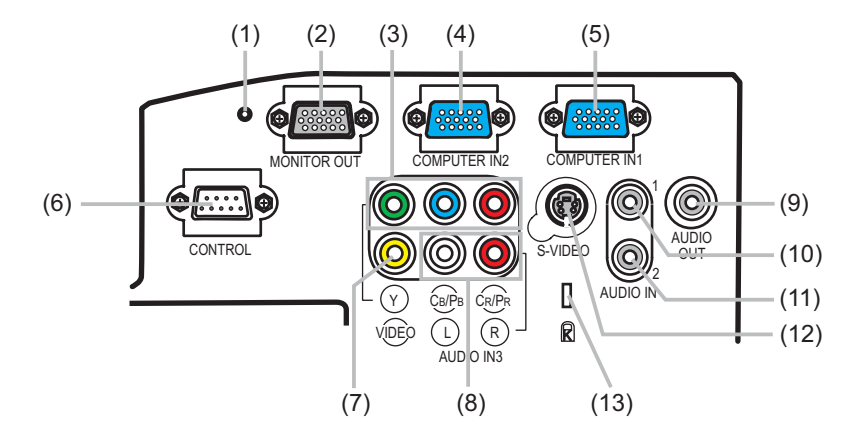

### Fernbedienung

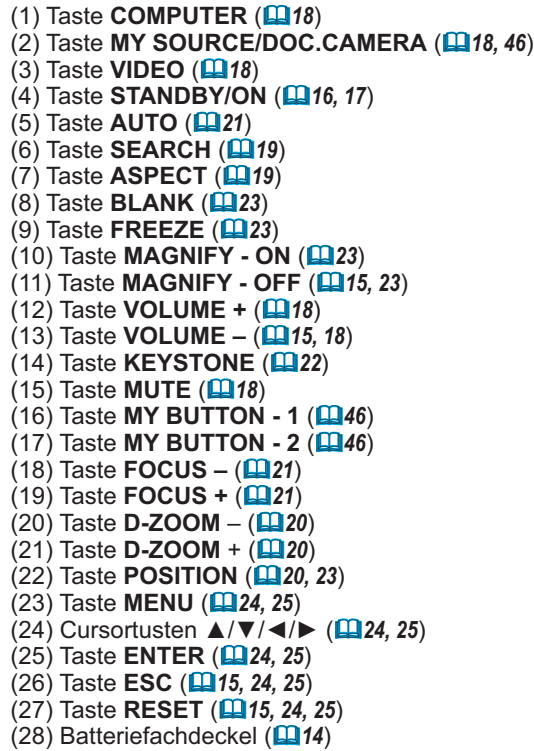

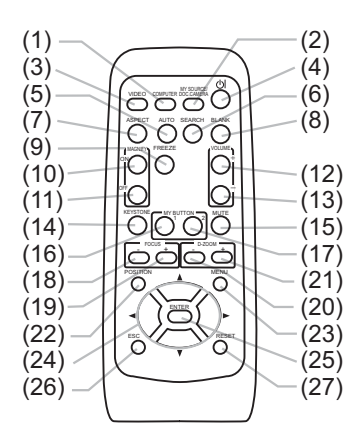

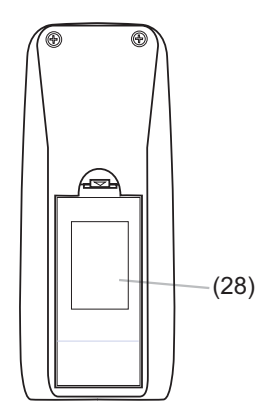

Rückseite der Fernbedienung

### Einrichten

### Anordnung

Installieren Sie den Projektor an einem festen, kühlen, trockenen und luftigen Platz und bewahren Sie mindestens 30 cm Abstand zwischen den Seiten des Proiektors und anderen Gegenständen wie Mauern.

Benützen Sie die folgenden Angaben, um den Projektionsstil festzulegen. Bei einer speziellen Installation, beispielsweise Deckenmontage, sind unter Umständen zur vorschriftsmäßigen Befestigung spezielle Zubehörteile und Arbeiten nötig. Lassen Sie sich vor der Installation von Ihrem Fachhändler beraten.

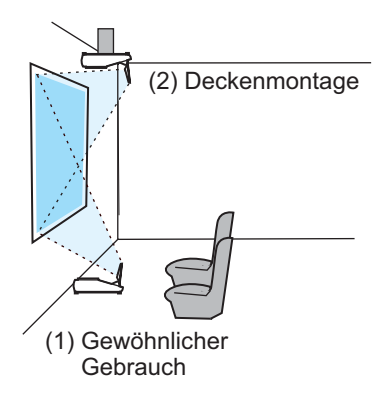

HINWEIS • Vergewissern Sie sich, dass nichts das Projektionslicht zwischen Projektor und Leinwand blockiert, wenn Sie den Projektor installieren. • Vergewissern Sie sich, dass die Fernbedienungssensoren keiner starken Strahlung ausgesetzt sind, wenn Sie den Projektor installieren (**Q14**). • Installieren Sie den Projektor gemäß den Anweisungen in dieser Bedienungsanleitung. Andernfalls leuchtet die Projektionslampe möglicherweise nicht.

### *Anordnung (Fortsetzung)*

Halten Sie sich an folgende Projektionsdistanzen.

Die in der Tabelle enthaltenen Werte beziehen sich auf eine Leinwand mit maximaler Größe: 1024x768.

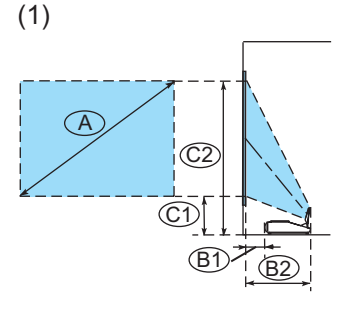

### Tabelle für 4:3 Bildschirm

(±8%)

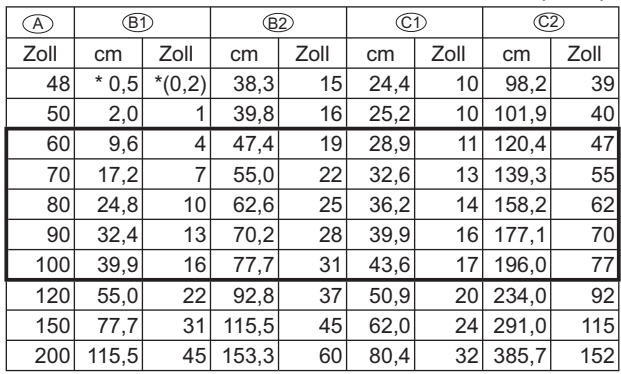

#### Tabelle für 16:9 Bildschirm

(±8%)

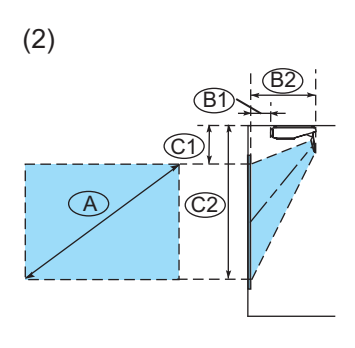

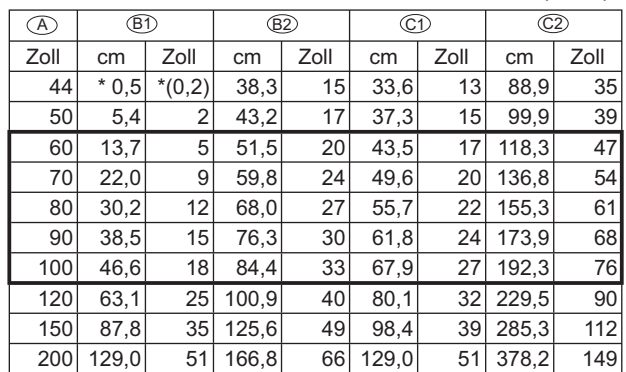

HINWEIS • Es wird empfohlen, die Leinwanddiagonale auf 60 bis 100 Zoll einzustellen. Bei einer anderen Einstellung (kleiner oder größer) kann sich die Bildqualität verschlechtern.

• Die Bildschirmposition kann nach der Installation verschoben werden, wenn der Projektor an einer Decke o.ä. aufgehängt wird, da das Gehäuse des Projektors aus Plastikmaterial besteht. Wenn eine Nachkorrektur erforderlich ist, wenden Sie sich an Ihren Fachhändler oder Installateur.

### **Anordnung (Fortsetzung)**

AWARNUNG ► Stellen Sie den Projektor in einer stabilen, waagerechten Position auf. Durch Herunterfallen oder Umkippen des Projektors können Verletzungen und/ oder Schäden am Projektor verursacht werden. Verwendung eines beschädigten Projektors kann zu Bränden und/oder elektrischen Schlägen führen.

- Den Projektor nicht auf einer instabilen, geneigten oder vibrierenden Oberfläche aufstellen wie etwa auf einem wackeligen oder geneigten Ständer.
- . Den Projektor nicht mit der Seite/Vorderseite/Rückseite nach oben aufstellen.
- Bei einer speziellen Installation wie etwa bei Deckenaufhängung o.ä. wenden Sie vor der Installation an den Fachhändler.

Stellen Sie den Projektor an einem kühlen Ort auf und achten Sie auf ausreichende Lüftung. Die hohe Temperatur des Projektors kann zu Bränden, Verbrennungen und/oder Fehlfunktionen am Projektor führen.

- · Die Lüftungsöffnungen des Projektors dürfen nicht verstopft, blockiert oder verdeckt werden
- Lassen Sie einen Abstand von 30 cm oder mehr von den Seiten des Projektors zu anderen Gegenständen wie Wänden.
- Stellen Sie den Projektor nicht auf metallischen Oberflächen oder solchen, die sich bei Hitze verformen, auf.
- Stellen Sie den Projektor nicht auf einem Teppich, Kissen oder Bettzeug auf.
- Den Projektor nicht im direkten Sonnenlicht oder in der Nähe heißer Gegenstände wie Heizkörpern aufstellen.
- · Es dürfen keine Gegenstände in der Nähe des Linsentors, des Spiegels, der Lüftungsöffnungen oder oben auf dem Projektor aufgestellt werden.
- Es dürfen keine Gegenstände in die Nähe der Lüftungsöffnungen an der Rück- und Unterseite des Projektors gestellt werden, die festkleben oder in die Öffnungen gesaugt werden könnten. Dieser Projektor hat auch Lüftungseinlassöffnungen an der Rück- und Unterseite.

Stellen Sie den Projektor nicht an einem Ort auf, wo er nass werden kann. Falls der Projektor nass wird oder Flüssigkeiten in den Projektor geraten, besteht die Gefahr von Bränden, elektrischen Schlägen und/oder Fehlfunktionen des Projektors.

- Stellen Sie den Projektor nicht im Badezimmer oder im Freien auf.
- Es dürfen keine Gegenstände, die Flüssigkeiten enthalten, in die Nähe des Projektors gestellt werden.

**AVORSICHT** ▶ Rauchige, feuchte oder staubige Orte bei der Aufstellung des Projektors vermeiden. Aufstellung des Projektors an solchen Orten kann zu Bränden, elektrischen Schlägen und/oder Fehlfunktionen am Projektor führen. • Den Projektor nicht in der Nähe von Luftbefeuchtern, an rauchigen Orten oder in einer Küche aufstellen.

▶ Der Projektor muss so positioniert werden, dass nicht Licht direkt auf den Fernbedienungssensor des Projektors fällt.

### Anschließen der Geräte

Stellen Sie sicher, dass Ihre Geräte mit dem Projektor kompatibel sind, bevor Sie sie anschließen und besorgen Sie die nötigen Signalleitungen und Adapter. Fragen Sie Ihren Händler nach Zubehör, das nicht zum Lieferumfang des Produkts gehört. Beachten Sie beim Anschließen folgendes. Wenn Sie die Leitungsabdeckung Verwenden wollen, siehe Verwendung der Leitungsabdeckung (**Q13**).

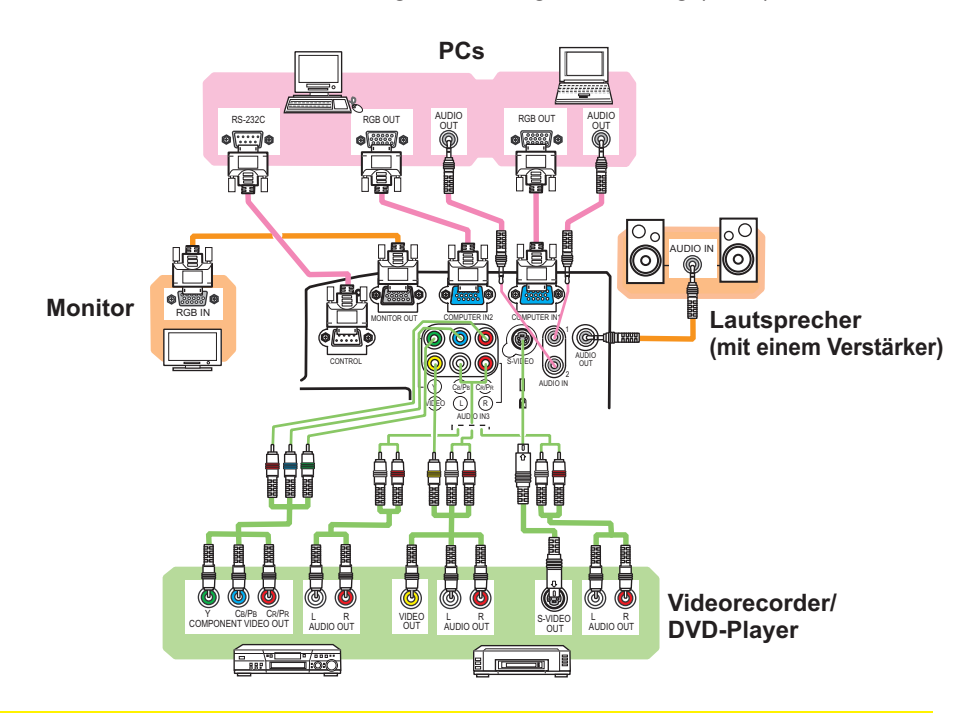

**WARNUNG ►** Verwenden Sie nur Zubehör, das zum Lieferumfang dieses Produkts gehört oder von Ihrem Händler empfohlen wurde. Ändern Sie den Projektor oder das Zubehör nicht ab. ▶ Bei Leitungen, die nur an einem Ende einen Ferritkern haben, schließen Sie das Ende mit dem Kern an den Projektor an. Es mag Vorschriften geben, die für Leitungen eine besondere Länge oder einen Ferritkern verlangen.

▶ Behandeln Sie die Leitungen sorgfältig, um sie nicht zu zerstören. Verlegen Sie die Leitung so, dass wahrscheinlich niemand darüber läuft und sie nicht zerguetscht werden von Gegenständen die darauf oder daneben liegen.

**VORSICHT ▶** Schließen Sie den Projektor nicht an Geräte an, die mit der Stromversorgung verbunden sind und entfernen Sie ihn nicht von solchen Geräten, außer wenn in den Handbüchern anders bestimmt.

▶Vermeiden Sie sorgfältig, einen Stecker in eine falsche Buchse oder auf falsche Weise einzusetzen

(Fortsetzung nächste Seite)

### Anschließen der Geräte (Fortsetzung)

HINWEIS · Lesen Sie vor dem Anschließen die Bedienungsanleitungen aller anzuschließenden Geräte durch und stellen Sie sicher, dass die Geräte für den Anschluss an dieses Produkt geeignet sind. Vor dem Anschließen an einen PC prüfen Sie den Signalpegel, den Signaltakt und die Auflösung. - Manche Signale benötigen einen Adapter zur Eingabe in diesen Projektor. - Manche PCs haben mehrfache Anzeigemodi, die Signale enthalten können, welche nicht von diesem Projektor unterstützt werden. - Obwohl der Projektor Signale mit einer Auflösung von bis zu UXGA (1600x1200) anzeigen kann, wird das Signal vor der Anzeige in die Panelauflösung des Projektors umgewandelt. Die beste Displayleistung wird erzielt, wenn die Auflösungen von Eingangssignal und Projektorpanel identisch sind. · Stellen Sie beim Anschließen sicher, dass die Form des Leitungssteckers zur betreffenden Buchse passt. Stellen Sie immer sicher, dass die Schrauben bei Schraubsicherungssteckern festgezogen werden. • Beim Anschließen eines Laptops an den Projektor vergewissern Sie sich, den externen RGB-Ausgang des Rechners zu aktivieren. (Stellen Sie den Laptop auf CRT-Anzeige oder auf simultane LCD- und CRT-Anzeige.) Details hierzu finden Sie in dem Handbuch Ihres Laptop-Rechners. • Wenn die Bildauflösung auf einem PC geändert wird, kann ie nach Eingang die automatische Einstellfunktion einige Zeit in Anspruch nehmen und möglicherweise nicht fertig gestellt werden. In diesem Fall kann es sein, dass Sie kein Wahlkästchen zur Wahl "Ja/Nein" für die neue Auflösung in Windows sehen. Dann wird die Auflösung auf den Originalwert zurückgestellt. Es kann empfehlenswert sein, andere CRT- oder LCD-Monitore zur Änderung der Auflösung zu verwenden. . In manchen Fällen kann der Projektor nicht das richtige Bild oder überhaupt kein Bild anzeigen. Die automatische Einstellung kann z. B. bei bestimmten Eingangssignalen nicht richtig funktionieren. Ein Eingangssynchronisationssignal mit Composite-Synchronisation oder Synchronisation auf G kann den Projektor verwirren, so dass kein richtiges Bild gezeigt wird. Informationen zur Plug & Play-Funktionalität Plug-and-Play ist eine Funktion des Betriebssystems des Rechners und dessen Peripheriegeräten (z. B. Display-Geräten). Dieser Projektor ist mit VESA DDC 2B kompatibel. Plug-and-Play kann durch Anschließen dieses Projektors an einen PC erzielt werden, der mit VESA DDC (Displaydatenkanal) kompatibel ist.

• Nutzen Sie dieses Merkmal, indem Sie eine Computerleitung an den Anschluss **COMPUTER IN1** (DDC 2B kompatibel) anschließen. Plug-and-Play funktioniert vielleicht nicht richtig, wenn Sie einen anderen Anschlusstyp versuchen.

• Bitte verwenden Sie Standardtreiber in Ihrem PC, da dieser Projektor ein Plug-and-Plav-Monitor ist.

### **Anschluss an die Stromversorgung**

Vergewissern Sie sich, dass Sie die richtige Stromspannung für den Projektor und das Netzleitung haben.

Dann befolgen Sie das Verfahren unten zum Anschließen

- Führen Sie das Ende des Netzleitungs
- 1. Führen Sie und Line aus.<br>1. mit der Apparatekupplung in die Stromzufuhr des Proiektors ein.
- 2. Stecken Sie das andere Ende des<br>2. Netzleitungs in eine Steckdose.
- 

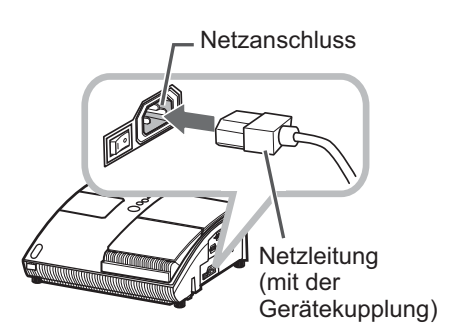

AWARNUNG ► Gehen Sie mit der Stromversorgung sorgfältig um, damit Sie weder einen Elektroschock noch ein Feuer verursachen.

• Benutzen Sie das Netzleitung nicht mit einer nassen Hand.

• Verwenden Sie den Projektor nur mit der darauf angegebenen Stromversorgung.

• Verwenden Sie eine leicht zugängliche Steckdose in der Nähe des Projektors.

• Schließen Sie das Netzleitung fest an, um einen Wackelkontakt zu vermeiden. Verwenden Sie keine lose oder defekte Steckdose.

• Überlasten Sie die Steckdose nicht. Überlastung kann zu einem Risiko von Feuer oder Elektroschock führen.

• Verwenden Sie nur das Netzleitung in diesem Produkt, außer, wenn es beschädigt ist. Nehmen Sie im Fall einer Beschädigung Kontakt mit Ihrem Händler auf. Modifizieren Sie nie das Netzleitung.

### Verwendung des Sicherungsstabs und Schlitzes

Dieser Projektor hat den Sicherungsstab für eine kommerzielle Diebstahlschutzkette oder Draht bis 10 mm Durchmesser und auch den Sicherheitsschlitz für das Kensington Schloss. Einzelheiten siehe Anleitung der Sicherheitsvorrichtung.

**HINWEIS** . Diese werden nicht im Sinne einer umfassenden Diebstahlverhinderung. sondern als zusätzliche Maßnahmen geliefert.

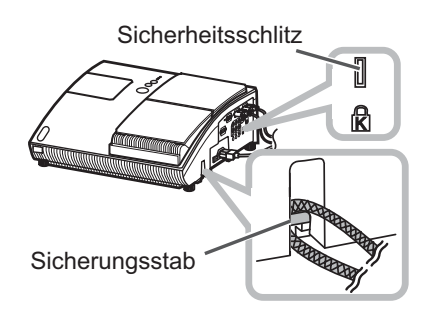

**AWARNUNG ► Platzieren Sie die Diebstahlschutzkette oder den Draht nicht** in der Nähe der Abgasschlitze des Projektors, da Kette oder Draht einen Brand auslösen können, wenn sie vom Abgas erhitzt werden.

▶ Verwenden Sie den Sicherungsstab oder-schlitz nicht, um das Fallen zu verhindern, dafür sind sie nicht vorgesehen.

### Verwendung der Leitungsabdeckung

Verwenden Sie die Leitungsabdeckung als Abdeckung für die anschließenden Teile.

- Schließen Sie zuerst die
- 1. Scrivence Collection and das Netzleitung an den Projektor an.
- 2. Befestigen Sie die Leitungsabdeckung<br>2. durch Zusammenfügung der Verbindungsteile am Projektor.
- Ziehen Sie die Schraube an. um die 3. Zienen die der derneuten.<br>Leitungsabdeckung zu befestigen.
- 4. Schließen Sie die anderen Enden<br>4. der Leitungen an die anderen Geräte an und stecken Sie das Netzleitung in die Steckdose.

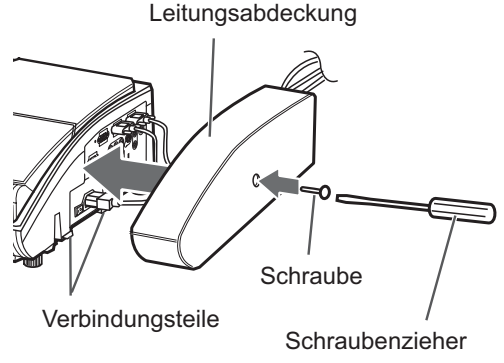

**AVORSICHT** ▶ Vermeiden Sie es sorgfältig, die Leitungen in die Leitungsabdeckung zu guetschen, um die Beschädigung der Leitungen zu verhindern.

### Fernbedienung

### Vorbereitung der Fernsteuerung

Das Zubehör "Fernbedienung" benötigt Batterien. Verwenden Sie die Batterien im Lieferumfang dieses Produkts oder zwei neue Batterien des spezifizierten Typs: HITACHI MAXELL, Teil Nummer LR6 oder R6P. Befolgen Sie das folgende Verfahren.

- Entfernen Sie den Batteriedeckel auf der Rückseite \* der Fernbedienung.
- 2. Legen Sie die Batterien in den Batteriehalter, gemäß<br>2. den Polaritätszeichen (+) und (-) im Halter.
- 
- 3 Bringen Sie die Batterieabdeckung in den früheren Zustand.

**HINWEIS** • Versuchen Sie, die Batterien zu wechseln, wenn die Fernbedienung schlecht funktioniert. · Diese Fernbedienung arbeitet mit Hilfe der Fernbedienungssensoren am Projektor mit Infrarotlicht (LED Klasse 1). Der aktive Sensor spricht auf das Signal der zugewiesenen Fernbedienung innerhalb von 60 Grad rechts und links und innerhalb von 3 Metern an

· Das auf der Projektionsflache o. a. reflektierte Signal der Fernbedienung kann moglicherweise ebenfalls empfangen werden.

• Verhindern Sie, dass die Fernbedienungssensoren von einem starken Strahl erfasst werden. Dies kann zu einer Fehlfunktion des Projektors und der Fernbedienung führen.

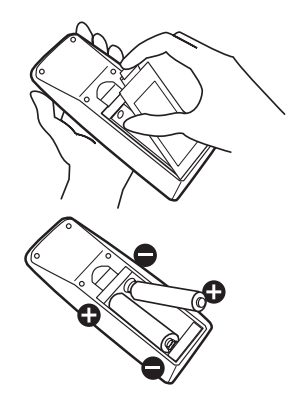

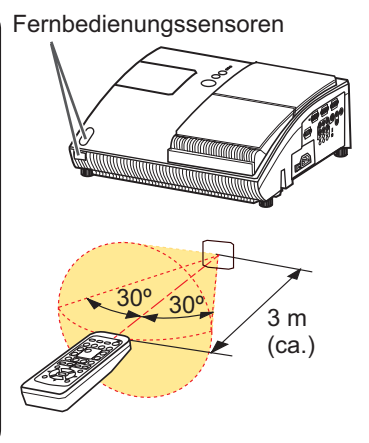

△ WARNUNG ▶ Behandeln Sie Batterien sorgfältig, da Batterien Explosionen, Brüche oder Lecks verursachen können, die zu Feuer, Verletzungen und Umweltverschmutzung führen können. • Verwenden Sie nur die spezifizierte Batterie und nur, wenn sie neu ist. Verwenden Sie keine beschädigte Batterie (Riss, Kerbe, Rost oder Leck). Mischen Sie nicht frische und gebrauchte Batterien. . Weist eine Batterie ein Leck auf, reinigen Sie die Stelle gut mit einem Reinigungstuch. Hat sich das Leck auf Ihren Körper übertragen, so waschen Sie die Stelle gut mit Wasser aus. Weist eine Batterie im Batteriehalter ein Leck auf, reinigen Sie ihn und ersetzen die Batterien. • Beim Einlegen sicherstellen, dass die Plus-und Minusklemmen der Batterie richtig ausgerichtet sind.

• Arbeiten Sie nicht an einer Batterie; laden Sie sie nicht auf oder löten Sie sie nicht.

• Entfernen Sie bitte die Batterien, wenn Sie die Fernbedienung längere Zeit nicht benötigen. Batterien an

- dunkler, kühler und trockener Stelle aufbewahren. Setzen Sie eine Batterie nie dem Feuer oder Wasser aus.
- Entsorgen Sie die Batterie gemäß den örtlichen Gesetzen.

### Ändern der Freguenz des Fernbedienungssignals

Die als Zubehör gelieferte Fernbedienung hat zwei Signalfrequenzmodi Modus 1:NORMAL und Modus 2:HOCH. Wenn die Fernbedienung nicht richtig funktioniert, versuchen Sie, die Signalfrequenz zu ändern.

Zum Einstellen des Modus halten Sie gleichzeitig die beiden nachstehend aufgeführten Tasten ca. 3 Sekunden lang gedrückt.

(1) Einstellen auf Modus 1:NORMAL... Tasten VOLUME- und RESET (2) Einstellen auf Modus 2:HOCH... Tasten MAGNIFY OFF und ESC

Bedenken Sie, dass die Option FERNB, FREQ, unter SERVICE im Menü OPT. (148) des Projektors, der mit der Fernbedienung gesteuert werden soll, auf den gleichen Modus eingestellt werden muss wie die Fernbedienung.

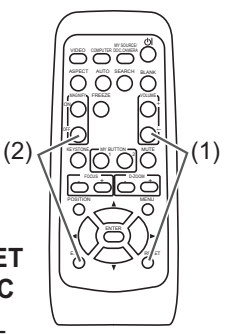

### Gerät ein/aus

### Einschalten des Geräts

Schalten Sie den Projektor und die angeschlossenen Geräte ein. Schließen Sie den Proiektor VOR den anderen angeschlossenen Geräten an, wenn in den Handbüchern nicht anders erwähnt.

Für diesen Projektor befolgen Sie das folgende Verfahren.

- Drücken Sie die mit "I " markierte Seite des  $1<sub>1</sub>$ Stromschalters als Position "Strom ein".
	- Die Anzeige POWER leuchtet orange.
	- · Warten Sie nach dem Frieuchten der POWER-Anzeige ein paar Sekunden, bevor Sie die Tasten (auf dem Projektor und der Fernbedienung) verwenden. Die Tasten funktionieren möglicherweise nicht sofort.
- 2. Vergewissern Sie sich, dass nichts das<br>2. Öffnen des Linsentors behindert. Dann drücken Sie die Taste STANDBY/ON

(auf dem Projektor oder der Fernbedienung). Das Linsentor öffnet sich, die Projektionslampe fängt an, zu leuchten und die POWER Anzeige beginnt, grün zu blinken.

Stromschalter **STANDBY/ON Taste** 

**POWER** Anzeige

**STANDBY/ON Taste** 

ŏ

Startet der Projektor vollständig, so wechselt die Anzeige zu einem permanenten Grün.

Zur Anzeige des Bildes wahlen Sie ein Eingangssignal entsprechend dem Abschnitt "Ein Eingangssignal wahlen" (148).

HINWEIS • Wenn AUTO EIN im Menü OPT. auf EIN gestellt ist und die Netzstromversorgung beim letzten Mal mit dem Netzschalter ausgeschaltet wurde, bewirkt Einschalten mit dem Netzschalter, dass die Projektionslampe aufleuchtet, ohne dass die Taste STANDBY/ON gedrückt wird (Q144). · Installieren Sie den Projektor gemäß den Anweisungen in dieser Bedienungsanleitung. Andernfalls leuchtet die Projektionslampe möglicherweise nicht.

**AWARNUNG** ► Schauen Sie nie in die Projektionslinse oder den Spiegel, während die Projektionslampe leuchtet, da der Strahl der Projektionslampe Ihren Augen schaden kann.

▶ Berühren Sie nicht während des Betriebs oder kurz danach die Umgebung von Lampenabdeckung und Abluftöffnungen; diese Bereiche sind sehr heiß.

**AVORSICHT** ▶ Vermeiden Sie sorgfältig, Ihren Finger im Linsentor einzuklemmen, um sich nicht zu verletzen.

### **Ausschalten des Geräts**

Schalten Sie den Projektor NACH den angeschlossenen Geräten aus, wenn in den Handbüchern nicht anders bestimmt. Für diesen Projektor befolgen Sie das folgende Verfahren.

- Dann drücken Sie die Taste STANDBY/ON
- 1. Dann grucken die die Ternbedienung).<br>
(auf dem Projektor oder der Fernbedienung). Der Dialog "Ausschalten?" erscheint etwa 5 Sekunden auf der Leinwand.
- 2. Vergewissern Sie sich, dass nichts das<br>2. Schließen des Linsentors behindert.
- Dann drücken Sie wieder die Taste STANDBY/ ON, während die Meldung erscheint. Die Projektionslampe erlischt, das Linsentor schließt sich und die POWER Anzeige beginnt, orange zu blinken.
	- Um den Projektor abzukühlen warten Sie, bis die POWER Anzeige zu blinken aufhört und ständig orange leuchtet. Der Projektor kann abgeschaltet werden, ohne das Abkühlen abzuwarten. Aber es empfiehlt sich, den Projektor genügend abzukühlen. Schalten Sie den Projektor etwa 10 Minuten oder mehr nach dem Abschalten nicht wieder ein: dies könnte seine Lebensdauer verkürzen

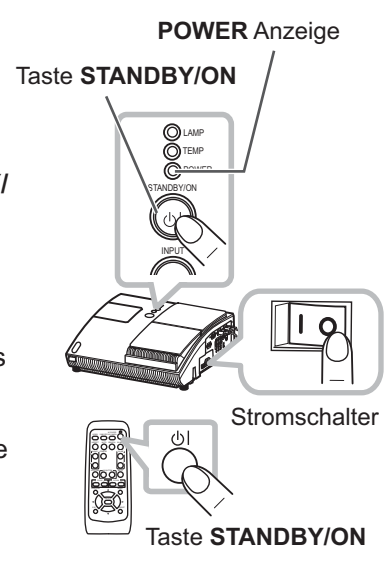

Drücken Sie die mit " o " markierte Seite des Stromschalters als Position "Strom aus". 3. Die POWER Anzeige erlischt.

Verwenden Sie den Projektor längere Zeit nicht, ziehen Sie aus Sicherheitsgründen das Netzleitung.

HINWEIS · Hauptschalter nur betätigen ([066), wenn der Projektor nicht auf normale Weise ausgeschaltet werden kann.

• Nach dem Ausschalten des Proiektors warten Sie mindestens 10 Minuten vor dem erneuten Einschalten. Wenn der Projektor zu fruh wieder eingeschaltet wird, kann die Lebensdauer von Verbrauchsteilen am Projektor verkurzt werden.

**AVORSICHT** ▶ Vermeiden Sie sorgfältig, Ihren Finger im Linsentor einzuklemmen, um sich nicht zu verletzen.

▶ Berühren Sie die Lampenabdeckung nicht und nähern Sie sich nicht den Abgasschlitzen, solange Sie den Projektor verwenden und einige Zeit danach, um einen Brand zu verhindern.

### **Betrieb**

### Einstellen der Lautstärke

- Verwenden Sie die VOLUME+/VOLUME--Taste zur Einstellung der Lautstärke. · Ein Dialog erscheint im Bild, um bei der Einstellung der Lautstärke zu helfen. Auch wenn Sie nichts tun, wird der Dialog nach einigen
	- Sekunden automatisch geschlossen.
	- Wenn X für den aktuellen Bild-Eingang gewählt ist, wird die Lautstärkeeinstellung deaktiviert. Siehe Option AUDIO im AUDIO-Menü (L39).
	- · Wenn der Projektor im Standby-Betrieb ist, kann die Lautstärke eingestellt werden, wenn x nicht für AUD.-AUSG. STDBY unter AUDIO ([139) gewählt ist.

### Kurzzeitiges Stummschalten des Klangs

- Drücken Sie die MUTE-Taste an der Fernbedienung.
- 1. Drucken of the motion change of the contract of the process.<br>1. Ein Dialog erscheint im Bild und zeigt an, dass Sie den Ton stumm geschaltet haben.

Zum Wiederherstellen des Tons drücken Sie die MUTE-, VOLUME + - oder VOLUME - - Taste. Auch wenn Sie nichts tun, wird der Dialog nach einigen Sekunden automatisch geschlossen.

- Wenn  $\mathbb X$  für den aktuellen Bild-Eingang gewählt ist, ist der Ton stets stumm geschaltet. Siehe Option AUDIO im AUDIO-Menü. ([139).
- · Wenn der Ton stummgeschaltet ist, während ein Signal vom Anschluss VIDEO (NTSC), S-VIDEO (NTSC), COMPONENT  $(480i@60)$ , COMPUTER IN1 (480i@60) oder COMPUTER IN2 (480i@60) gewählt ist, wird G.U. (Closed Caption) automatisch aktiviert, wenn G.U. auf AUTO in ANZEIGEN im G.U.-Menü gestellt ist und das Eingangssignal vom Anschluss das G.U.-Merkmal unterstützt (DJ57).

### Ein Eingangssignal wählen

- Drücken Sie die INPUT-Taste am Projektor.
- 1. Drucken die uit uit die naamd aan die projektor seinen<br>1. Bei jedem Drücken der Taste schaltet der Projektor seinen Eingangsanschluss vom aktuellen Anschluss um wie folgt.
	- $\rightarrow$  COMPUTER IN 1  $\rightarrow$  COMPUTER IN 2  $\rightarrow$ VIDEO  $\leftarrow$  S-VIDEO  $\leftarrow$  COMPONENT (Y, CB/PB, CR/PR)
	- · Wenn EIN für AUTOM. SUCHE im Menü OPT. gewählt ist (Q) 44), setzt der Projektor sein Absuchen der Anschlüsse in der vorstehenden Reihenfolge fort, bis ein Eingangssignal erfasst wird.
- Drücken Sie die COMPUTER-Taste an der Fernbedienung.
- 1. Bei jedem Drücken der Taste schaltet der Projektor seinen Eingangsanschluss vom aktuellen Anschluss um wie folgt.

COMPUTER IN  $1 \leftrightarrow$  COMPUTER IN 2

· Wenn EIN unter AUTOM. SUCHE im Menü OPT. gewählt ist, prüft der Projektor nacheinander jeden Anschluss, bis ein Eingangssignal empfangen wird (QQ44). Wird die Taste COMPUTER gedrückt, wenn der Anschluss VIDEO, S-VIDEO oder COMPONENT gewählt ist, prüft der Projektor zuerst den Anschluss COMPUTER IN1

#### O OC olo

∩

OO O IÕ

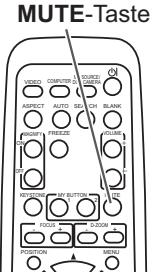

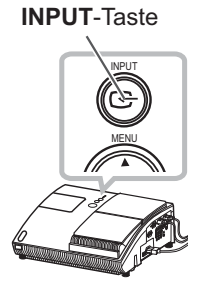

 $\leftarrow$ 

#### **COMPUTER-Taste**

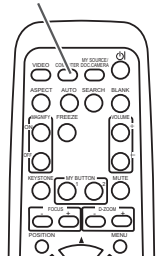

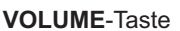

៊ក

 $\delta$ 

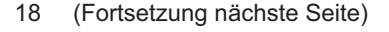

#### Betrieb

### *Ein Eingangssignal wahlen (Fortsetzung)*

- 
- 1 Drücken Sie die VIDEO-Taste an der Fernbedienung.<br>1. Bei jedem Drücken der Taste schaltet der Projektor seinen Eingangsanschluss vom aktuellen Anschluss um wie folgt.

COMPONENT (Y, CB/PB, CR/PR)  $\rightarrow$  S-VIDEO  $\rightarrow$  VIDEO

. Wenn EIN unter AUTOM. SUCHE im Menü OPT. gewählt ist, prüft der Projektor nacheinander jeden Anschluss, bis ein Eingangssignal empfangen wird (**L144**). Wenn die Taste VIDEO gedrückt wird, wenn ein Signal vom Anschluss COMPUTER IN1 oder COMPUTER IN2 gewählt ist, prüft der Proiektor zuerst den COMPONENT-Anschluss..

### Suchen eines Eingangssignals

- 
- 1. Drücken Sie die **SEARCH**-Taste an der Fernbedienung.<br>1. Der Projektor prüft seine Eingangsanschlüsse wie nachstehend aufgeführt, um Eingangssignale zu finden. Wenn ein Eingang gefunden wird, beendet der Projektor die Suche und zeigt das Bild an. Wenn kein Signal gefunden wird, schaltet der Projektor zu dem Zustand zurück, der vor dem Vorgang gewählt war.

 $\rightarrow$  COMPUTER IN 1  $\rightarrow$  COMPUTER IN 2  $\rightarrow$  $\Box$  VIDEO ← S-VIDEO ← COMPONENT (Y, C $B/P$ B, C $R/P$ R)

. Wenn EIN für AUTOM. SUCHE im Menü OPT. gewählt ist (LQ44), setzt der Projektor sein Absuchen der Anschlüsse in der vorstehenden Reihenfolge fort, bis ein Eingangssignal erfasst wird.

### Wahl eines Seitenverhältnisses

- 
- 1 Drücken Sie die ASPECT-Taste an der Fernbedienung.<br>1. Bei jedem Drücken der Taste schaltet der Projektor zwischen den Modi für das Seitenverhältnis um
	- **Bei einem Computer-Signal** NORMAL  $\rightarrow$  4:3  $\rightarrow$  16:9  $\rightarrow$  16:10
	- **Bei einem Videosignal, S-Video-Signal oder Component-Videosignal**  $4.3 \rightarrow 16.9 \rightarrow 14.9$
	- **Bei keinem Signal**   $4:3$  (fest)
	- Die ASPECT-Taste funktioniert nicht, wenn kein richtiges Signal eingegeben wird.
	- Der Modus NORMAL bewahrt das originale Seitenverhältnis.

## **SFARCH-Taste**

#### öö ASPECT AUTO SE RCH BLANK  $\sim$   $\sim$ 5Õ **MAGNIFY FREEZE** VOLUME ٠ ON 㧗 FREEZE FOCUS D-ZOOM - + - +

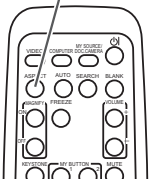

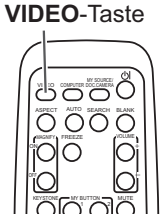

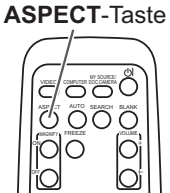

### **Einstellung der Position des Projektors**

Dieser Projektor hat unten vier höhenverstellbare Füße. Verwenden Sie sie, um die Position des Projektors einzustellen.

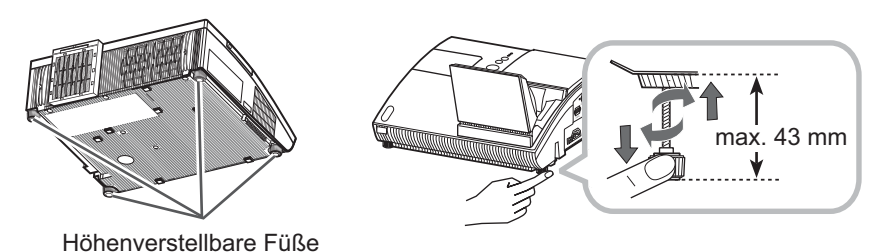

**AVORSICHT** ► Verlängern Sie die höhenverstellbaren Füße nicht auf 43 mm oder mehr. Das Bein, das über diese Limite hinaus verlängert wurde, kann sich vom Projektor lösen und Sie verletzen.

Neigen Sie den Projektor nur mit diesen Nivellierfüßen.

Neigen Sie den Projektur nicht um mehr als 5 Grad, wenn er von einer Decke o.ä. aufgehängt ist.

### **Einstellen von Zoom**

Drücken Sie die Taste D-ZOOM + oder D-ZOOM - an der Fernbedienung zur Steuerung der Anzeige des D-ZOOM-Dialogs im Bildschirm. Verwenden Sie die Tasten D-ZOOM + und D-ZOOM - zur Einstellung der Bildgröße.

Zum Fertigstellen des Vorgangs berühren Sie diese Tasten einige Sekunden lang, bis der Dialog verschwindet.

· Wenn Sie einen Teil des Bildes vergrößern wollen, verwenden Sie die Vergrößerungsfunktion (123).

### **Einstellung der Bildposition**

Drücken Sie die POSITION-Taste an der Fernbedienung. wenn kein Menü erscheint, um den D-SHIFT-Dialog auf den Bildschirm zu rufen. Verwenden Sie die Tasten A. ▼. ◀ und > zur Einstellung der Bildposition. Drücken Sie die POSITION-Taste erneut zum Fertigstellen dieses Vorgangs.

- Dies ist eine Funktion zum Verschieben der Position des mit der Zoomfunktion verkleinerten Bildes.
- Diese Funktion steht nicht zur Verfügung, wenn Menüs auf dem Bildschirm angezeigt werden.
- · Diese Funktion steht nicht zur Verfügung, wenn D-ZOOM in seinem Dialog auf 100 (Vollbildschirm) eingestellt ist.

#### D-ZOOM + Taste

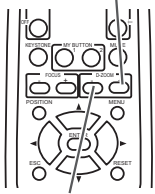

 $D-ZOOM - Taste$ 

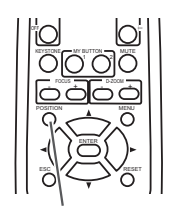

**POSITION-Taste** 

### Einstellen der Fokussierung

Drücken Sie FOCUS + oder FOCUS - an der Fernbedienung oder die Taste FOCUS + oder FOCUS – am Projektor (QJ5). während kein Menü im Bildschirm erscheint, um das Feld FOKUS auf den Bildschirm zu rufen. Verwenden Sie die Tasten FOCUS + und FOCUS - zum Einstellen der Bildschirmfokussierung. Nach der Fokuseinstellung warten Sie kurz, bis das FOKUS-Feld verschwindet, wenn Sie ein anderes Menü auf dem Bildschirm durch Drücken der MENU-Taste am Projektor aufrufen wollen.

• Die Tasten </>
/▲/▼ des Projektors funktionieren während der Anzeige der Schablone nur als Cursortasten (143).

### **Automatische Einstellung anwenden**

- Drücken Sie die AUTO-Taste an der Fernbedienung. 1. Drücken one und Avenue Funktion.<br>Diese Taste hat folgende Funktion.
	- O Bei einem Computer-Signal

Die vertikale Position, die horizontale Position und die horizontale Phase werden automatisch eingestellt. Stellen Sie vor Verwendung dieser Funktion sicher, dass das Anwendungsfenster auf die maximale Größe gestellt ist. Dunkle Bilder werden möglicherweise nicht ordnungsgemäß eingestellt. Führen Sie die Einstellung mit einem hellen Bild aus.

O Bei einem Video- oder S-Videosignal

Das für das jeweilige Eingangssignal am besten geeignete Videoformat wird automatisch gewählt. Diese Funktion steht nur zur Verfügung, wenn AUTO unter VIDEOFORMAT im Menü EINGB eingestellt ist (**Q)34**). Die vertikale Position und die horizontale Position werden automatisch auf Vorgabewerte eingestellt.

### O Bei einem Component-Videosignal

Die vertikale Position, die horizontale Position und die horizontale Phase werden automatisch eingestellt.

- Der automatische Einstellvorgang erfordert etwa 10 Sekunden. Beachten Sie außerdem, dass er bei bestimmten Eingängen nicht richtig funktionieren kann. Wenn diese Funktion für ein Videosignal ausgeführt wird, können gewisse Zusatzkomponenten wie eine Linie außerhalb eines Bildes erscheinen.
- · Die durch diese Funktion eingestellten Elemente können variieren, wenn bei der Option AUTO EINST. unter der Option SERVICE im Menü OPT. die Einstellungen FEIN oder AUS gewählt wurden (147).

#### **FOCUS + Taste**

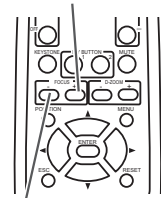

**FOCUS - Taste** 

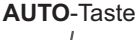

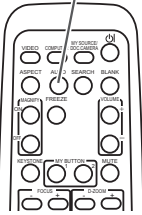

### Korrektur der Trapezverzerrung

- Drücken Sie die KEYSTONE-Taste an der Fernbedienung. Ein - Dialog erscheint im Bild, um bei der Korrektur der Verzerrung zu helfen.
- Verwenden Sie die ▲/▼ Cursortasten, um den Betrieb MANUELL
- 2. Verwenden Sie die Altraubung zu wählen und wählen Sie die Taste ►. um das Folgende auszuführen.
	- (1) MANUELL zeigt einen Dialog für die Trapezkorrektur an. Verwenden Sie die Cursortasten </>
	<del>I</del>>. um die Richtung zur Korrektur ( $\sqrt{ }$ oder $\sqrt{ }$ ) zu wählen, und nehmen Sie dann die Justierung mit den Tasten ▲/▼ vor.
	- (2) PERFEKTE ANPASSUNG zeigt einen Dialog zum Einpassen des projizierten Bildes in jede der Ecken an.
		- 1) Wählen Sie die Ecke, die angepasst werden soll, mit den Tasten ▲/▼/◀/▶ aus und drücken Sie dann die Taste **FNTFR oder INPUT**
		- 2) Benutzen Sie die Tasten A/▼/◀/▶ zum Einstellen der Position der Ecke. Drücken Sie dann die Taste ENTER oder INPUT zum Verlassen der Eckeneinstellungsfunktion.

**KFYSTONF-Taste** 

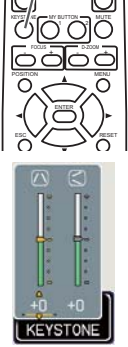

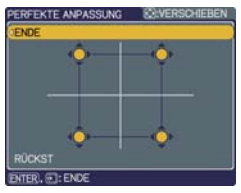

3) Zum Einstellen einer weiteren Ecke befolgen Sie die obige Prozedur unter (1). Zum Rücksetzen der Einstellung aller Ecken wählen Sie mit den Tasten ▲/▼ RÜCKST und drücken dann die Taste ENTER oder INPUT.

Drücken Sie die KEYSTONE-Taste erneut zum Schließen des Dialogs und Beenden dieses Vorgangs. Auch wenn Sie nichts tun, wird der Dialog nach einigen Sekunden automatisch geschlossen.

- Wenn die Eckenpositionen mit PERFEKTE ANPASSUNG eingestellt werden, ist die Funktion Keystone nicht verfügbar. Zum Korrigieren der Trapezverzerrung muss die Einstellung aller Ecken rückgesetzt werden.
- Der Einstellbereich dieser Funktion ist je nach Art der Eingangssignale unterschiedlich. Bei manchen Eingangssignalen kann es sein, dass diese Funktion nicht korrekt funktioniert.
- Wenn sich die Zoom-Anpassung in der Stellung TELE (Telefoto-Fokussierung) befindet, kann die automatische Korrektur der Trapezverzerrung übermäßig stark wirken. Diese Funktion sollte nach Möglichkeit verwendet werden, wenn die Zoomeinstellung voll auf WEIT (Weitwinkel) gestellt ist.
- · Diese Funktion steht nicht zur Verfügung, wenn der Bewegungsdetektor eingeschaltet ist  $(4953)$ .

**MAGNIFY** 

### Verwenden der Vergrößerungsfunktion

- Drücken Sie die ON-Taste von MAGNIFY auf der Fernbedienung.
	- Die Anzeige "VERGRÖßERN" erscheint auf der Projektionsfläche und der Projektor geht in den Vergrößerungsmodus. Wird die Taste ON von MAGNIFY zuerst nach dem Einschalten des Projektors gedrückt, so wird das Bild zweimal vergrößert. Die Anzeige verschwindet nach einigen Sekunden, wenn kein Bedienungsvorgang ausgeführt wird.
- Stellen Sie den Vergrößerungsgrad mit den Cursortasten ▲/▼ ein.
- 2. Stellen Sie den Vergroßerungsgrau im den Sanschacken Erfernen.<br>2. Zum Verschieben des Zoombereichs drücken Sie die POSITION-Taste im VERGRÖßERN-Modus, und betätigen Sie dann die Cursortasten ▲/▼/◀/▶ zum Verschieben des Bereichs. Zum Festlegen des Zoombereichs drücken Sie die POSITION-Taste erneut. Um den VERGRÖßERN-Modus zu beenden und den Bildschirm auf Normalbild zurückzuschalten, drücken Sie die OFF-Taste unter MAGNIFY an der Fernbedienung.
	- Der Projektor beendet automatisch den VERGRÖßERN-Modus, wenn das Eingangssignal wechselt oder wenn ein Vorgang zur Änderung des Anzeigezustands (automatische Einstellung usw.) ausgeführt wird.
	- Auch im VERGRÖßERN-Modus varijert die Trapezverzerrung: sie wird wieder hergestellt, wenn der Projektor den VERGRÖßERN-Modus verlässt.

HINWEIS · Der Vergrößerungsgrad kann fein eingestellt werden. Beobachten Sie die Projektionsfläche genau, um den gewünschten Pegel zu finden.

## **Einfrieren des Bildschirms**

- Drücken Sie die FREEZE-Taste an der Fernbedienung.
	- · Die "EINFRIEREN"-Anzeige erscheint auf der Projektionsfläche (obwohl die Anzeige nicht erscheint, wenn AUS für die Option MELDUNG im Menü BILDSCHIRM gewählt ist (142)), und der Projektor schaltet auf EINFRIEREN-Modus, in dem das Bild eingefroren wird. Zum Beenden des EINFRIEREN-Modus und Zurückschalten der Darstellung auf normal drücken Sie die FREEZE-Taste erneut.
		- Der Projektor beendet automatisch den EINFRIEREN-Modus, wenn bestimmte Steuertasten gedrückt werden.
		- Wenn der Projektor längere Zeit ein Standbild projiziert, kann das Bild möglicherweise im LCD-Panel eingebrannt werden. Lassen Sie den Projektor nicht zu lange im EINFRIEREN-Modus.

### Kurzzeitiges Schwarzabtasten des Bildschirms

- Drücken Sie die BLANK-Taste an der Fernbedienung.
- The Schwarzabtastungsbildschirm erscheint anstelle des Bildschirm-<br>Der Schwarzabtastungsbildschirm erscheint anstelle des Bildschirm-Eingangssignals. Siehe Option BLANK im Menü BILDSCHIRM (1940). Drücken Sie die BLANK-Taste zum Verlassen des Schwarzabtast-Bildschirms und zur Rückkehr zum Eingangssignal-Bildschirm.
	- Der Projektor beendet automatisch den BLANK-Modus, wenn bestimmte Steuertasten gedrückt werden.

HINWEIS • Der Ton ist nicht mit der Schwarzabtastung-Funktion verbunden. Wenn erforderlich stellen Sie vorher die Lautstärke ein oder schalten das Gerät stumm. • Wenn Sie den Bildschirm leeren und gleichzeitig den Ton stummschalten möchten, wen Sie die Funktion AV Mute, die zu einer der MY BUTTON an der Fernbedienung im Voraus zugewiesen werden muss ( $\Box$ 46).

### **FRFF7F-Taste**

ರ ರ ರ ರ

්ටේ ŏä

### **BLANK-Taste**

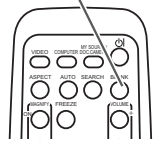

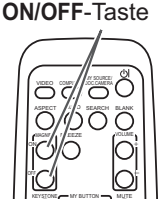

### Verwendung der Menüfunktion

Dieser Projektor hat die folgenden Menüs:

BILD, ABBILDUNG, EINGB, SETUP, AUDIO, BILDSCHIRM, OPT., G.U. und EINF. MENÜ.

Das EINF. MENÜ besteht aus häufig verwendeten Funktionen. Die weiteren Menüs werden nach Zweck kategorisiert und sind über das Erweiterte Menü zugänglich. Jedes dieser Menüs wird auf gleiche Weise bedient. Die grundlegenden Bedienvorgänge dieser Menüs sind wie folgt.

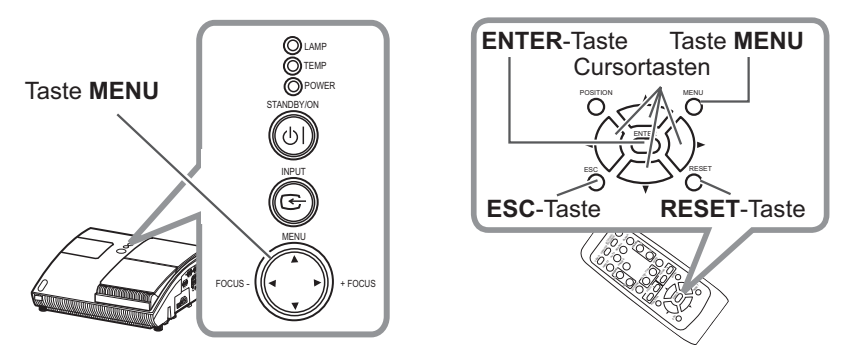

- Drücken Sie die MENÜ-Taste am Projektor oder der Fernbedienung.
	- Das erweiterte Menü oder EINF. MENÜ, je nachdem was beim Einschalten Priorität hat, erscheint.

Zum Verschieben der Menüposition drücken Sie die POSITION-Taste und benutzen die Cursortasten. Während der Proiektor ein Menü anzeigt, fungiert die MENU-Taste am Projektor wie Cursortasten.

### Im EINF. MENÜ

- Zum Umschalten auf das erweiterte Menü wählen
- 2. Zum Ufflächen der Leiten...".
- Verwenden Sie die Cursortasten ▲/▼ zum Wählen 3. Verworth Option.
- Verwenden Sie die Cursortasten </>
<del>I</del>> zum  $\overline{\mathcal{A}}$ Einstellen der Option.

| EINF. MENÜ [COMPUTER 1] |                     |  |
|-------------------------|---------------------|--|
| <b>BILDFORMAT</b>       | <b>NORMAL</b>       |  |
| $D-ZOOM$                |                     |  |
| <b>KEYSTONE / \</b>     |                     |  |
| KEYSTONEIS              |                     |  |
| PERFEKTE ANPASSUNG      |                     |  |
| <b>BILD-MODUS</b>       | <b>NORMAL</b>       |  |
| <b>KELLIGKEIT</b>       |                     |  |
| <b>KONTRAST</b>         |                     |  |
| FARBE                   | ٠ſ                  |  |
| F-TON                   |                     |  |
| <b>SCHARFE</b>          |                     |  |
| <b>STILLMODUS</b>       | <b>NORMAL</b>       |  |
| SPIEGEL                 | <b>NORMAL</b>       |  |
| <b>RUCKST</b>           |                     |  |
| FILTER-TIMER            | Oh                  |  |
| <b>SPRACHE</b><br>ю     | <b>DEUTSCH</b>      |  |
|                         | Zun erw. Menü gehen |  |

FINE MENÜ

(Fortsetzung nächste Seite)

### Verwendung der Menüfunktion (Fortsetzung)

### Im Erweiterten Menü

- Verwenden Sie die Cursortasten ▲/▼ zum Wählen eines Menüs.
- 2. Verwenden sie die Gurschlasten auf Laten.<br>Um zum EINF. MENÜ umzuschalten, wählen Sie das FINF MFNÜ Drücken Sie dann die Cursortaste ► oder die ENTER-Taste, um eine Option auszuwählen. Nun erscheint das Untermenü für die jeweilige Option.

| <b>MENÜ (COMPUTER</b>                                                                                                    |                                                                                                    | <b><i>COMAHLEN</i></b>                                      |
|----------------------------------------------------------------------------------------------------|----------------------------------------------------------------------------------------------------|-------------------------------------------------------------|
| RIL D<br><b>ABBILDUNG</b><br><b>EINGB</b><br><b>SETUP</b><br><b>AUDIO</b><br><b>BILDSCHIRM</b><br>OPT.<br>G.U.<br>EINF, NENU | <b>HELLIGKEIT</b><br><b>KONTRAST</b><br><b>GAMMA</b><br>FARB-TEMP.<br>FARBE<br>F-TON<br><b>SCHARFE</b><br>EINST-SPEICH. | ÷۵<br>$+0$<br>VORGABE-1<br><b>MITTEL</b><br>$+0$<br>٠Ö<br>н |

Das Erweiterte Menü

- 
- 3. Verwenden Sie die Cursortasten A/V zum Wählen einer Option.<br>3. Drücken Sie dann zum Fortfahren die Cursortaste ▶ oder die ENTER-Taste. Die Bedienanzeige des gewählten Elements erscheint.
- 1 Verwenden Sie die Cursortasten </>
<del>I</del> zum Einstellen der Option.
	- Manche Funktionen können nicht ausgeführt werden, wenn ein bestimmter Eingangsport gewählt ist, oder wenn ein bestimmtes Eingangssignal angezeigt wird.
	- Um den Vorgang zurückzusetzen, drücken Sie die RESET-Taste an der Fernbedienung beim Betrieb. Beachten Sie, dass bestimmte Einstellungen (z. B. SPRACHE, H-PHASE, LAUTST.) nicht zurückgesetzt werden können.
	- Wenn Sie im Erweiterten Menü zur vorherigen Anzeige zurückkehren wollen. drücken Sie die Cursortaste < oder die ESC-Taste an der Fernbedienung.
- Drücken Sie die MENU-Taste an der Fernbedienung erneut zum Schließen des Menüs und Beenden dieses Vorgangs. Auch wenn Sie nichts tun, wird der Dialog nach etwa 10 Sekunden automatisch geschlossen.

### **EINF. MENÜ**

Im EINF. MENÜ können die in der nachstehenden Tabelle genannten Vorgänge ausgeführt werden.

Wählen Sie eine Menüoption mit den Cursortasten ▲/▼ und nehmen Sie dann eine der in der folgenden Tabelle beschriebenen Einstellungen vor.

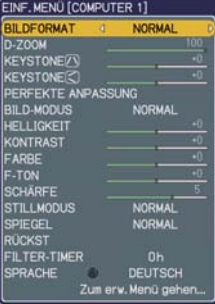

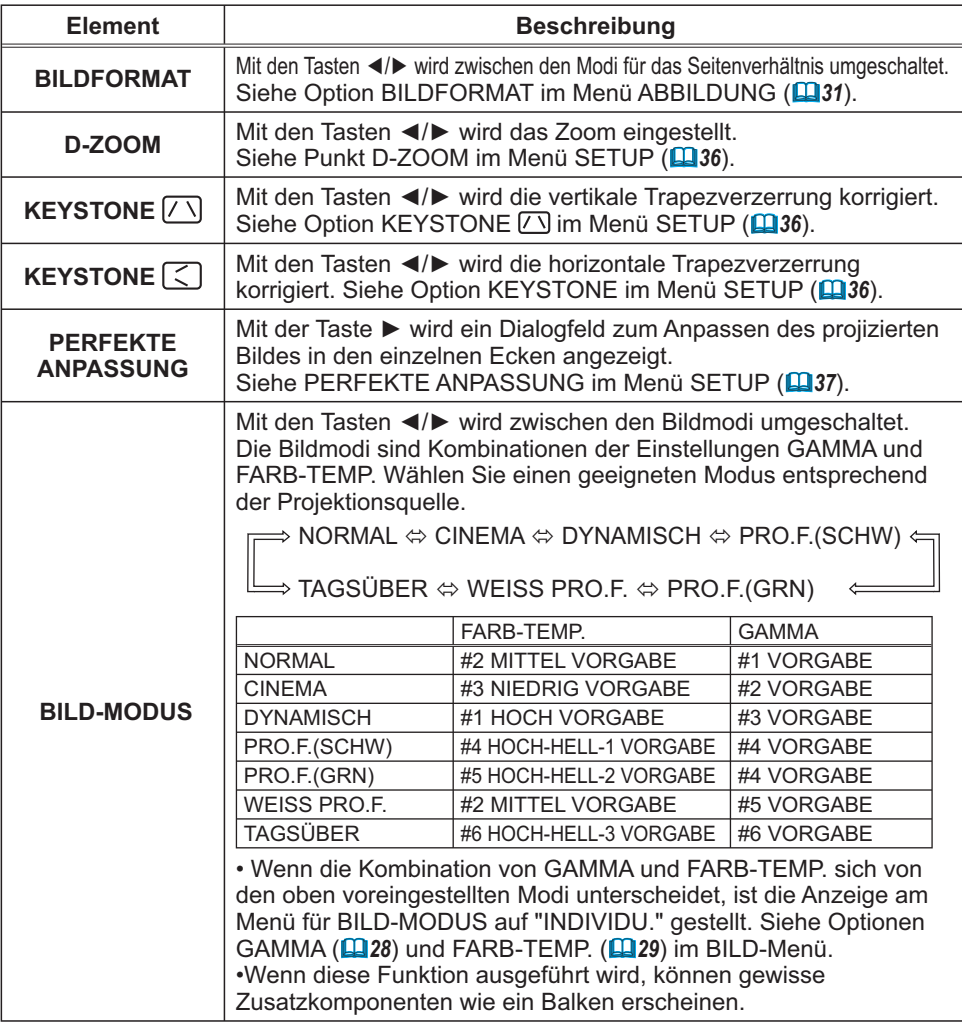

### *EINF. MENÜ (Fortsetzung)*

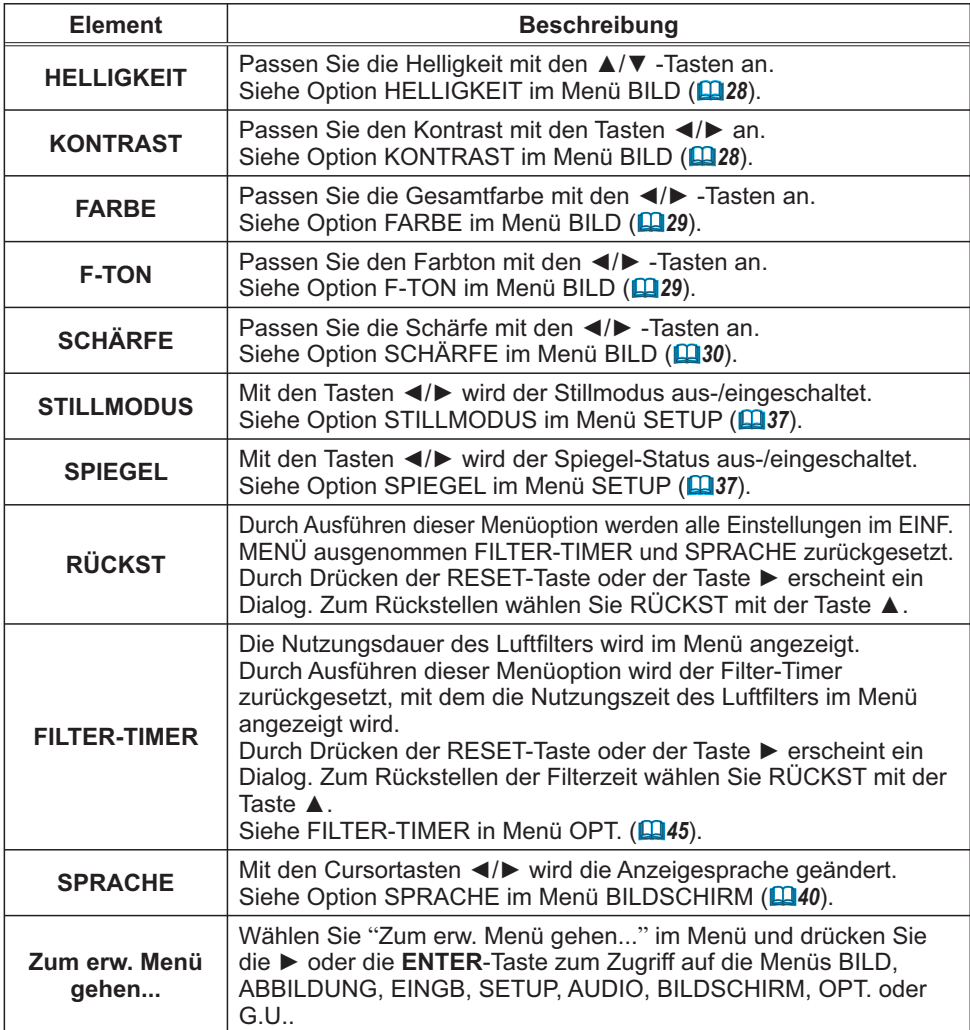
## Menü BILD

Im Menü BILD können die in der nachstehenden Tabelle genannten Vorgänge ausgeführt werden.

Wählen Sie eine Menüoption mit den Cursortasten ▲/▼ und drücken Sie die Cursortaste ▶ oder die **ENTER-**Taste, um die Einstellung entsprechend der folgenden Tabelle vorzunehmen.

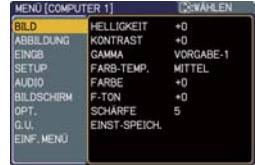

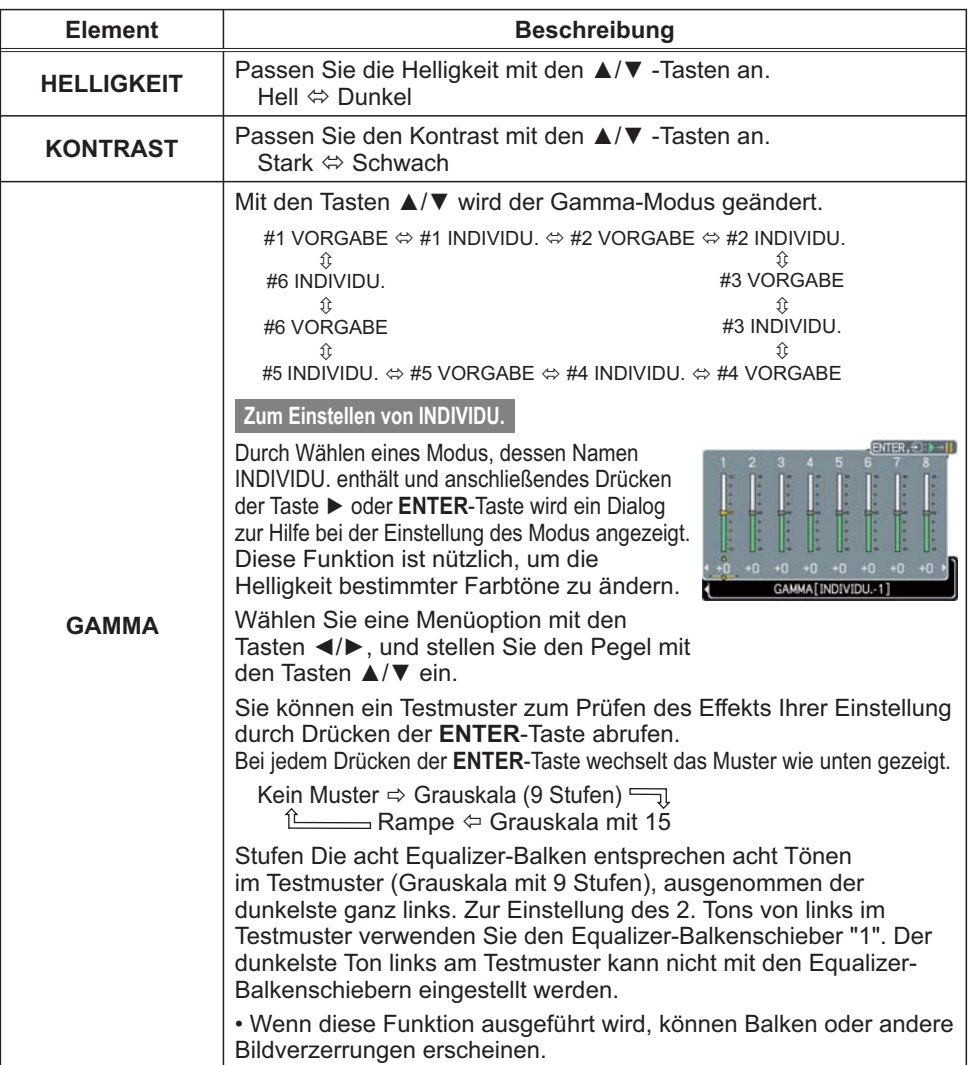

### Menü BILD (Fortsetzung)

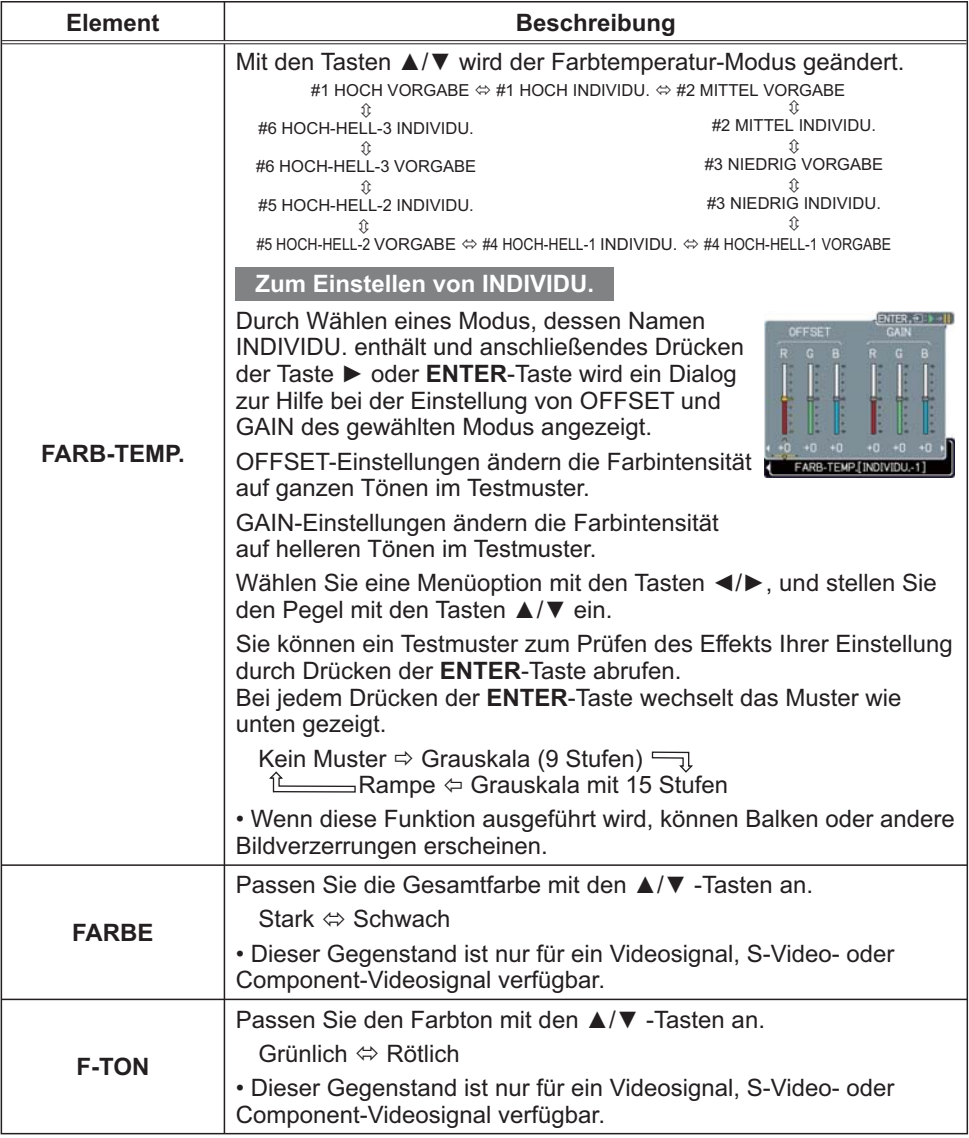

## Menü BILD (Fortsetzung)

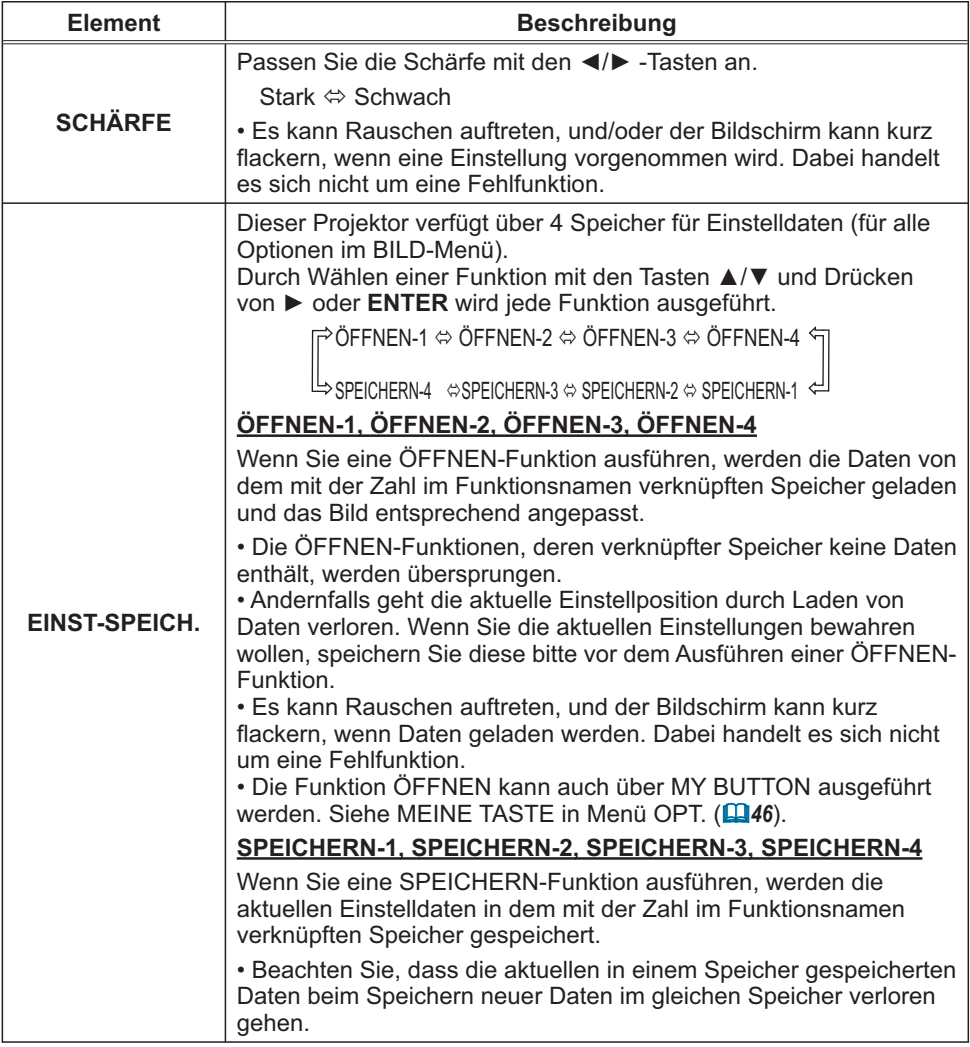

# Menü ABBILDUNG

Im Menü ABBILDUNG können die in der nachstehenden Tabelle genannten Vorgänge ausgeführt werden.

Wählen Sie eine Menüoption mit den Cursortasten ▲/▼ und drücken Sie die Cursortaste ▶ oder die **ENTER-**Taste, um die Einstellung entsprechend der folgenden Tabelle vorzunehmen.

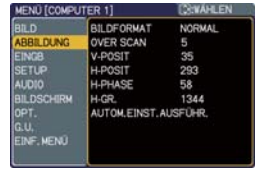

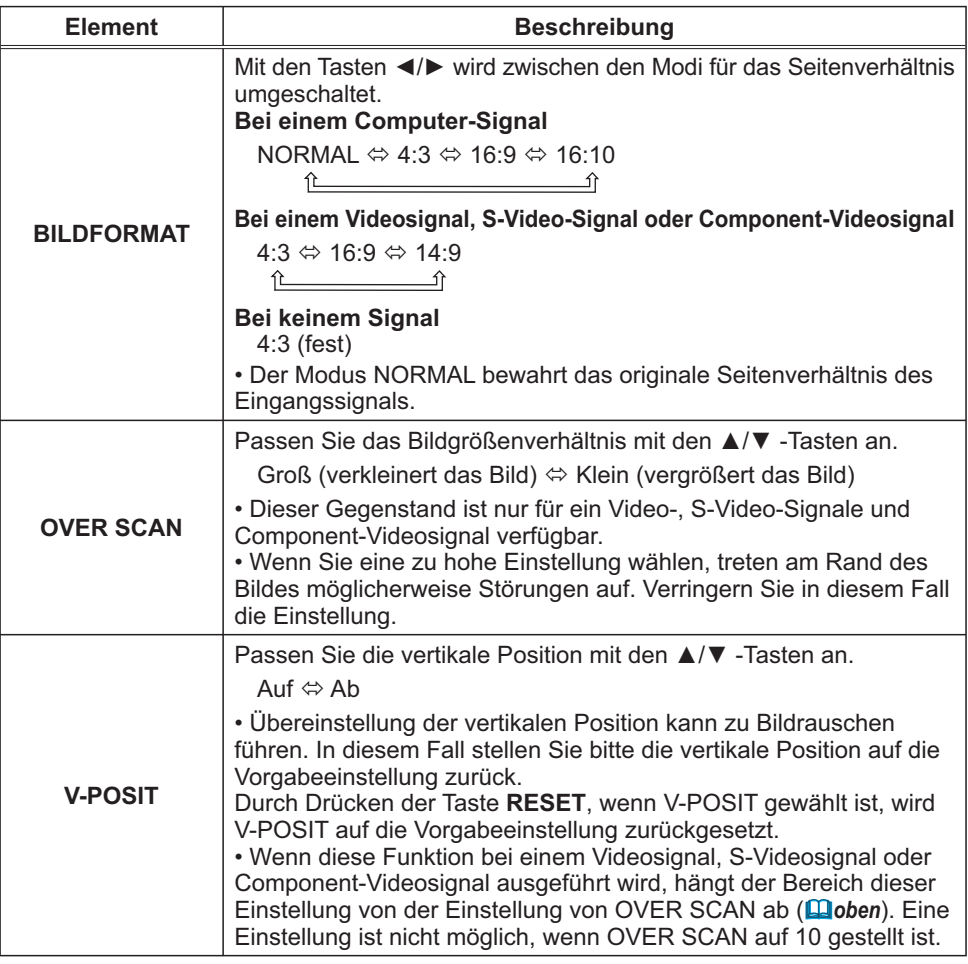

## Menü ABBILDUNG (Fortsetzung)

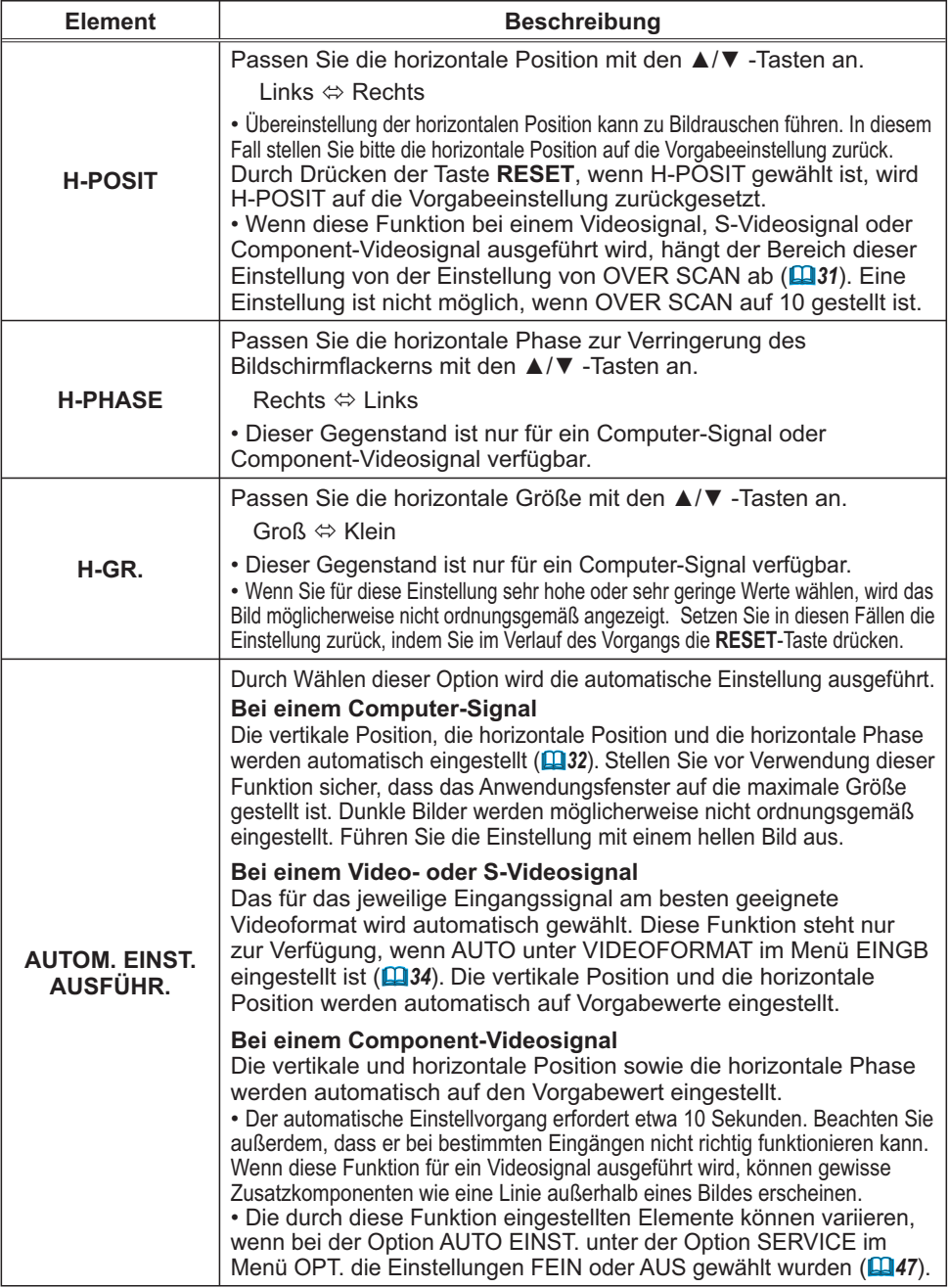

# Menü EINGB

Im Menü EINGB können die in der nachstehenden Tabelle genannten Vorgänge ausgeführt werden. Wählen Sie eine Menüoption mit den Cursortasten ▲/▼ und drücken Sie die Cursortaste ▶ oder die ENTER-Taste, um die Einstellung entsprechend der folgenden Tabelle vorzunehmen.

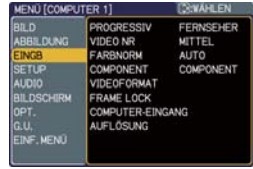

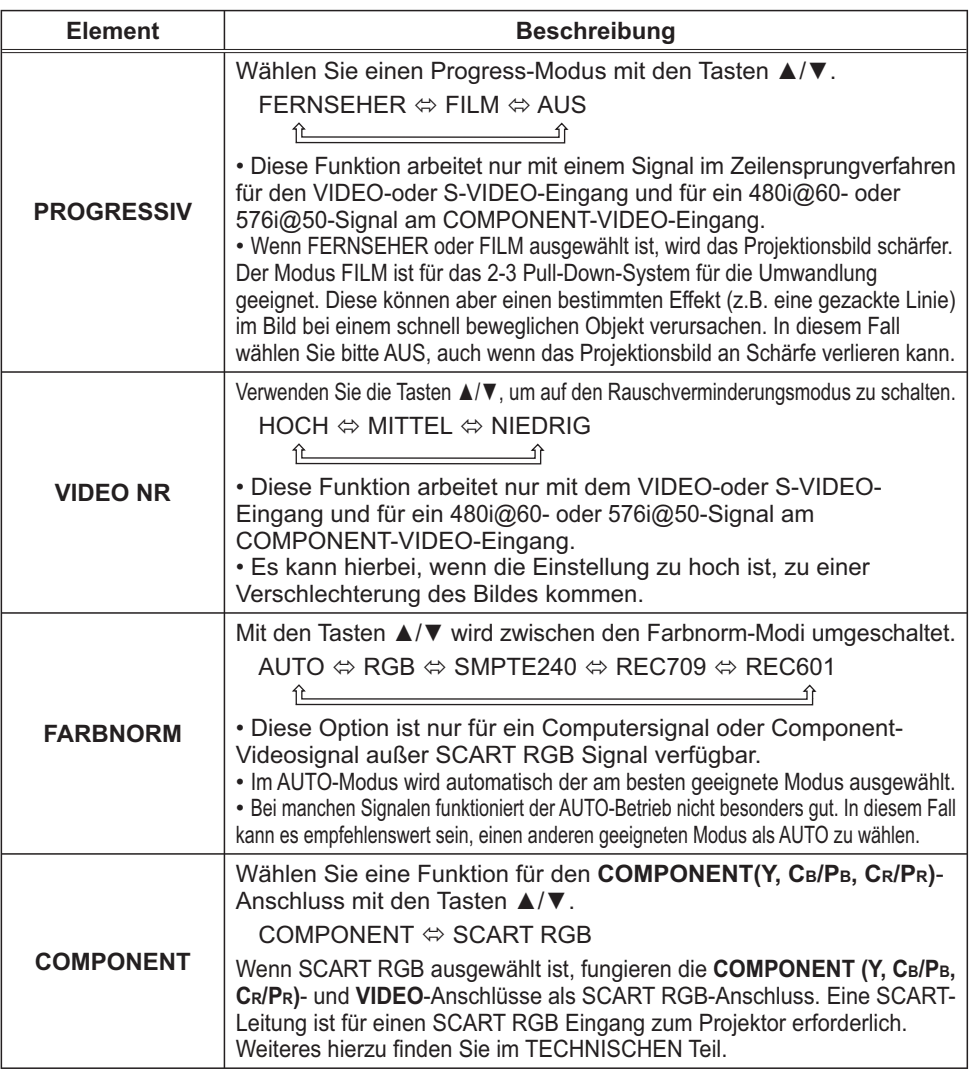

#### **Menü EINGB (Fortsetzung)**

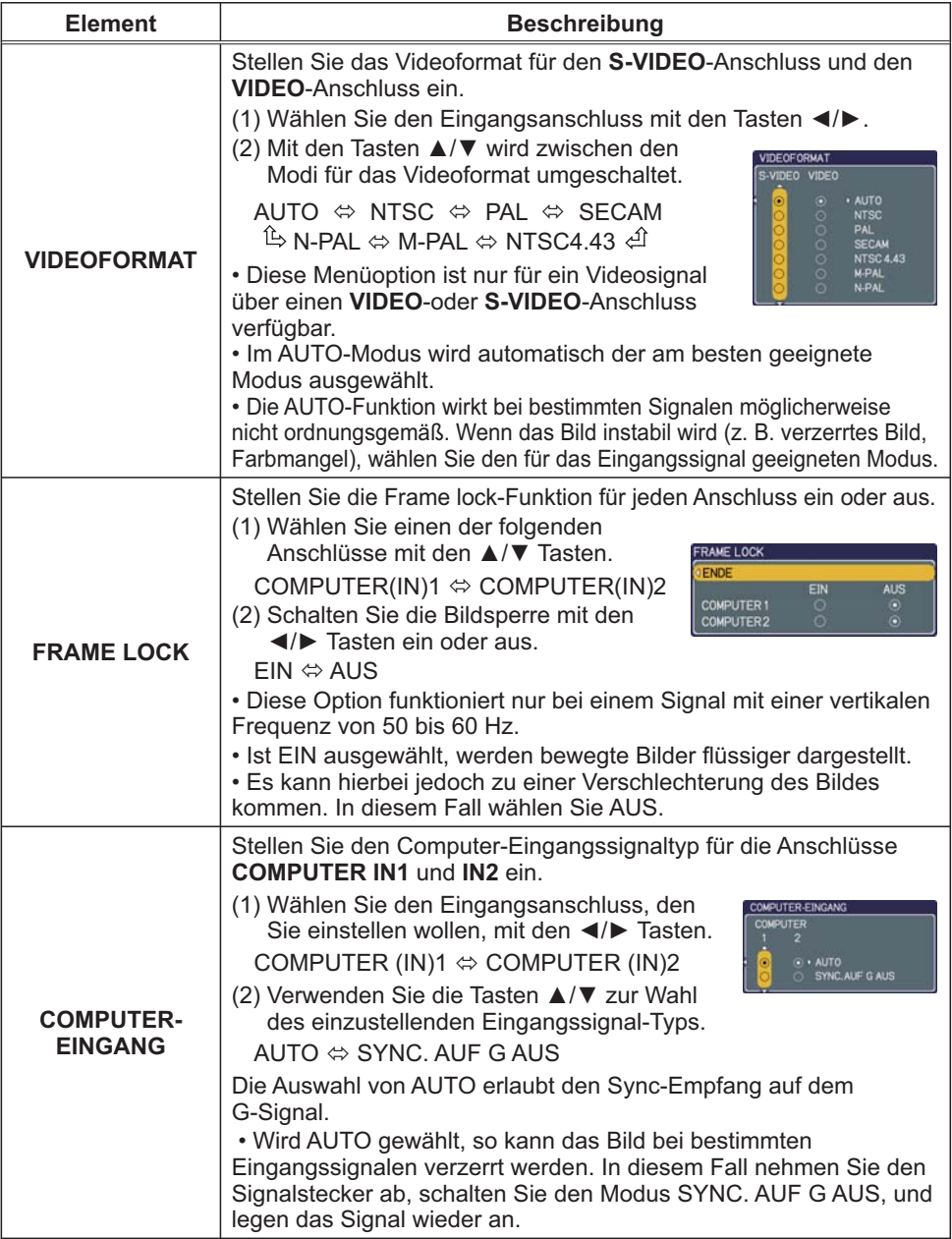

## Menü EINGB (Fortsetzung)

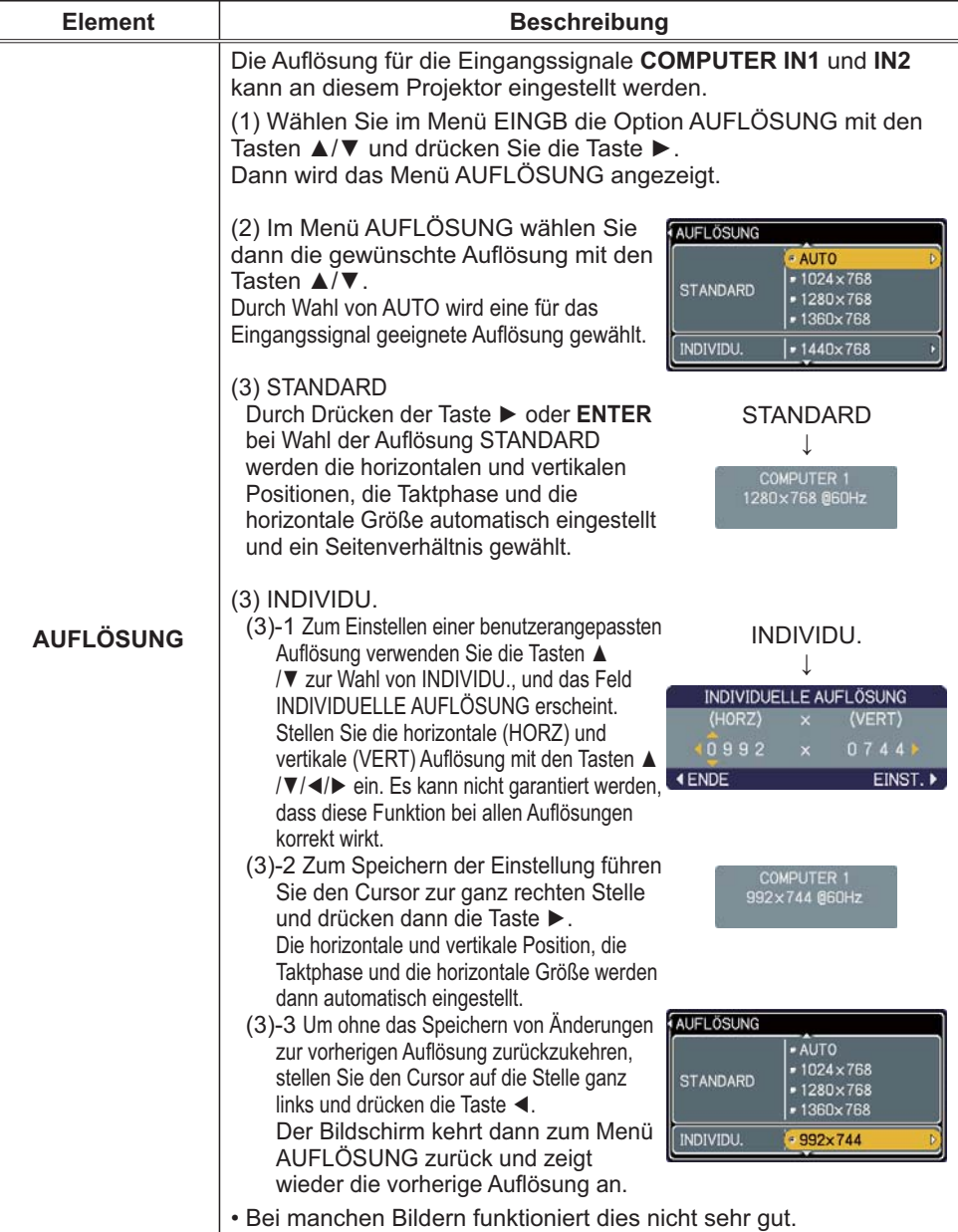

## Menü SETUP

Im Menü SETUP können die in der Tabelle aufgeführten Funktionen ausgeführt werden.

Wählen Sie eine Menüoption mit den Cursortasten ▲/▼ und drücken Sie die Cursortaste ▶ oder die ENTER-Taste, um die Einstellung entsprechend der folgenden Tabelle vorzunehmen.

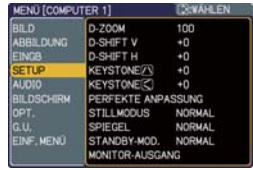

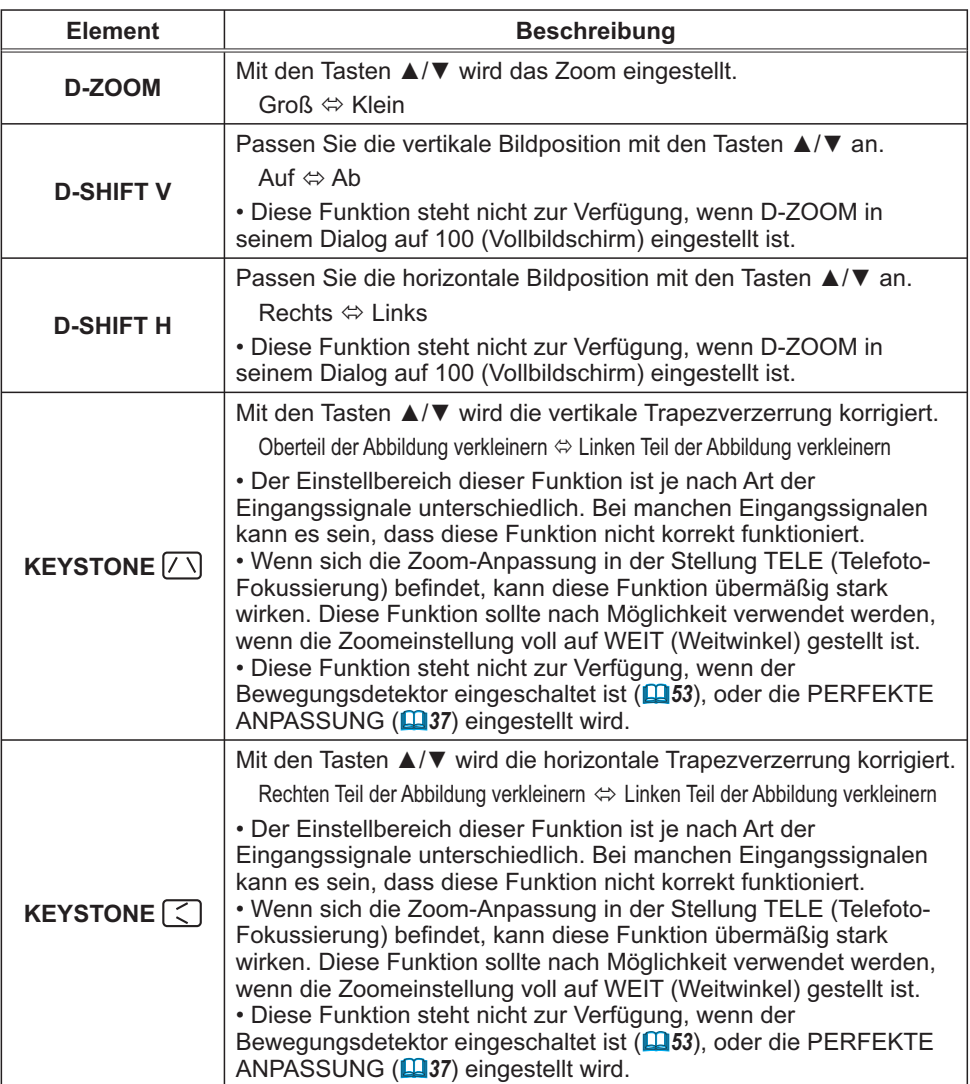

### Menü SETUP (Fortsetzung)

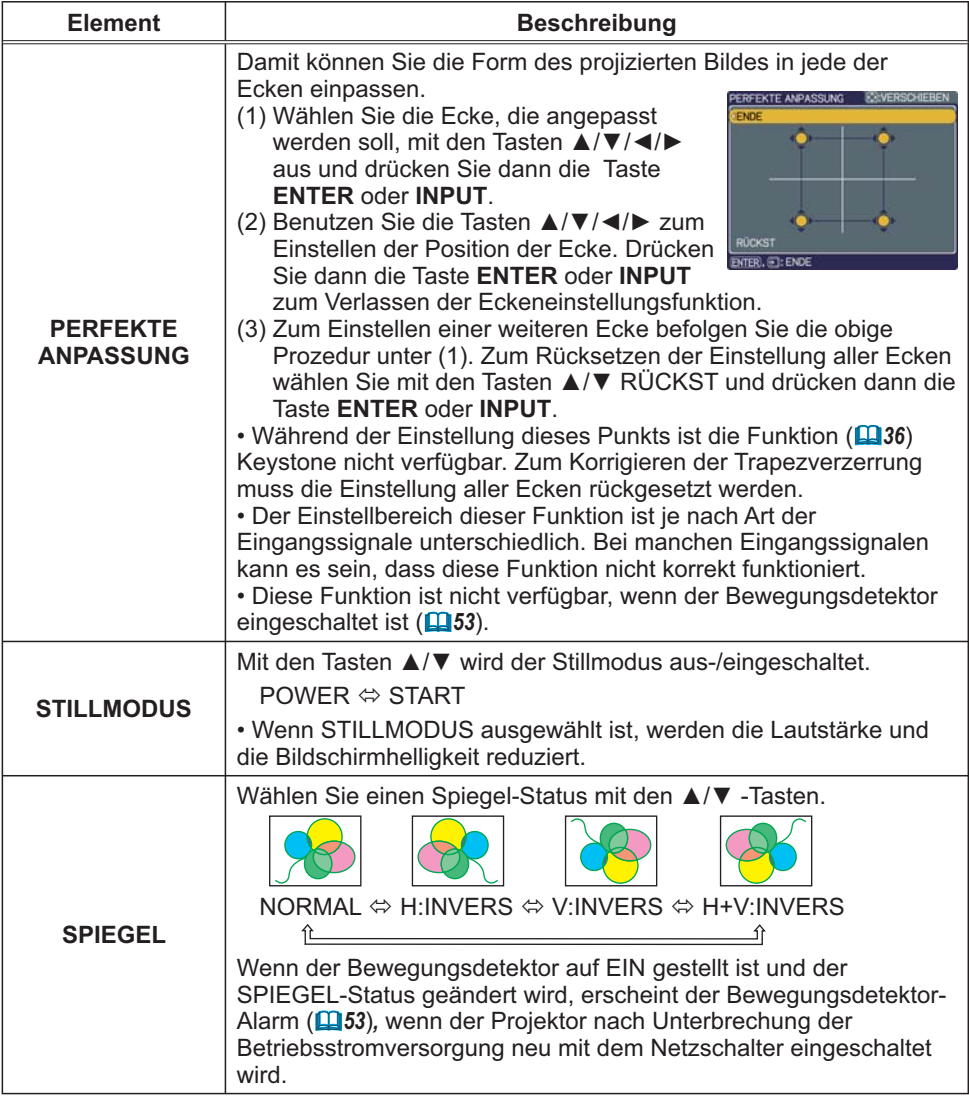

## *Menü SETUP (Fortsetzung)*

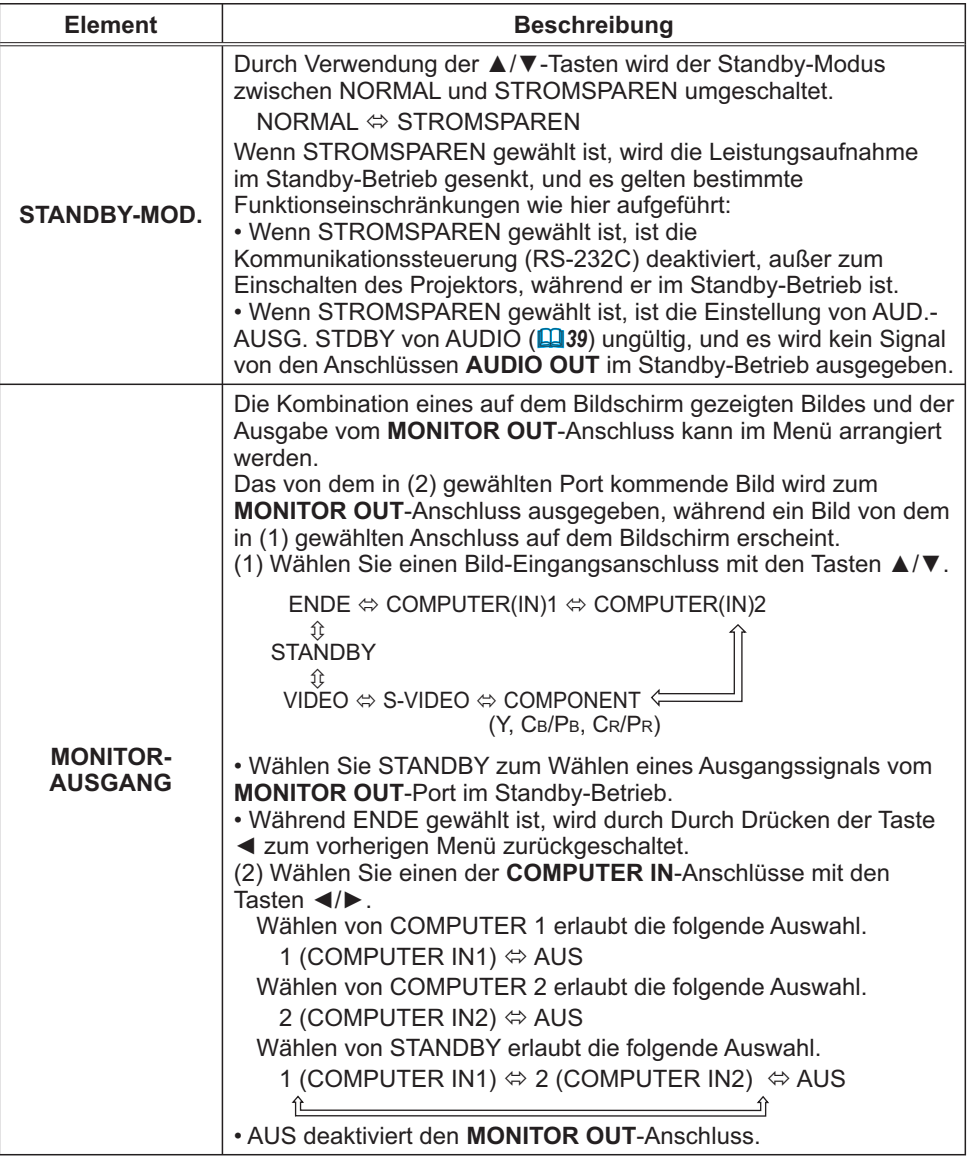

# Menü AUDIO

Im Menü AUDIO können die in der Tabelle aufgeführten Funktionen ausgeführt werden.

Wählen Sie eine Menüoption mit den Cursortasten ▲/▼ und drücken Sie die Cursortaste ▶ oder die ENTER-Taste, um die Einstellung entsprechend der folgenden Tabelle vorzunehmen.

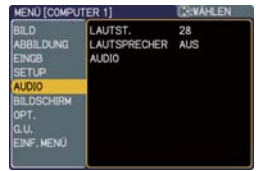

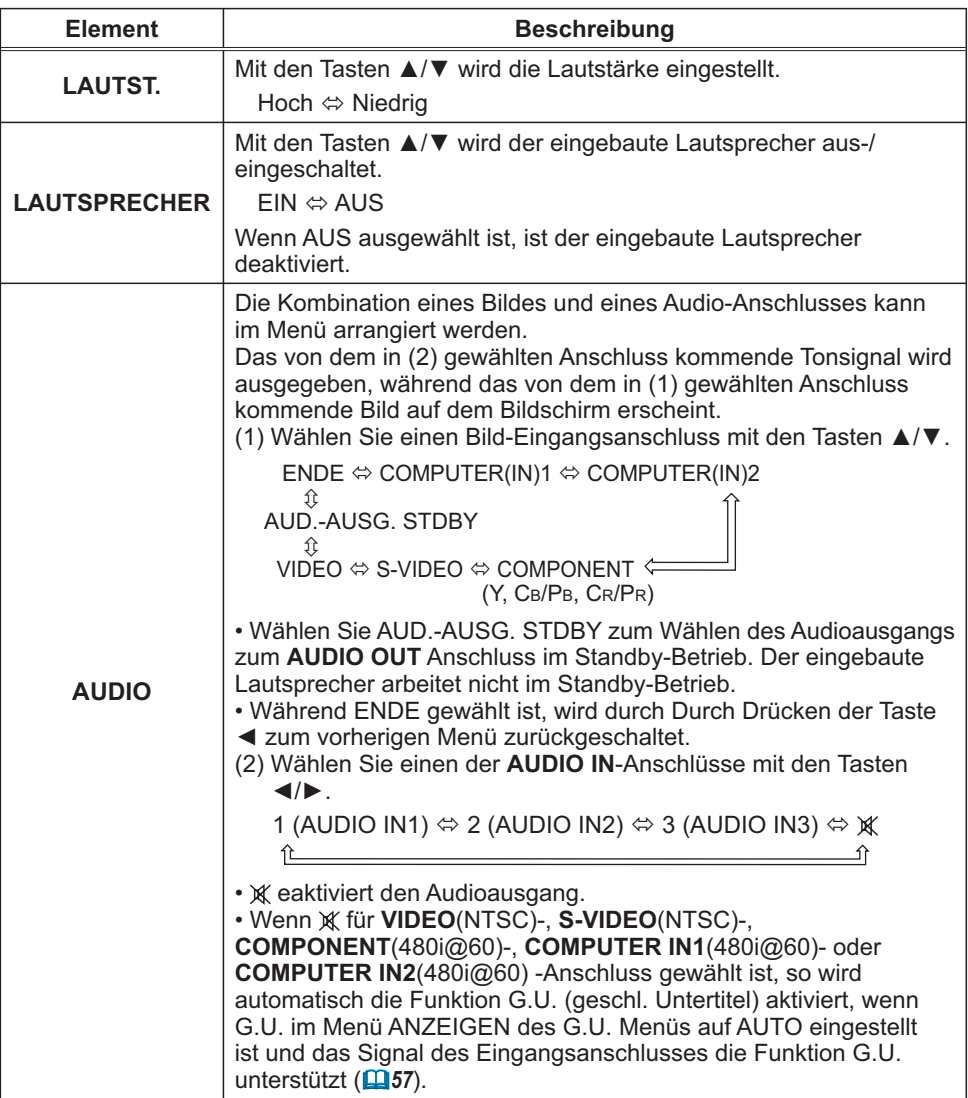

## Menü BILDSCHIRM

Im Menü BILDSCHIRM können die in der nachstehenden Tabelle genannten Vorgänge ausgeführt werden.

Wählen Sie eine Menüoption mit den Cursortasten A/▼ und drücken Sie die Cursortaste ▶ oder die ENTER-Taste, um die Einstellung entsprechend der folgenden Tabelle vorzunehmen.

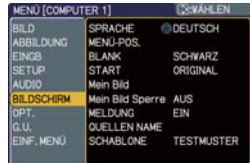

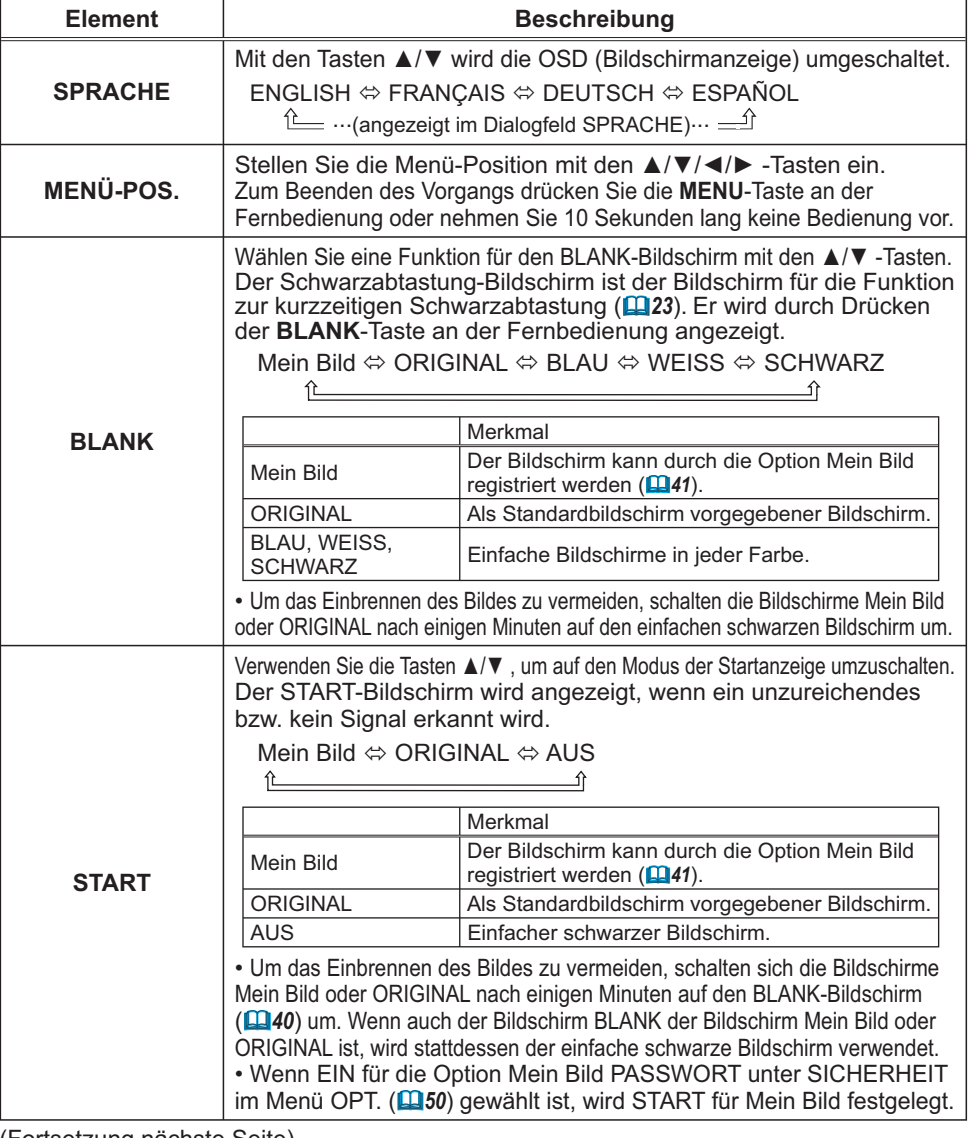

## *Menü BILDSCHIRM (Fortsetzung)*

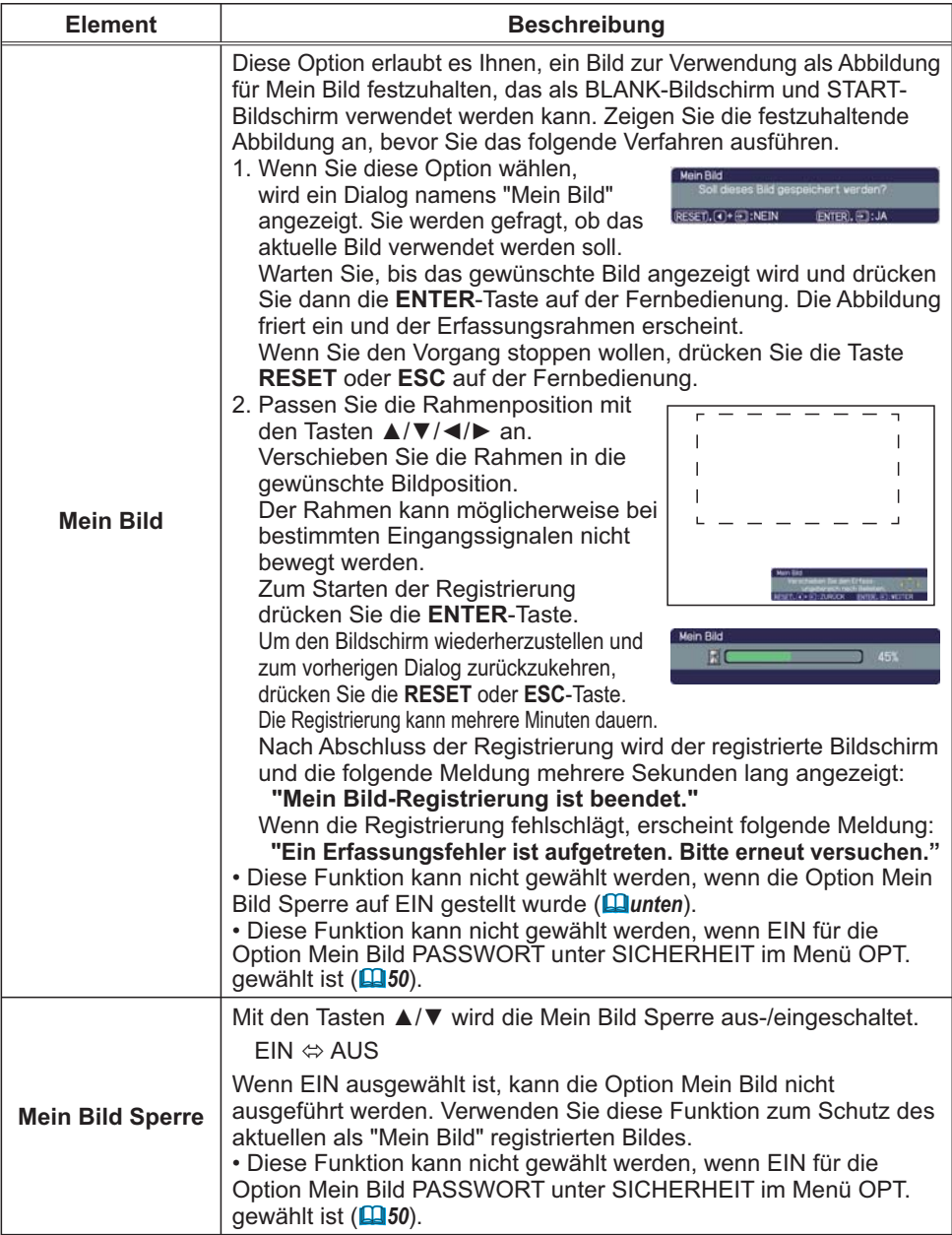

## Menü BILDSCHIRM (Fortsetzung)

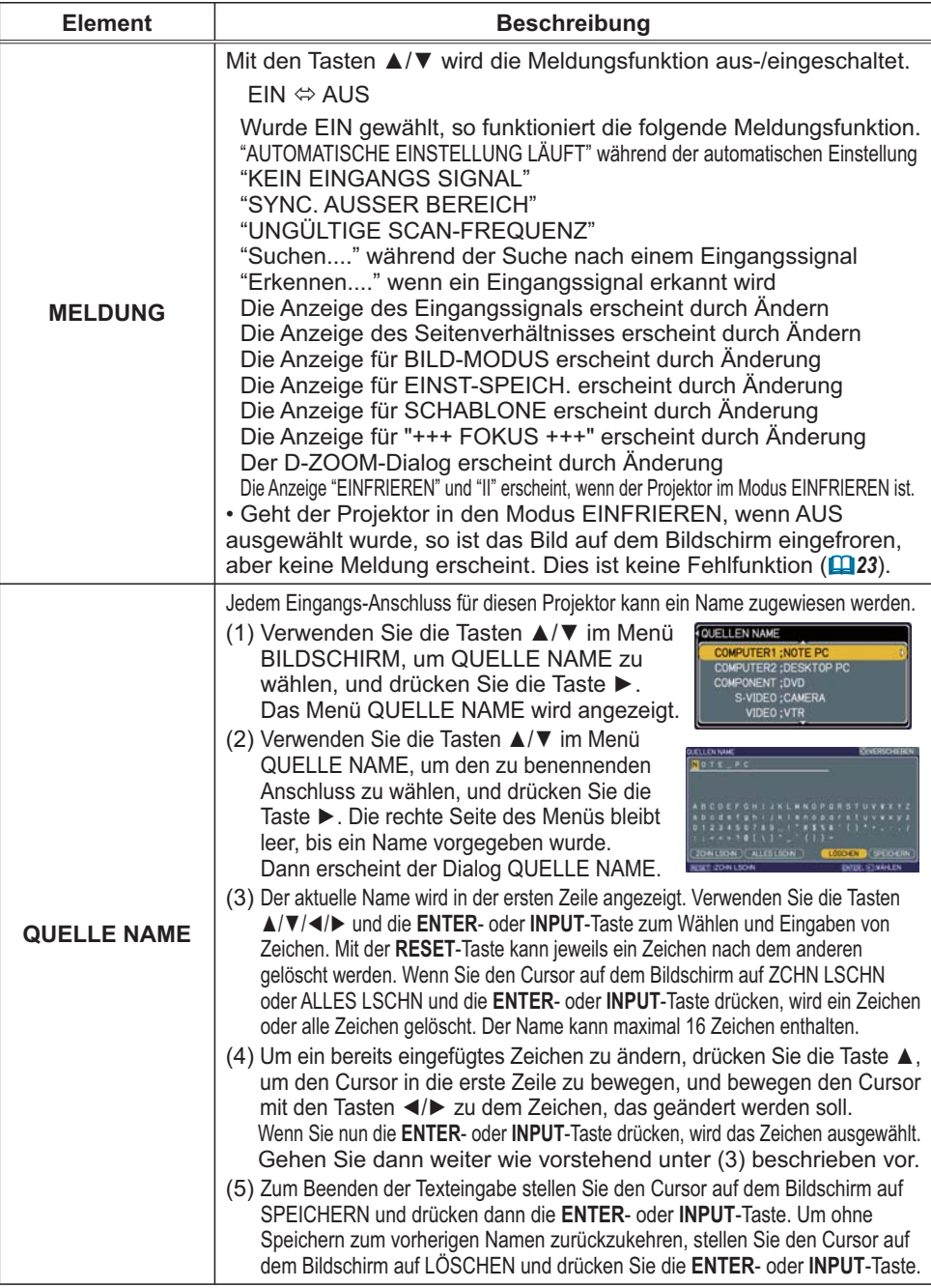

### Menü BILDSCHIRM (Fortsetzung)

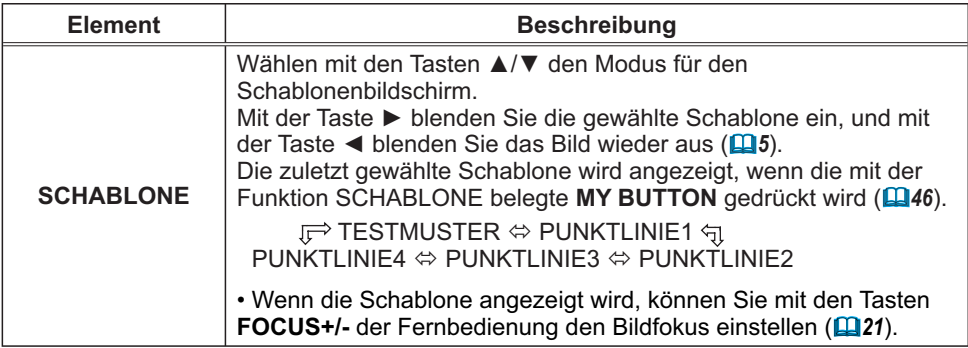

### Menü OPT.

Im Menü OPT. können die in der nachstehenden Tabelle genannten Vorgänge ausgeführt werden.

Wählen Sie eine Menüoption mit den Cursortasten ▲/▼ und drücken Sie die Cursortaste ▶ oder die ENTER-Taste, um die Einstellung entsprechend der folgenden Tabelle vorzunehmen, mit Ausnahme von LAMPENZEIT und FILTER-TIMER. Dann verfahren Sie entsprechend der folgenden Tabelle.

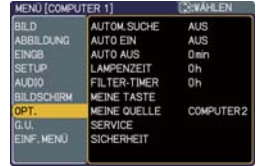

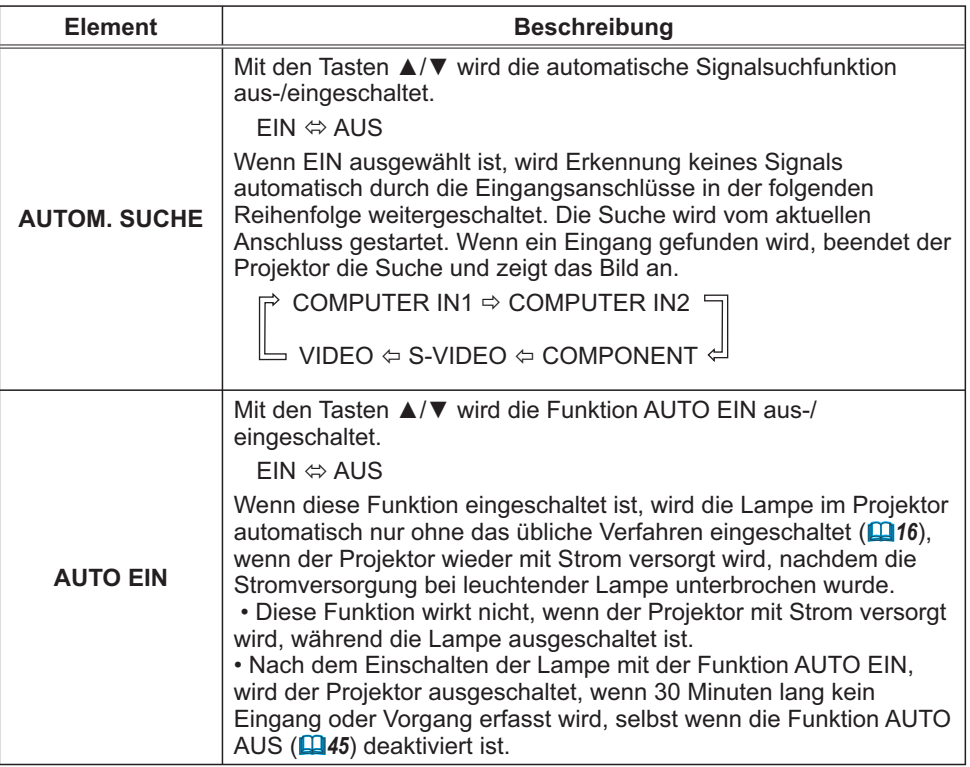

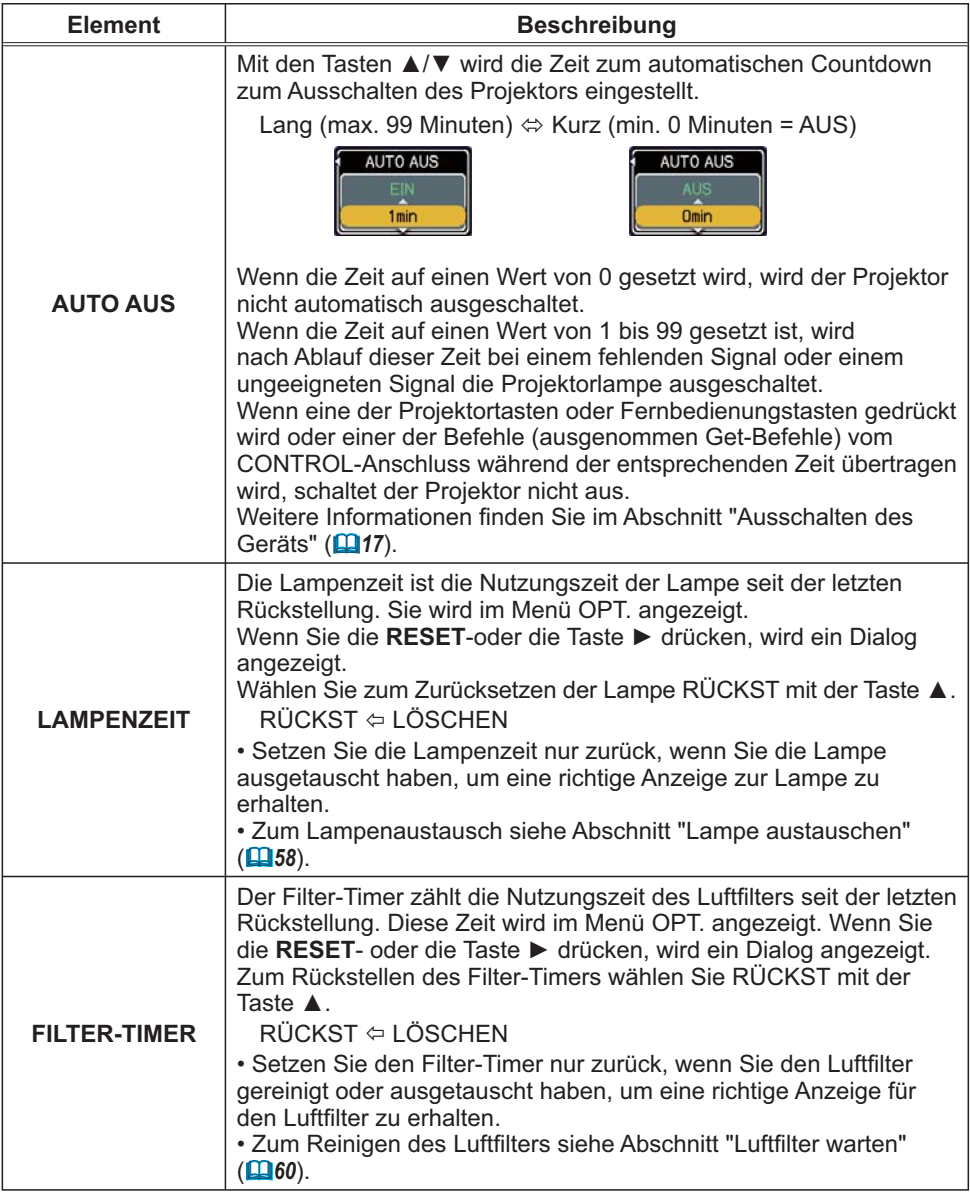

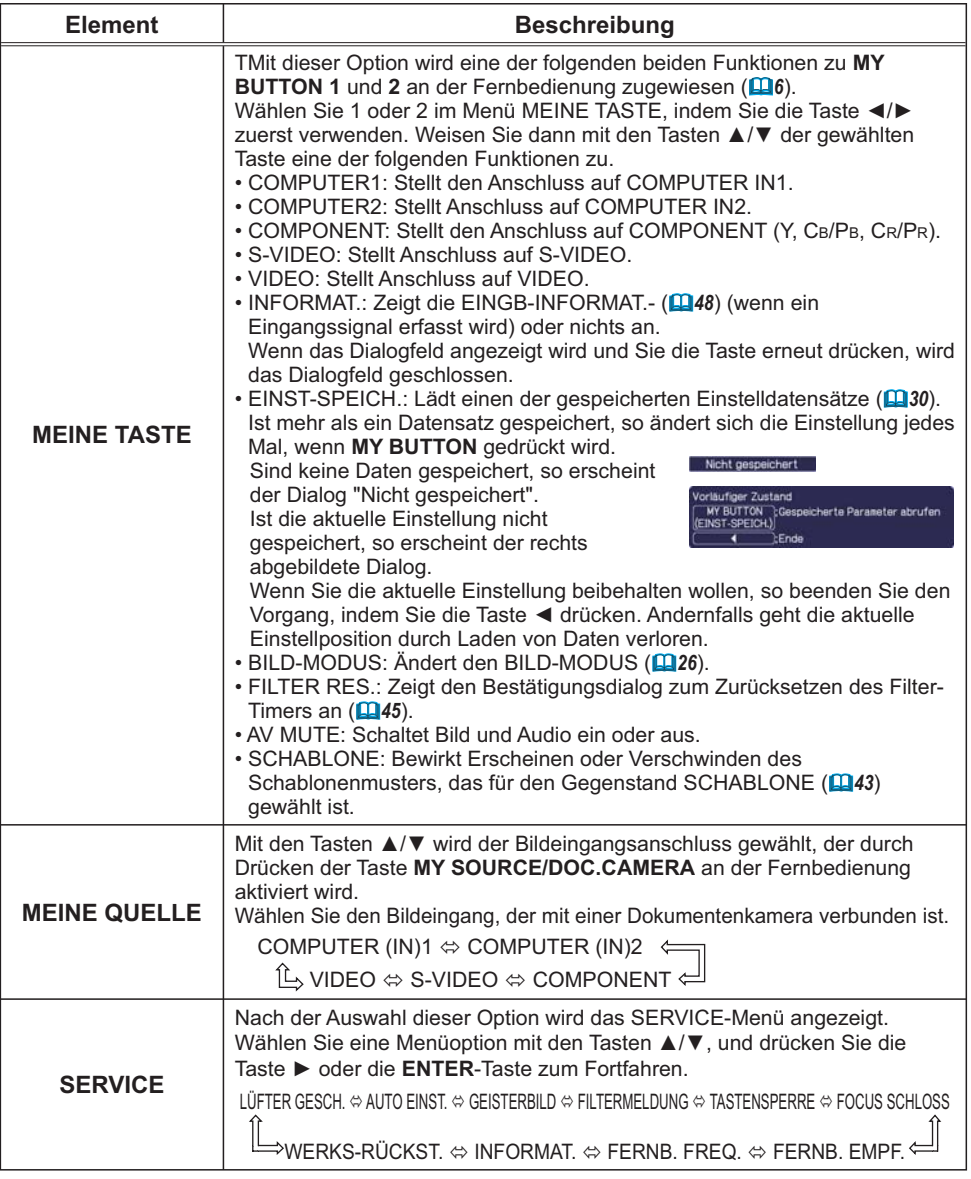

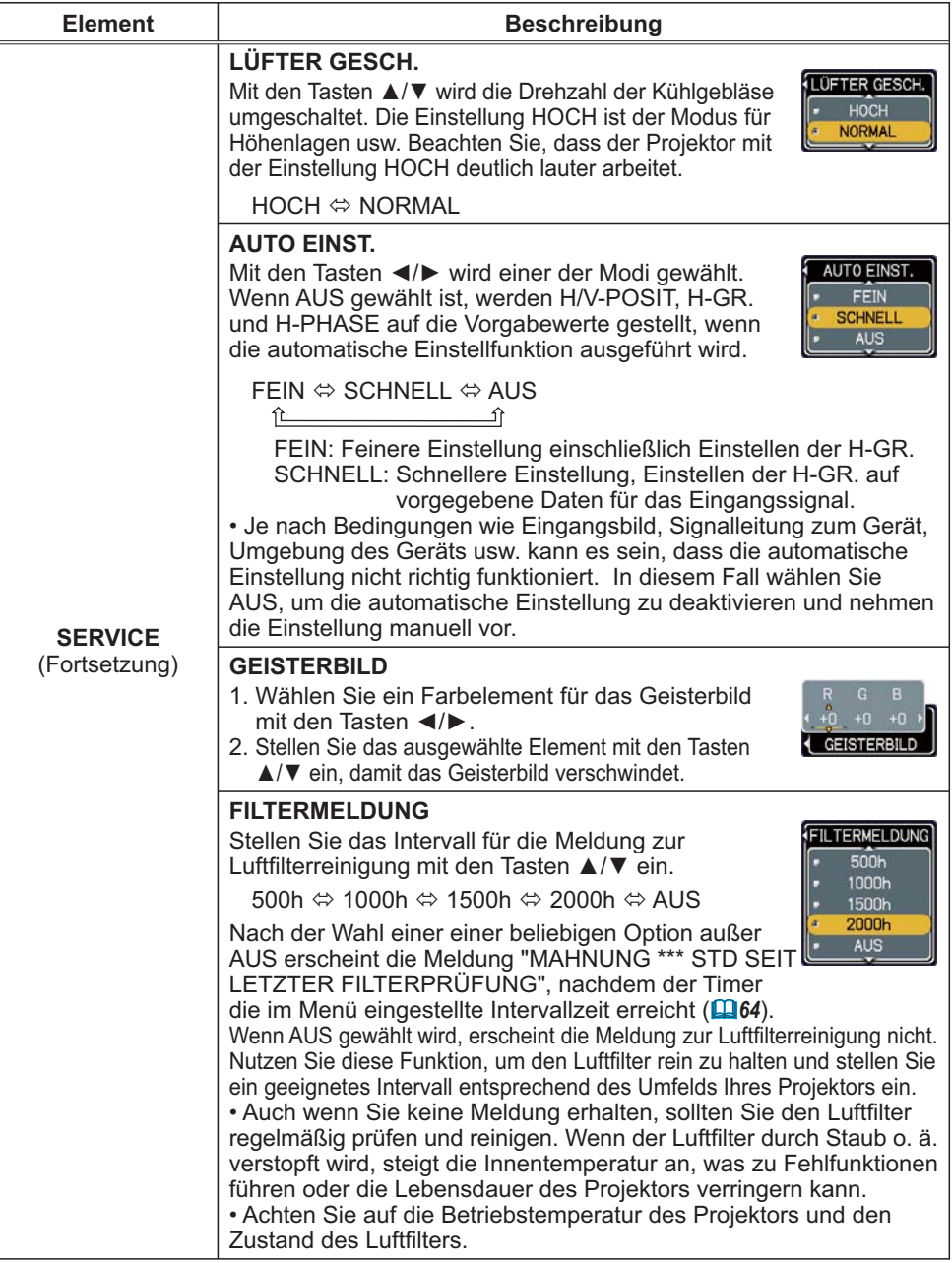

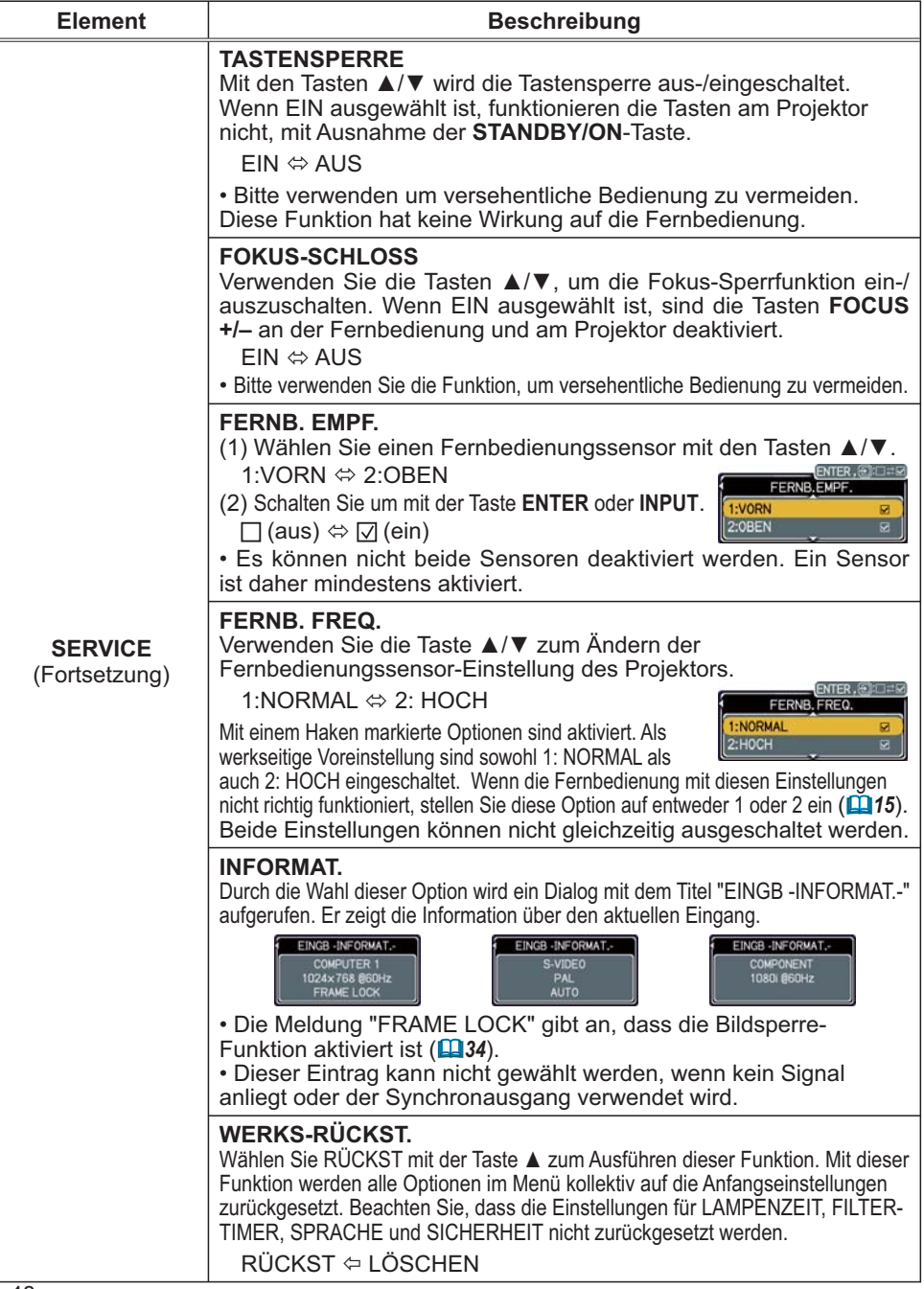

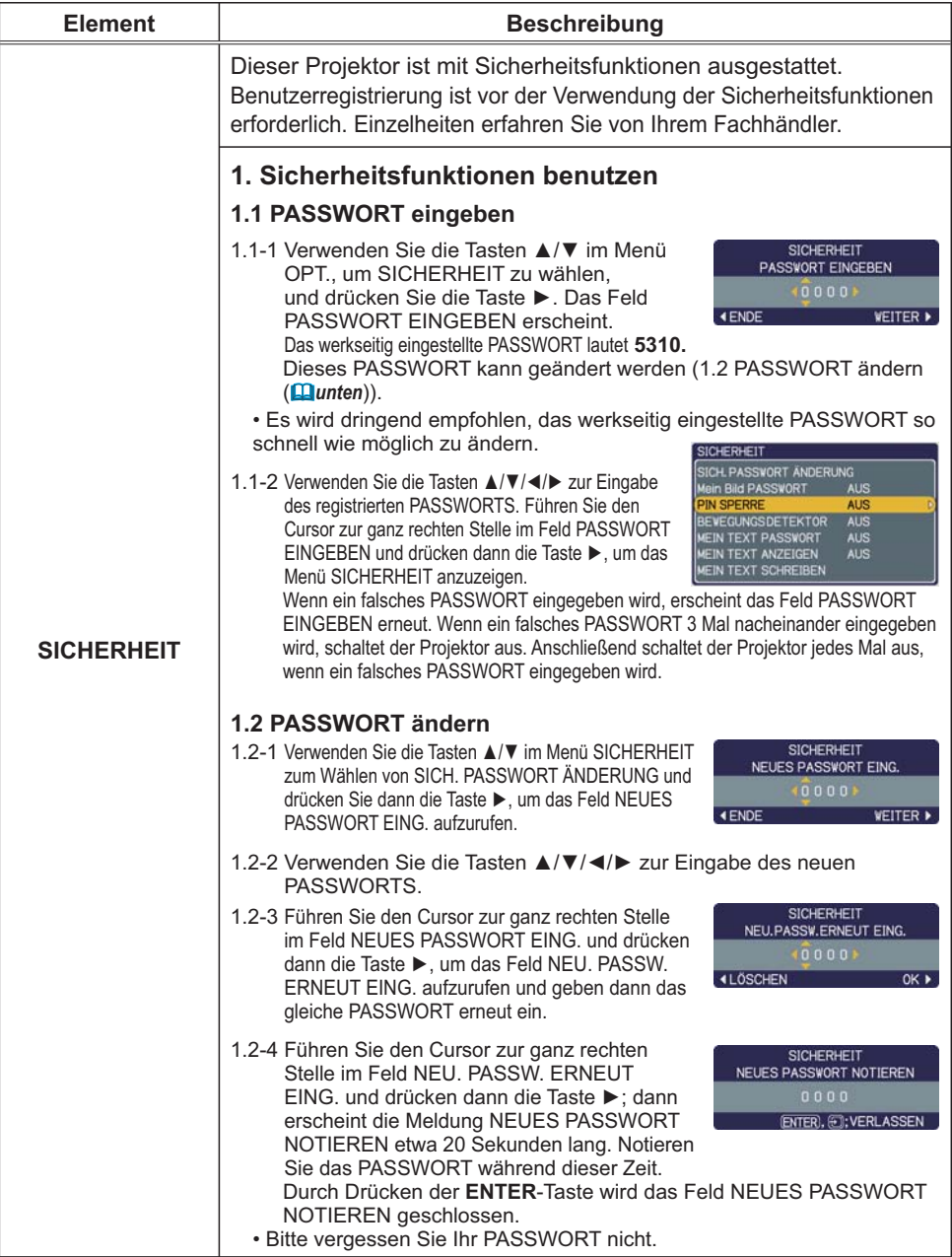

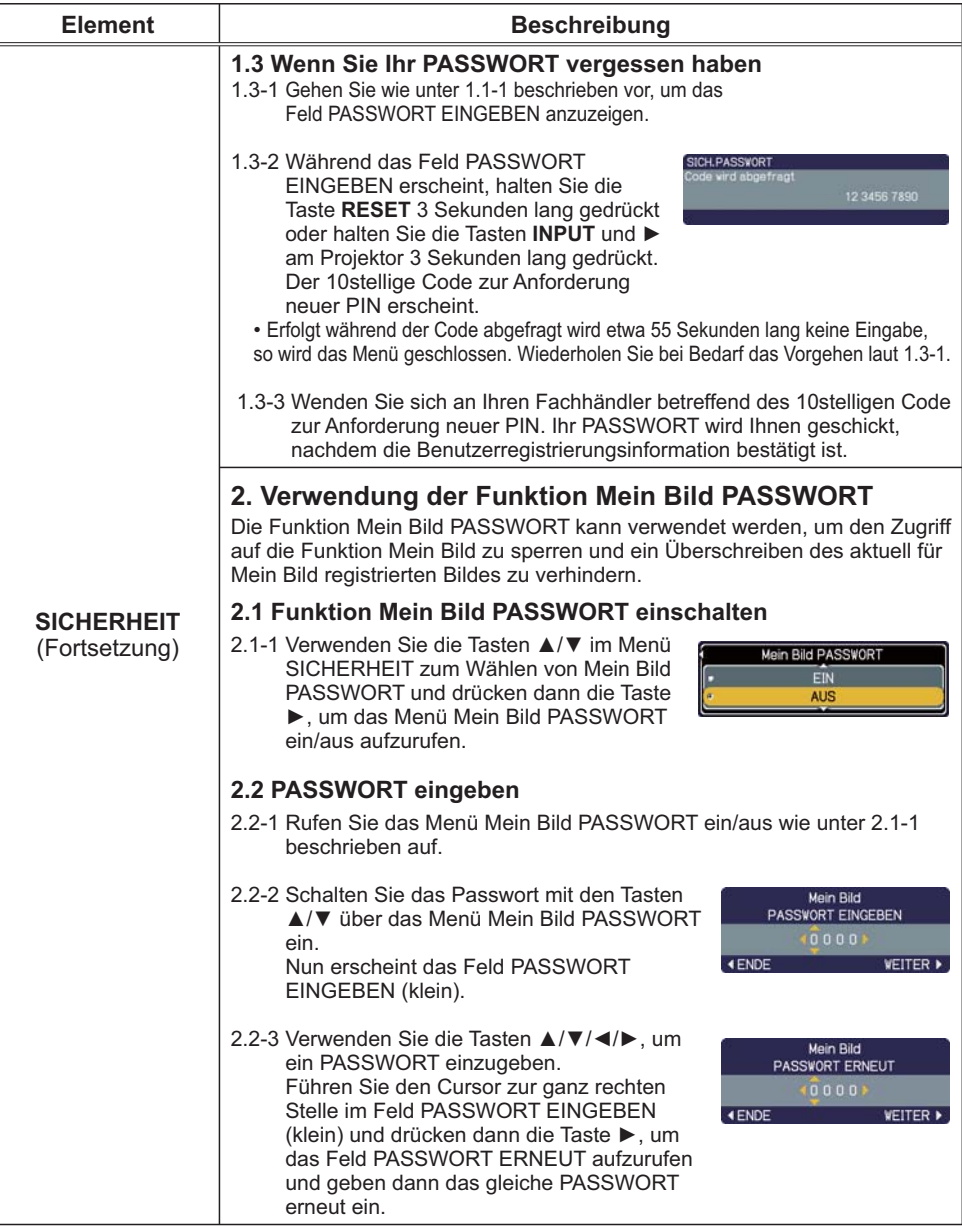

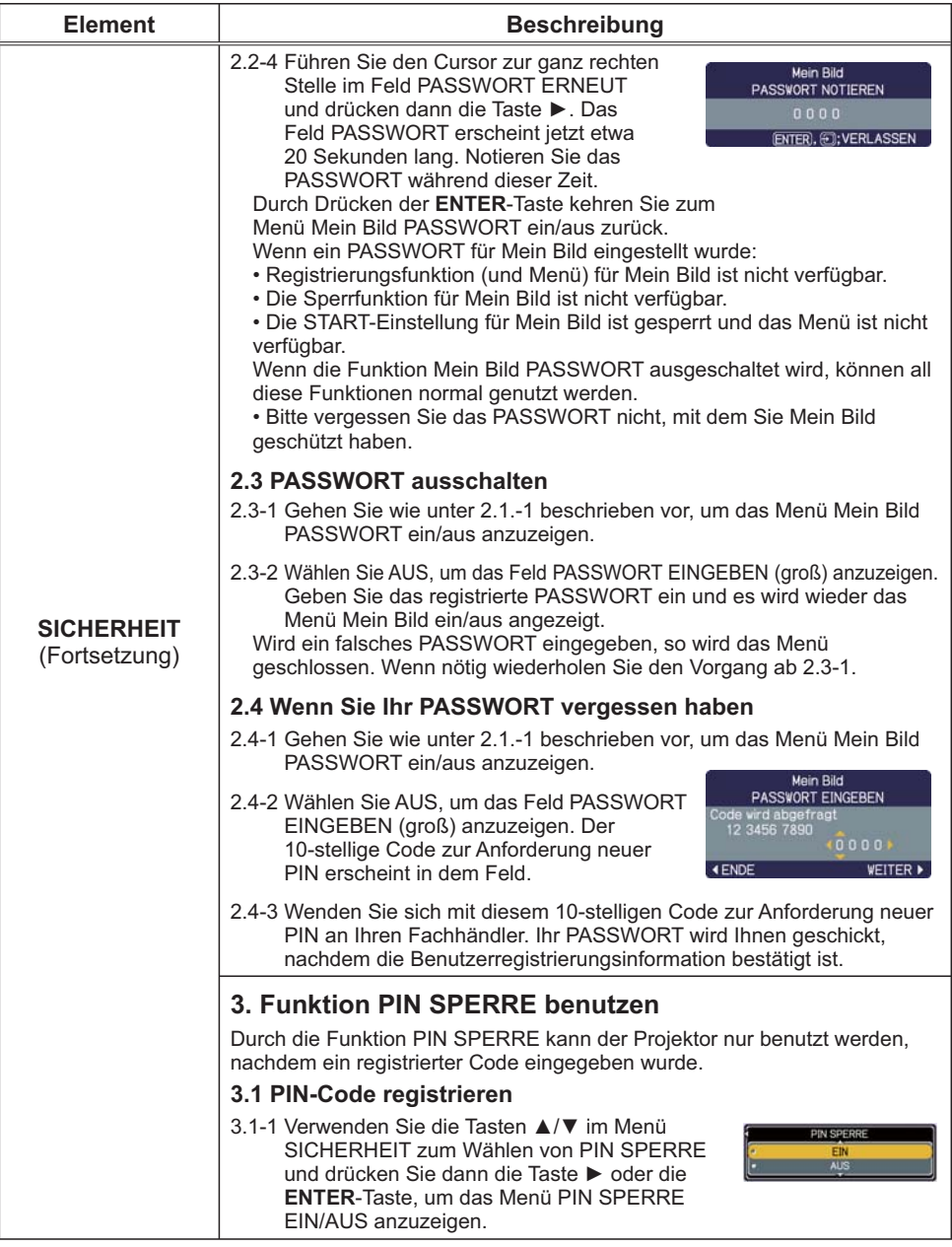

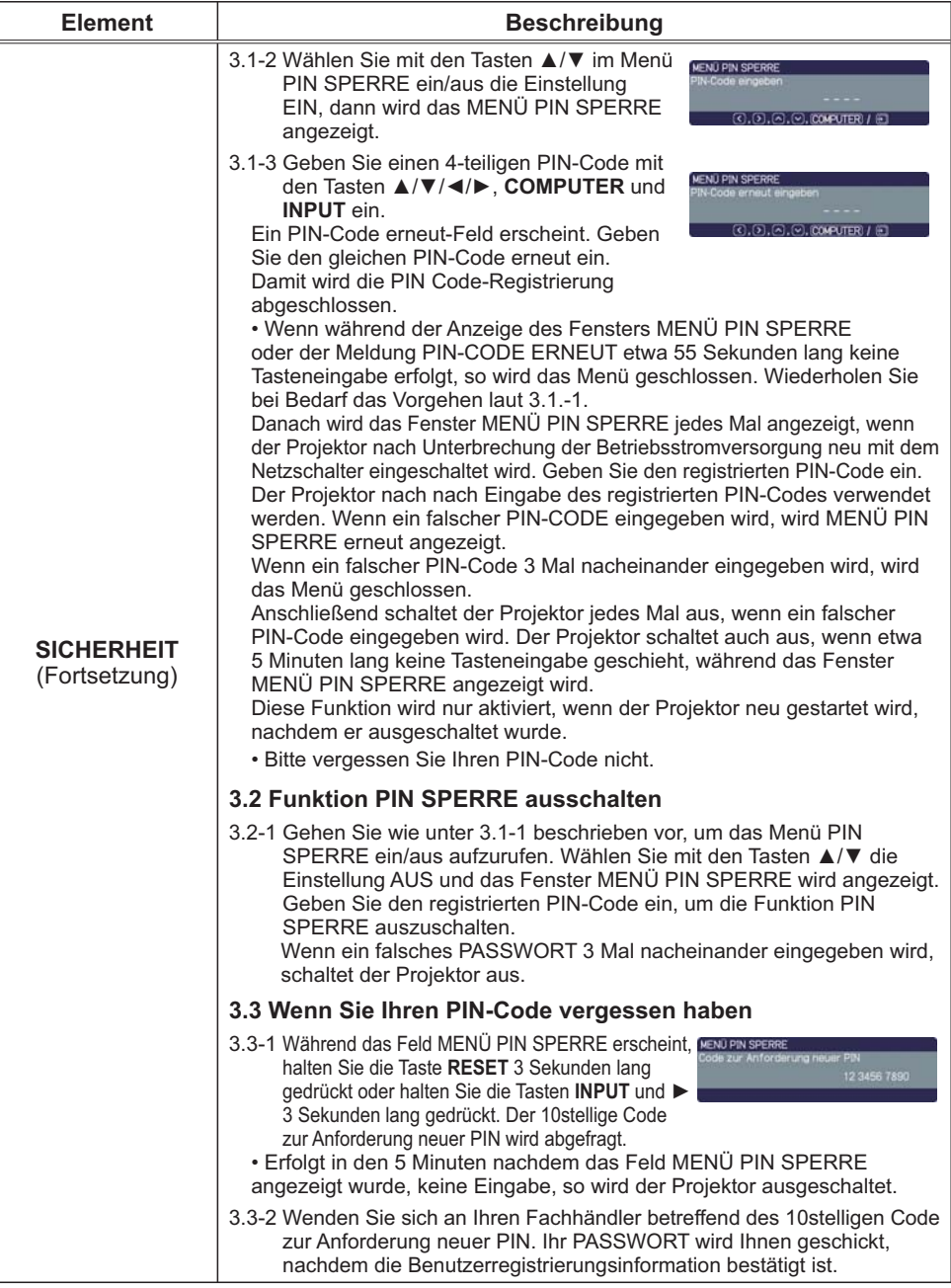

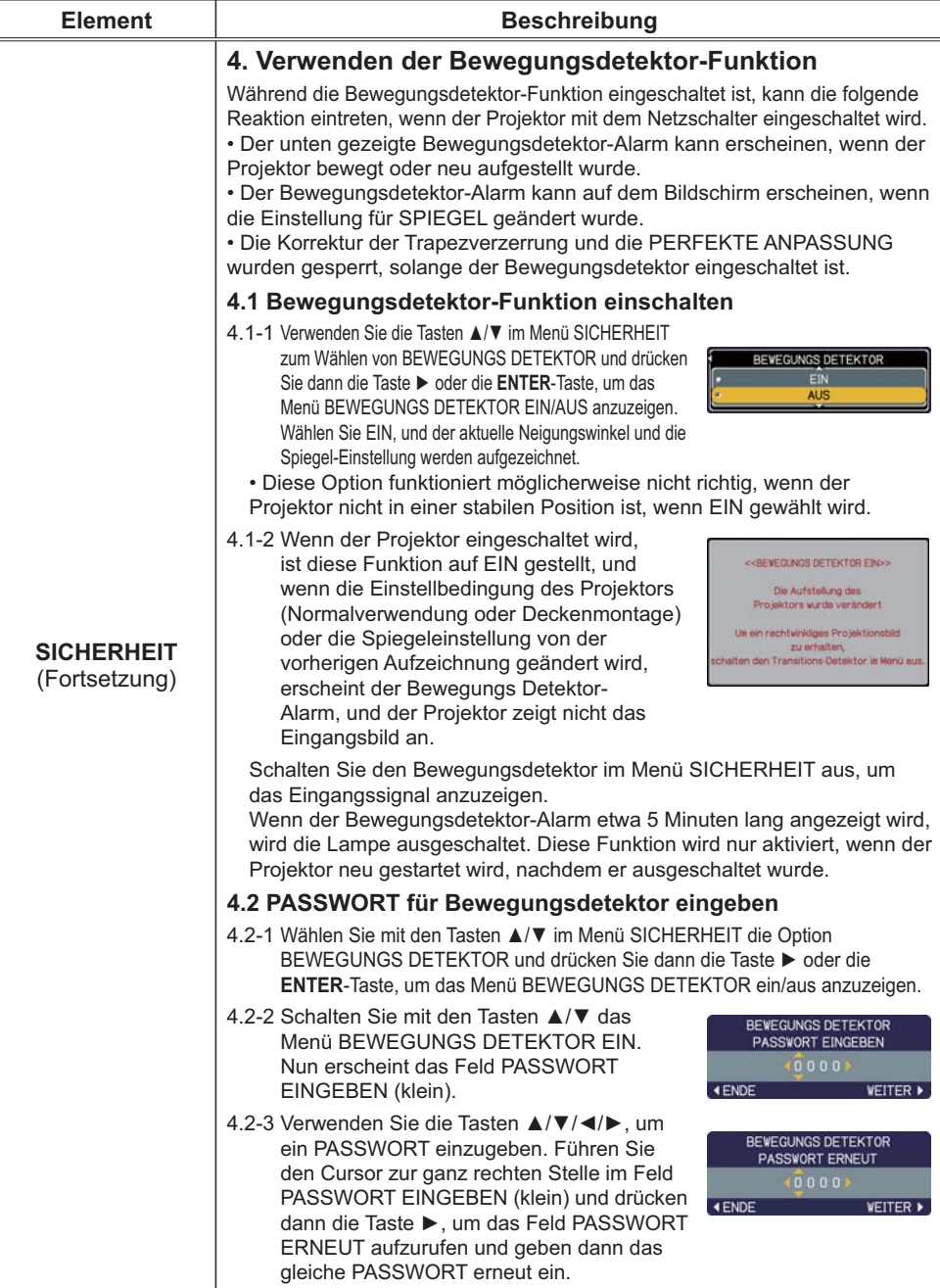

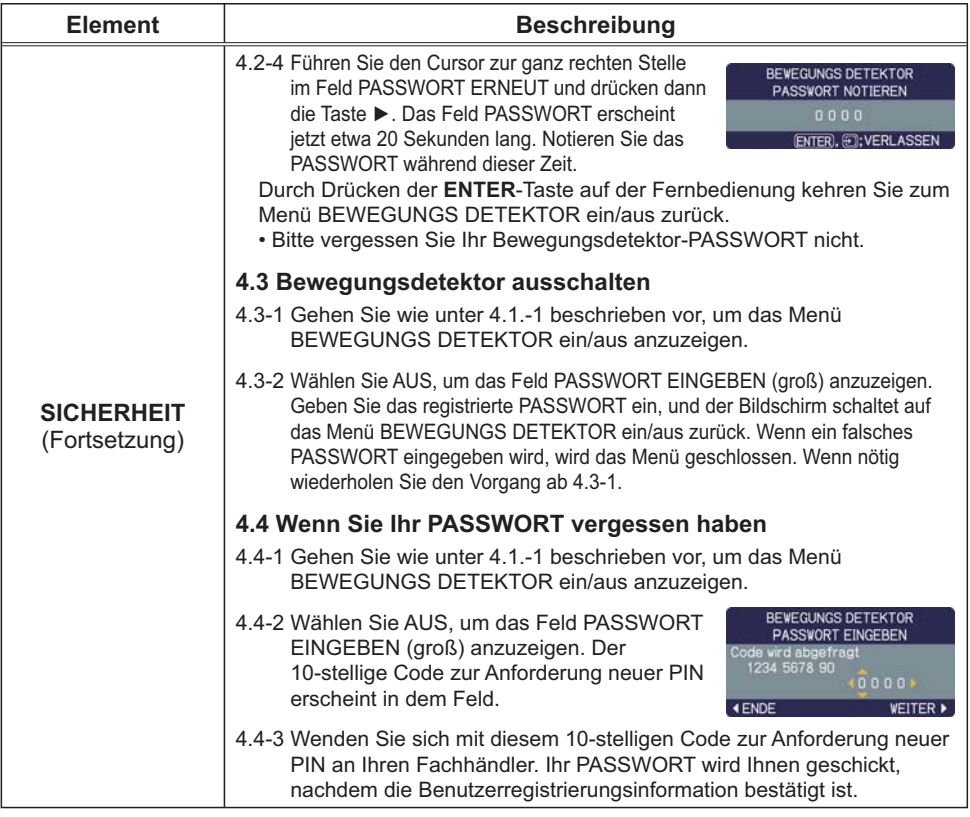

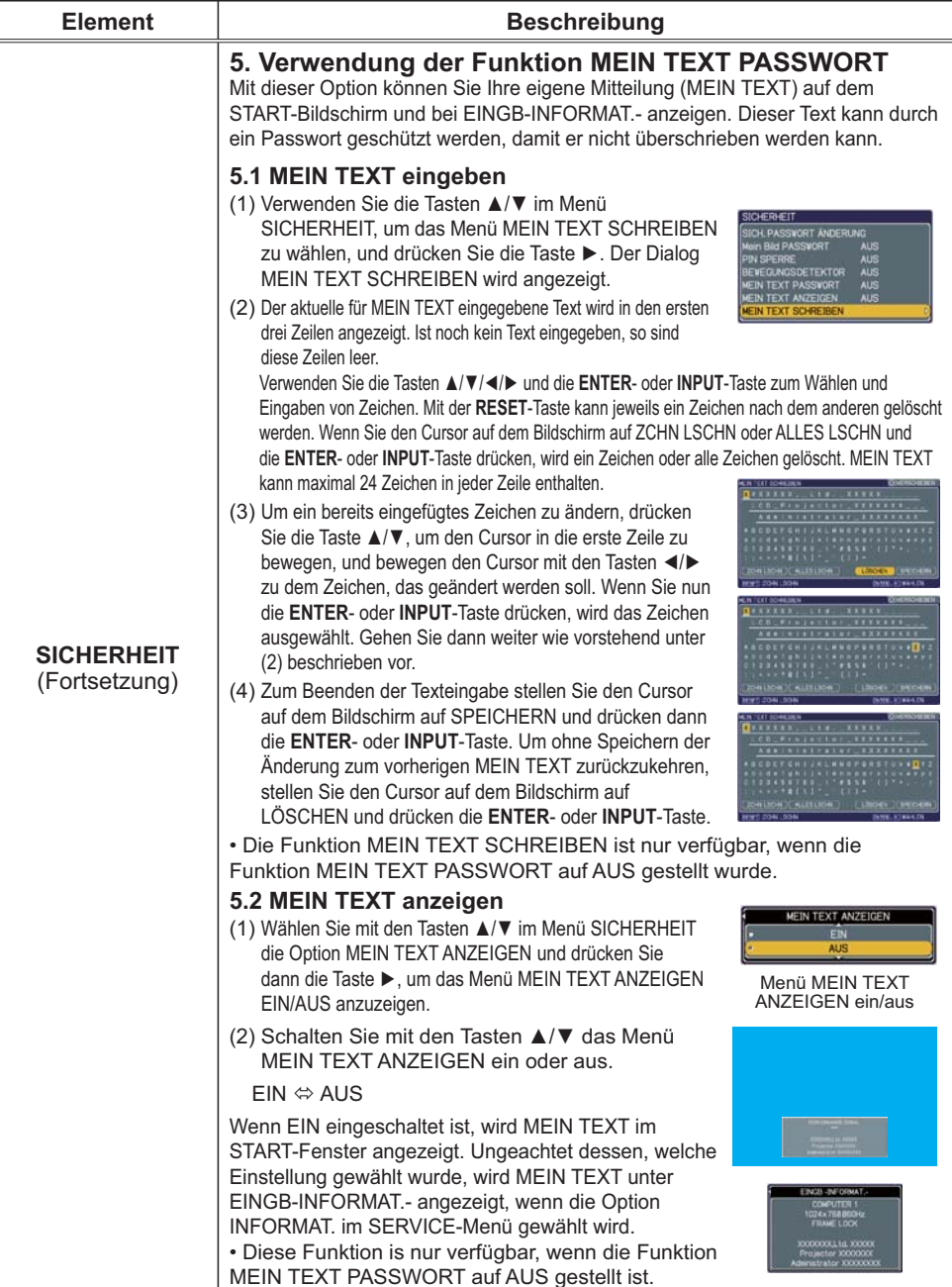

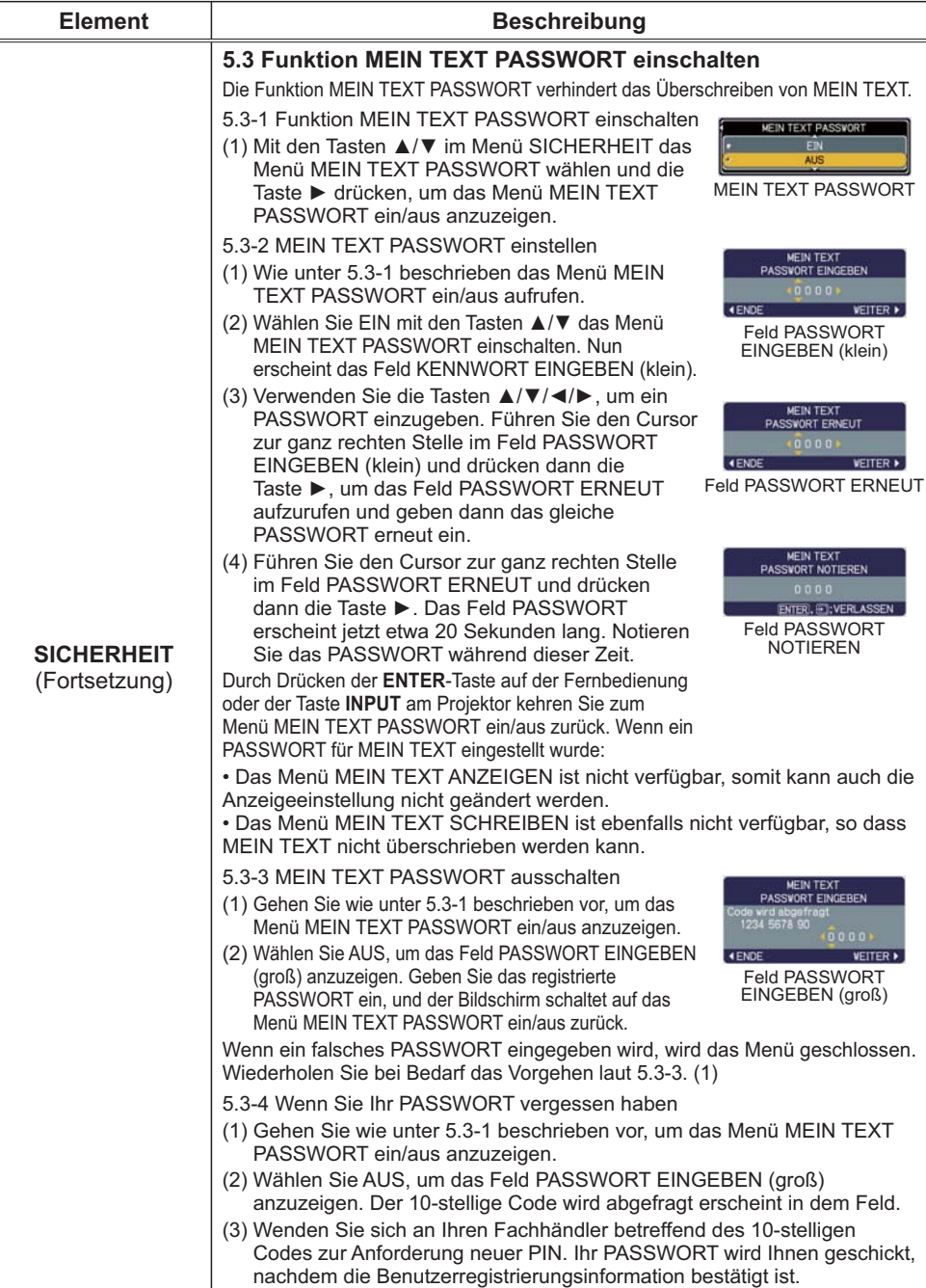

# Menü G.U. (geschl. Untertitel)

Die Einstellung für die Untertitel kann über das Menü G.U. im erweiterten Menü geändert werden. Wählen Sie die gewünschte Option mit den Tasten ▲/▼ aus.

• Mit der Funktion G.U. (geschl. Untertitel) wird ein Skript oder Dialog der Audiospur eines Videos, in Dateien oder Präsentationen sowie anderer relevanter Toninhalt angezeigt. Es ist erforderlich, Video im NTSC-Format oder 480i@60 Component-Video-Quellen, die das G.U.-Merkmal unterstützen, zu haben, um diese Funktion einzusetzen.

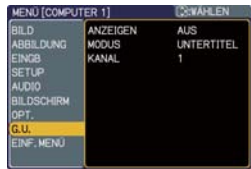

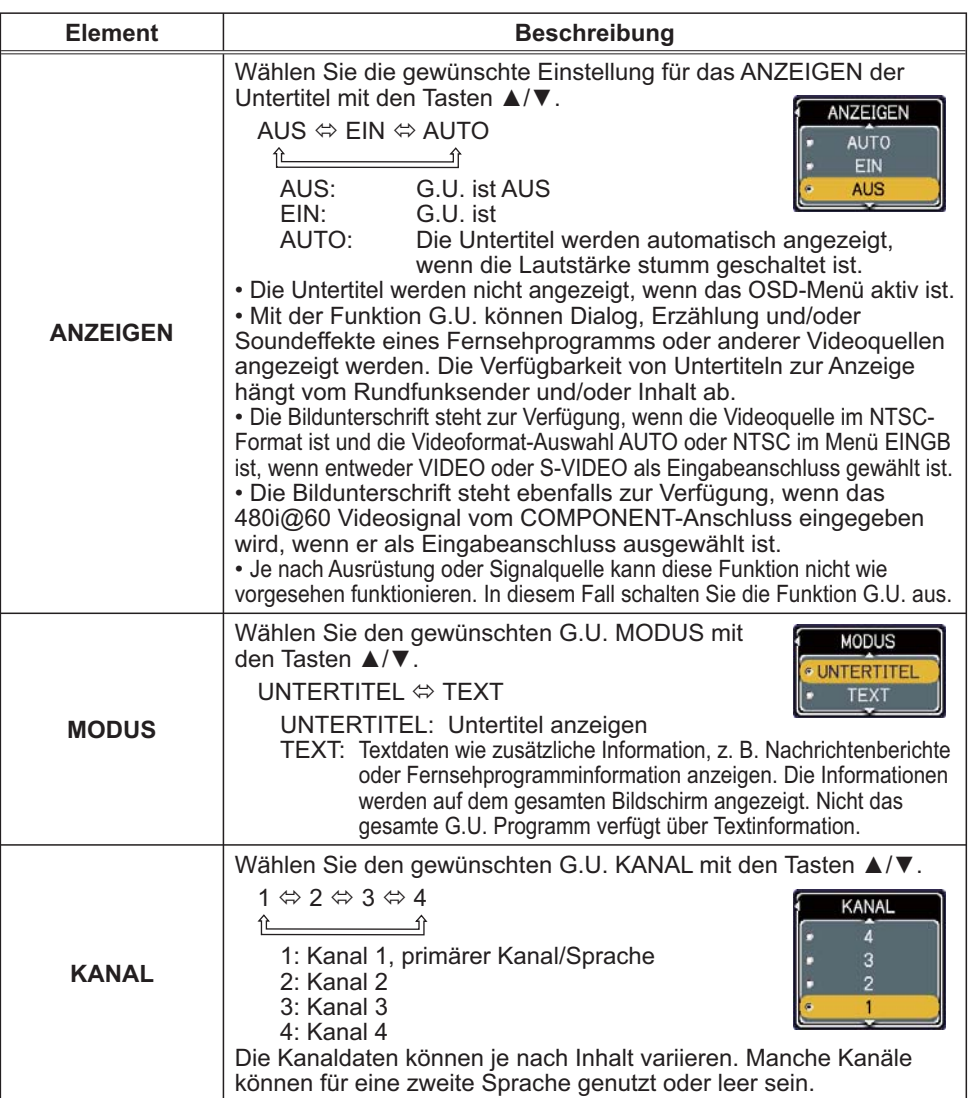

#### Wartung

## **Lampe austauschen**

Jede Projektionslampe hat eine unterschiedliche Lebensdauer. Ersetzen Sie die Lampe so bald wie möglich, wenn die Bilder zu dunkel sind oder der Farbton schlecht ist. Die Verwendung der Lampe für lange Zeit kann dazu führen, dass die Lampe ausbrennt oder zerbricht. Bereitstellung einer neuen Lampe und früher Austausch werden empfohlen. Zum Bereitstellen einer neuen Lampe wenden Sie sich an Ihren Fachhändler und geben Sie die Lampentypennummer an: DT00893

- Schalten Sie den Projektor aus und ziehen Sie das Netzleitung ab.
- Kühlen Sie den Projektor ab, indem Sie ihn 45 Minuten sein lassen.

Ist der Projektor an der Wand oder über Ihrem Kopf montiert oder die Lampe möglicherweise zerbrochen, so kann dies gefährlich sein und die Auswechslung muss durch Ihren Händler oder einen Servicetechniker erfolgen.

Nur wenn Sie die Auswechslung selbst vornehmen, befolgen Sie das folgende Verfahren.

- Lösen Sie die Lampenabdeckungsschraube
- 2. Lösen Sie die Lampenavormanger.<br>2. (durch Pfeil markiert) und schieben Sie die Lampenabdeckung zum Abnehmen zur Seite.
- Lösen Sie die 2 Schrauben (mit Pfeil 3. Losen one die 2 Dominus von die Lampe langsam mit den Griffen heraus.
- Führen Sie die neue Lampe ein und
- 4. Furnent of the notice competiting, das Innere des Lampengehäuses zu berühren. Beim Einstecken achten Sie zuerst auf die Fassungsposition und dann auf die Stiftposition.
- Ziehen Sie die beiden Schrauben, die Sie im 5. Zienen die die beiden demokratischer Kark an, um sie zu fixieren.
- Schieben Sie die Lampenabdeckung
- 6. Scritteber in Position, und ziehen Sie die Lampenabdeckungsschraube fest an.
- Stecken Sie den Projektor ein und starten 7. Stephen St. ( $\Box$ 12, 16)

Stellen Sie dann die Lampenzeit zurück (d. h. den Zeitzähler für die Verwendung der Lampe).

(1) Drücken Sie die Taste ▲ oder ▼ auf dem Projektor oder die MENU Taste auf der Fernbedienung. Es erscheint das "EINF. MENÜ".

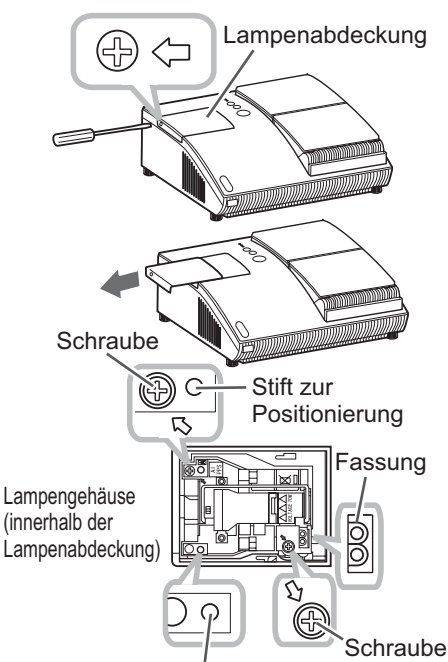

Stift zur Positionierung

(2) Weisen Sie auf "Zum erw. Menü gehen..." im Menü mit der Taste ▼ oder ▲, und drücken Sie dann die Taste >. Es erscheint das "MENÜ". (3) Gehen Sie mit der Taste ▼ oder ▲ zu "OPT." in der linken Spalte im Menü. und

drücken Sie dann die Taste >. Der Cursor bewegt sich zur rechten Spalte.

(4) Weisen Sie auf "LAMPENZEIT" im Menü mit der Taste ▼ oder ▲, und drücken Sie dann die Taste ►. Ein Dialog erscheint.

(5) Drücken Sie die Taste ▲, um "RÜCKST" im Dialog zu wählen. Dadurch wird Rücksetzung der Lampenzeit ausgeführt.

#### Lampe austauschen (Fortsetzung)

 $\vec{c}$ 

HINWEIS • Setzen Sie die Lampenzeit nur zurück, wenn Sie die Lampe ausgetauscht haben. um eine entsprechende Anzeige der Lebensdauer der Lampe zu erhalten.

# $\bigwedge$  HOHE SPANNUNG  $\bigwedge$  HOHE TEMPERATUR  $\bigwedge$  HOHER DRUCK

△ WARNUNG ▶ Der Projektor ist mit einer Quecksilberdampf-Hochdrucklampe aus Glas ausgestattet. Die Lampe kann mit einem lauten Knall platzen oder ausbrennen, wenn Sie Erschütterungen ausgesetzt, verkratzt oder, wenn Sie heiß ist, angefasst wird. Außerdem kann dies geschehen, wenn sie abgenutzt ist. Beachten Sie, dass die Lampen eine ganz unterschiedliche Lebensdauer haben. Es kann vorkommen, dass einige von ihnen ausbrennen, wenn sie gerade ausgetauscht wurden. Wenn die Lampe platzt, können Glassplitter in das Lampengehäuse fallen und guecksilberhaltige Dämpfe aus den Lüftungsschlitzen des Projektors entweichen. Zur Entsorgung der Lampe: Dieses Produkt enthält eine Quecksilberlampe: nicht in den Haushaltsabfall werfen. Stets unter Beachtung aller geltenden Vorschriften als Sondermüll entsorgen. • Zum Recycling der Lampe siehe www.lamprecycle.org (in den USA).

· Zur Entsorgung des Produkts wenden Sie sich an die zuständige örtliche Behörde oder www.eiae.org (in den USA) oder www.epsc.ca (in Kanada).

Für weitere Informationen wenden Sie sich an Ihren Fachhändler

• Wenn die Lampe zerbricht (Sie hören es an dem lauten Knall), ziehen Sie das Netzleitung ab und lassen Sie sie durch den Fachhandel austauschen. Beachten Sie, dass Glassplitter das Projektorinnere beschädigen oder Verletzungen verursachen können; versuchen Sie also nicht, den Projektor zu reinigen und die Lampe selbst auszutauschen. • Wenn die Lampe zerbricht (Sie hören es an dem lauten Knall), lüften Sie den Raum ausgiebig und achten Sie darauf, dass Sie die Dämpfe, die aus den Lüftungsschlitzen des Projektor entweichen, nicht einatmen und dass sie nicht in Augen oder Mund gelangen. • Vor dem Ersetzen der Lampe schalten Sie den Projektor aus, ziehen Sie das Netzleitung ab und warten dann mindestens 45 Minuten, damit sich die Lampe ausreichend abkühlt. Andernfalls kann es zu Verbrennungen kommen oder die Lampe kann beim Anfassen zerbrechen. . Niemals eine andere als die gekennzeichnete (mit Pfeil markierte) Schraube lösen. • Öffnen Sie die Lampenabdeckung nicht, wenn der Projektor an der Decke oder irgendwo über Ihrem Kopf hängt. Das ist gefährlich, da Glassplitter herausfallen können, wenn die Lampe geplatzt ist. Außerdem ist es gefährlich, auf Leitern zu arbeiten. Lassen Sie die Lampe immer durch Ihren Fachhändler austauschen, selbst dann, wenn sie nicht zerbrochen ist. • Benutzen Sie den Projektor nie, wenn das Lampengehäuse entfernt ist. Beim Austauschen der Lampe sicherstellen, dass die Schrauben fest eingeschraubt sind. Lose Schrauben können zu Schäden oder zu Verletzungen führen.

• Nur die Lampe des vorgeschriebenen Typs verwenden.

• Ist eine Lampe kurz nachdem sie ausgetauscht wurde wieder defekt, kann dies an elektrischen Problemen liegen, die nicht direkt mit der Lampe zu tun haben. Setzen Sie sich in diesem Fall mit Ihrem Händler in Verbindung. • Vorsicht ist geboten: Durch Berührung oder Zerkratzen kann die Birne bei der Verwendung bersten. • Bei Verwendung der Lampe über längere Zeit besteht die Gefahr, dass sie dunkel wird, nicht leuchtet oder birst. Ersetzen Sie die Lampe so bald wie möglich, wenn die Bilder zu dunkel sind oder der Farbton schlecht ist. Verwenden Sie keine alten (gebrauchten) Lampen, denn diese können leicht bersten.

## Luftfilter warten

Bitte prüfen und reinigen Sie den Luftfilter regelmäßig, um die normale Ventilation zu bewahren. Wenn die Anzeigen oder eine Meldung zum Reinigen des Luftfilters auffordern, muss diese so bald wie möglich befolgt werden.

Ersetzen Sie die Filtereinheit, wenn sie beschädigt oder stark verschmutzt ist. Zum Bereitstellen einer neuen Lampe wenden Sie sich an Ihren Fachhändler und geben Sie die Lampentypennummer an: UX35381

- Schalten Sie den Projektor aus und ziehen Sie
- 1. Schalten Sie dem Frouwert des Einer Projektor ab, indem Sie ihn eine Weile sein lassen.
- Verwenden Sie einen Staubsauger zum Reinigen
- 2. Verwenden die einen Justichtung<br>2. der Filterabdeckung und des umgebenden **Bereichs**
- 3. Lassen Sie die Filtereinheit aufwärts gleiten, um<br>3. sie vom Projektor zu nehmen.
- Verwenden Sie den Staubsauger auf den
- 4. Verwerigen on den des Projektors.
- 5. Verwenden Sie einen Staubsauger zum Reinigen<br>5. der Filterabdeckung und des umgebenden Bereichs. Saugen Sie den Luftfilter nicht direkt, da der Staubsauger den Luftfilter einsaugen könnte. Ist der Luftfilter beschädigt oder stark verschmutzt, setzen Sie eine neue Filtereinheit ein
- 6. Vergewissern Sie sich, dass der Luftfilter drinnen<br>6. ist, dann lassen Sie die Filtereinheit an ihren Platz gleiten.
- 7. Stecken C. Stecken Sie den Projektor ein und starten ihn
- 

Stellen Sie dann die Filterzeit zurück (d. h. den Zeitzähler für die Verwendung des Filters).

(1) Drücken Sie die Taste ▲ oder ▼ auf dem Projektor oder die MENU Taste auf der Fernbedienung. Es erscheint das "EINF. MENÜ".

(2) Weisen Sie auf "FILTER-TIMER" im Menü mit der Taste ▲ oder ▼, und drücken Sie dann die Taste >. Ein Dialog erscheint.

(3) Drücken Sie die Taste ▲, um "RÜCKST" im Dialog zu wählen.Dadurch wird der Filter-Timer zurückgesetzt.

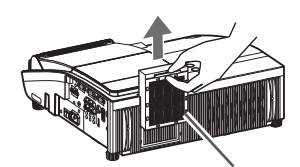

Filtereinheit

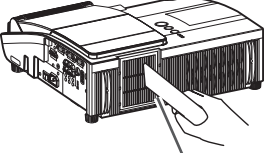

Luftzufuhrschlitze

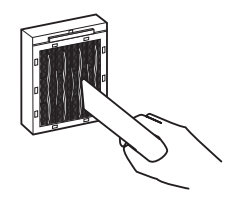

#### Luftfilter warten (Fortsetzung)

HINWEIS • Eine Filtereinheit des spezifizierten Typs erhalten Sie zusammen mit der Ersatzlampe für diesen Projektor. Es ist empfehlenswert, die Filtereinheit gleichzeitig mit der Lampe zu ersetzen.

· Setzen Sie den Filter-Timer nur zurück, wenn Sie den Luftfilter gereinigt haben, um eine richtige Anzeige zur Lebensdauer des Luftfilters zu erhalten.

• Der Projektor kann eine Meldung wie "LUFTEINLAß UBERPR." anzeigen

oder ausschalten, um internen Hitzestau zu vermeiden.

A WARNUNG ▶ Vor der Wartung des Luftfilters muss der Netzschalter in Aus-Stellung sein und die Netzleitung gezogen werden. Lassen Sie den Projektor ausreichend abkühlen! Wartung des Luftfilters am heißen Projektor kann zu elektrischen Schlägen, Verbrennungen und/oder Fehlfunktionen am Projektor führen.

Nur die Luftfilter-Einheit des vorgeschriebenen Typs verwenden. Der Projektor darf ohne Luftfilter und Filterabdeckung nicht verwendet werden. Dies kann zu Bränden oder Fehlfunktionen am Projektor führen.

Reinigen Sie den Luftfilter regelmäßig. Wenn der Luftfilter durch Staub o.ä. verstopft wird, steigt die Innentemperatur an, was zu Bränden, Durchbrennen oder Fehlfunktionen am Projektor führen kann.

# Spiegel und Linse pflegen

Wenn der Projektionsspiegel oder die Linse fehlerhaft, verschmutzt oder beschlagen ist, kann die Bildgualität beeinträchtigt werden. Behandeln Sie Spiegel und Linse immer vorsichtig.

- 
- 1. Schalten Sie den Projektor aus und ziehen Sie<br>1. das Netzleitung ab. Kühlen Sie den Projektor ab, indem Sie ihn eine Weile sein lassen
- 
- 2. Das Linsentor lässt sich manuell öffnen.<br>2. Bitte halten Sie beide Seiten des Linsentors und öffnen Sie es langsam, bis ein Klicken anzeigt, dass es geschlossen ist.
- 
- 3. Säubern Sie Spiegel und Linse sorgfältig mit<br>3. einem handelsüblichen Linsenreinigungstuch, damit Spiegel und Linse nicht beschädigen. Verwenden Sie einen handelsüblichen Luftbläser für Kameras, um die schwer zugängliche Kante von Spiegel und Linse zu reinigen.
- **4** Um das Linsentor richtig zu schließen<br>• verwenden Sie das folgende Verfahren.
	- (1) Stecken Sie den Projektor ein.

(2) Schalten Sie den Stromschalter ein. Selbst wenn sich das Linsentor zu schließen beginnt, schließt es sich vielleicht nicht richtig. (3) Drücken Sie die **STANDBY/ON** Taste, damit

die Lampe zu leuchten beginnt.

(4) Nachdem die POWER Anzeige auf permanentes Grün gewechselt hat, drücken Sie zwei Mal die **STANDBY/ON** Taste, um den Proiektor auszuschalten.

Reinigungstuch

OZO.  $\epsilon$ Y <sup>C</sup>B/PB <sup>C</sup>R/P<sup>R</sup> VIDEO <sup>L</sup><sup>R</sup> AUDIO IN3

OM. c C  $\mathcal{H}$ VIDEO <sup>L</sup><sup>R</sup> AUDIO IN3

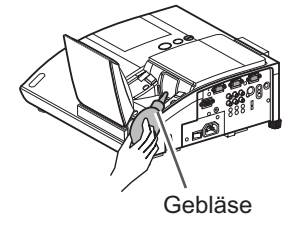

Das Linsentor schließt sich richtig.

HINWEIS • Wird das Linsentor manuell geschlossen, so schließt es möglicherweise nicht richtig.

**WARNUNG** ► Bevor Sie Projektionsspiegel und Linse warten, schalten Sie den Projektor aus und ziehen Sie das Netzleitung und dann kühlen Sie den Projektor genügend. ▶ Verwenden Sie keinen Staubsauger, um den Projektionsspiegel oder die Linse zu reinigen, um sie nicht zu beschädigen.

▶ Verwenden Sie keine anderen Reinigungsmittel oder Chemikalien als die in dieser Anleitung aufgeführten. Geben Sie besonders auf den Spiegel acht, da diese Materialien den Spiegel ernsthaft beschädigen könnten.

VORSICHT ▶ Vermeiden Sie sorgfältig, Ihren Finger im Linsentor einzuklemmen, um sich nicht zu verletzen.

## **Sonstige Pflege**

#### **Inneres des Projektors**

Um einen sicheren Betrieb Ihres Projektors zu gewährleisten, lassen Sie ihn etwa einmal im Jahr von Ihrem Fachhändler prüfen und reinigen.

#### Pflege des Gehäuses und der Fernbedienung

Falsche Pflege kann zu Beeinträchtigungen wie Verfärbung, Abblättern von Farbe usw führen

- Schalten Sie den Projektor aus und ziehen Sie die Netzleitung ab. Lassen
- Sie den Projektor ausreichend abkühlen.
- Nachdem Sie sichergestellt haben, dass der Projektor richtig abgekühlt ist.
- 2. Nachdem Sie sichergestellt naben, aussicher Lappen ab.<br>wischen Sie ihn leicht mit Gaze oder einem weichen Lappen ab. Wenn der Projektor extrem verschmutzt ist, verwenden Sie ein feuchtes. weiches Tuch, das Sie in Wasser mit einem neutralen Reiniger getaucht haben, und wischen den Projektor sanft mit dem gut ausgewrungenen Tuch ab. Wischen Sie dann mit einem weichen, trockenen Tuch nach.

A WARNUNG ▶ Vor der Wartung stellen Sie sicher, dass die Netzleitung nicht eingesteckt ist, und warten Sie dann bis der Projektor ausreichend abkühlt. Wartung am heißen Projektor kann zu Bränden, Verbrennungen und/oder Fehlfunktionen am Projektor führen.

▶ Versuchen Sie nie, Teile im Inneren des Projektors selbst zu warten. Das ist gefährlich.

► Lassen Sie den Projektor nicht nass werden und schützen Sie ihn vor dem Eindringen von Flüssigkeiten. Dies kann zu Bränden, elektrischen Schlägen und/ oder Fehlfunktionen am Projektor führen.

· Stellen Sie keine Behälter, die Wasser, Reinigungsmittel oder Chemikalien enthalten, nahe am Projektor auf.

• Verwenden Sie keinesfalls Spray- oder Sprühdosen.

**∆VORSICHT** ▶ Pflegen Sie den Projektor wie im Folgenden beschrieben. Falsche Pflege kann nicht nur zu Verletzungen, sondern auch zu

Beeinträchtigungen wie Verfärbung, Abblättern von Farbe usw. führen.

▶ Verwenden Sie keine anderen Reinigungsmittel oder Chemikalien als die in dieser Anleitung aufgeführten.

▶ Wischen Sie das Gehäuse niemals mit rauen Gegenständen ab.
### Fehlersuche

Bei einem abnormalen Ereignis unterbrechen Sie den Gebrauch des Projektors sofort.

**WARNUNG ►** Verwenden Sie den Projektor nie, wenn anormale Zustände wie Austreten von Rauch, merkwürdige Gerüche, kein Bild, kein Ton, zu starker Ton, schadhafte Gehäuse, Bauteile oder Leitungen, Eindringen von Flüssigkeiten oder Fremdkörpern usw. auftreten. In diesen Fällen muss das Gerät sofort ausgeschaltet und der Netzstecker von der Steckdose abgezogen werden. Wenn sichergestellt ist, dass kein Rauch oder Geruch mehr austritt, den Fachhändler oder die Kundendienstvertretung benachrichtigen.

Bei anderen Problemen mit dem Projektor führen Sie die folgenden Prüfungen durch und ergreifen Sie die empfohlenen Abhilfemaßnahmen, bevor Sie eine Reparatur beantragen. Wenn sich dadurch das Problem nicht beheben lässt, wenden Sie sich an Ihren Fachhändler oder die Kundendienstvertretung. Dort erfahren Sie, ob die Garantiebedingungen erfüllt sind.

## Verwandte Meldungen

Wird eine Meldung angezeigt, so führen Sie die in der folgenden Tabelle empfohlenen Prüfungen und Abhilfemaßnahmen durch. Obwohl diese Meldungen automatisch nach einigen Minuten verschwinden, erscheinen sie erneut bei jedem Einschalten.

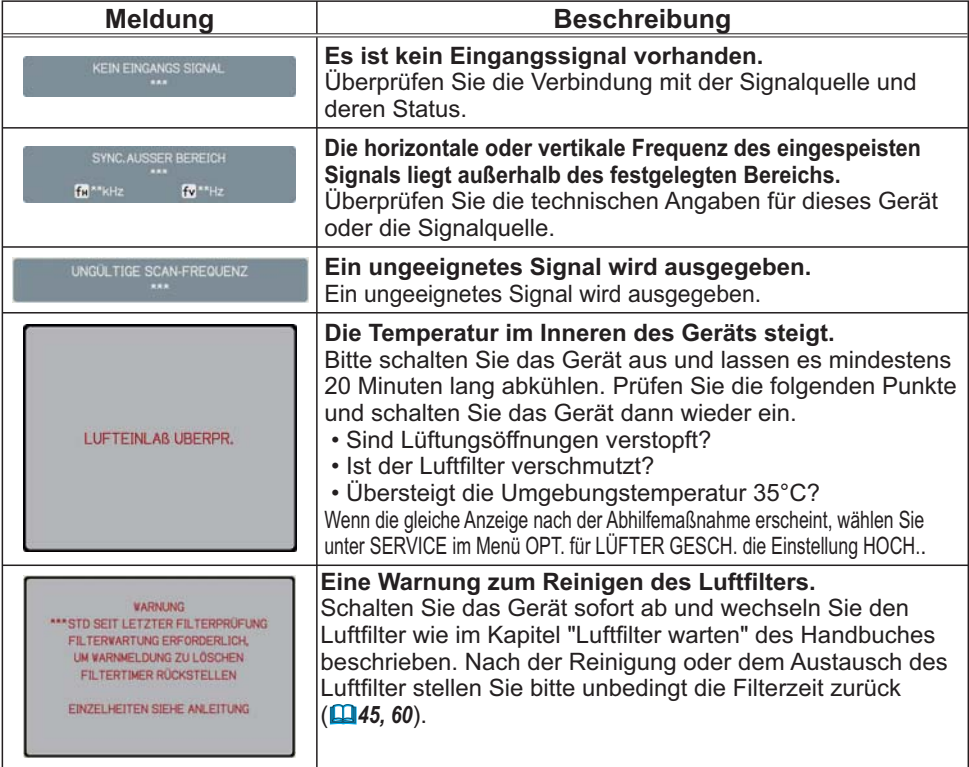

## Informationen zu den Anzeigelampen

Wenn die Anzeigen LAMP, TEMP und POWER nicht wie gewöhnlich funktionieren, führen Sie die in der folgenden Tabelle empfohlenen Prüfungen und Abhilfemaßnahmen durch.

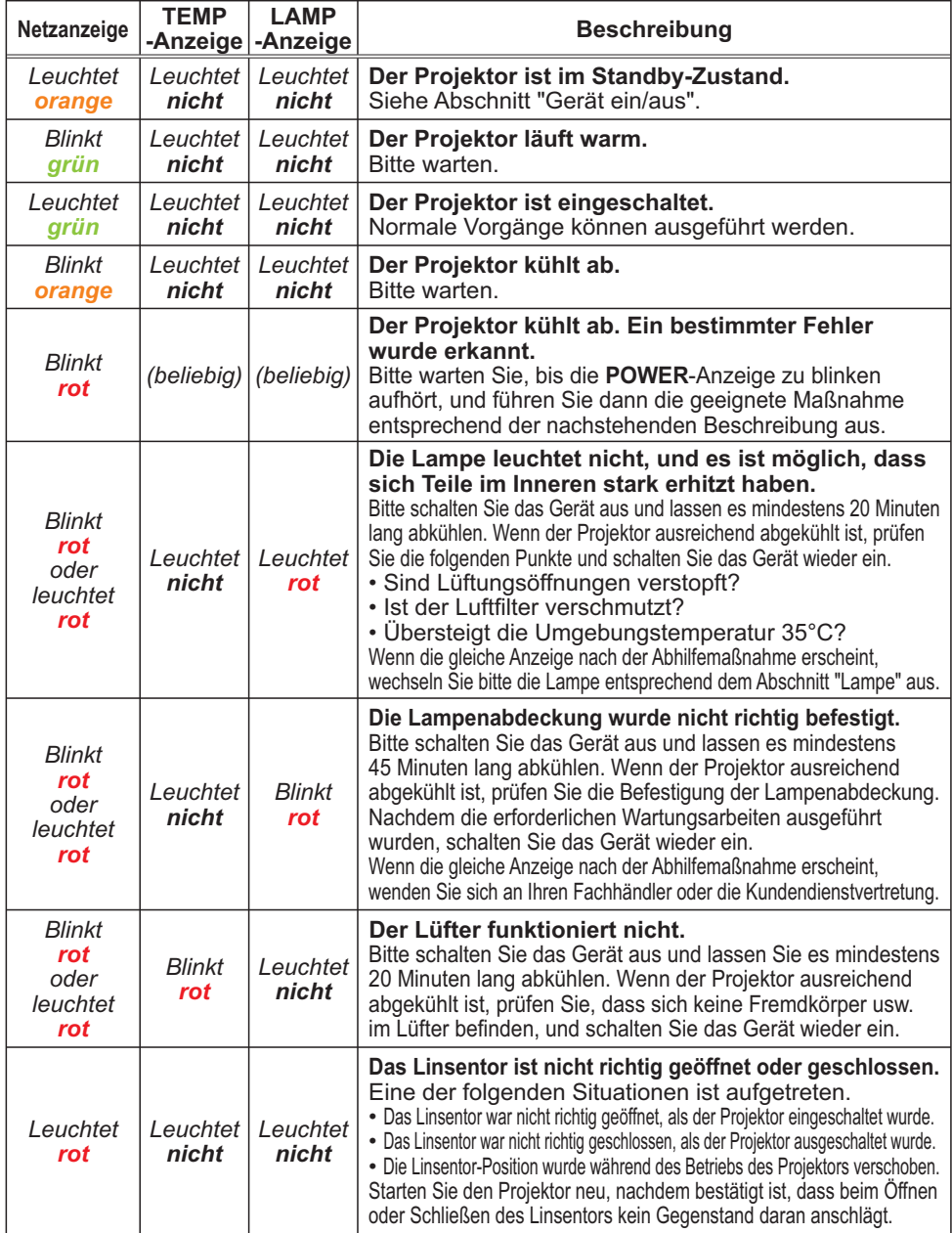

(Fortsetzung nächste Seite)

### *Informationen zu den Anzeigelampen (Fortsetzung)*

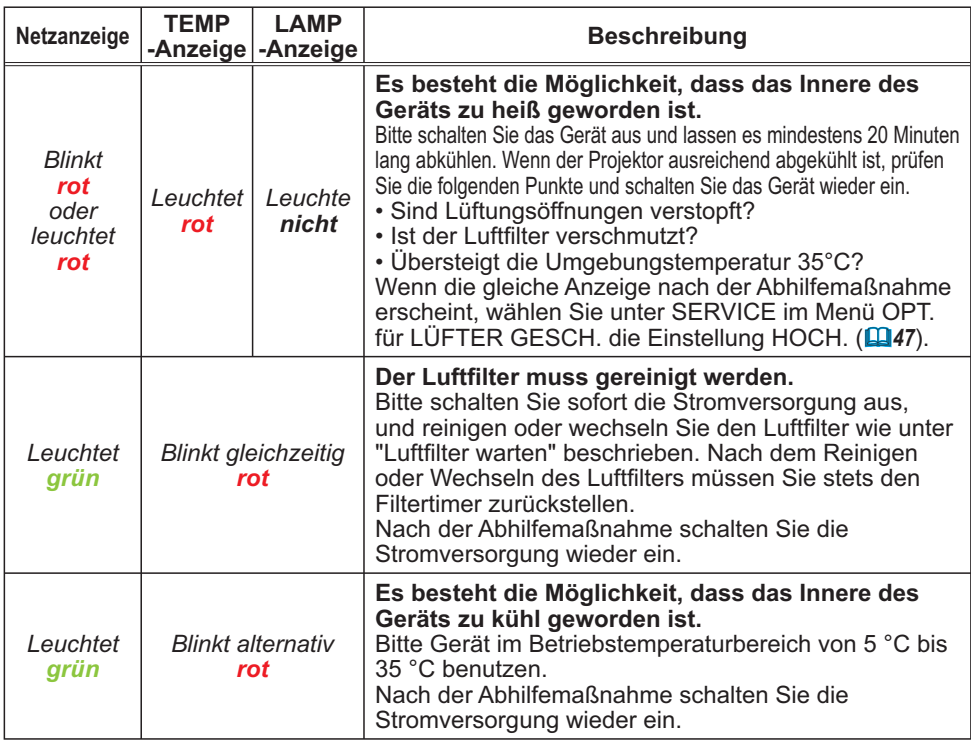

HINWEIS • Wenn sich das Innere überhitzt, wird der Projektor aus Sicherheitsgründen automatisch ausgeschaltet, und die Anzeigeleuchten können ebenfalls ausgeschaltet werden. Ziehen Sie in diesem Fall den Netzleitung und warten Sie mindestens 45 Minuten. Wenn der Projektor ausreichend abgekühlt ist, prüfen Sie den Befestigungszustand von Lampe und Lampenabdeckung und schalten Sie das Gerät wieder ein.

## Projektor ausschalten

Wenn der Projektor nicht auf normale Weise ausgeschaltet werden kann (**Q17**) drücken Sie den Hauptschalter mit einer Büroklammer o. ä. und ziehen Sie den Netzstecker aus der Steckdose. Lassen Sie den Projektor vor dem Neustart mindestens 10 Minuten ohne Bedienung abkühlen.

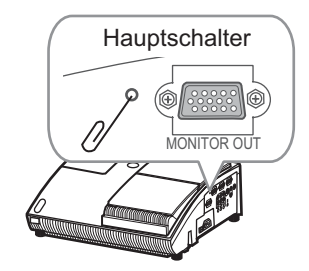

## Alle Einstellungen zurücksetzen

Wenn die Korrektur falscher Einstellungen zu schwierig ist, können mit der Funktion WERKS-RÜCKST. unter SERVICE im Menü OPT. ( $\Box$ 48) sämtliche Einstellungen außer SPRACHE, FILTER-TIMER, LAMPENZEIT, FILTERMELDUNG Einstellungen usw. zu den werkseitigen Vorgaben zurückgesetzt werden.

# Nicht auf Gerätefehler hinweisende Anzeichen

Wird eine Meldung angezeigt, so führen Sie die in der folgenden Tabelle empfohlenen Prüfungen und Abhilfemaßnahmen durch.

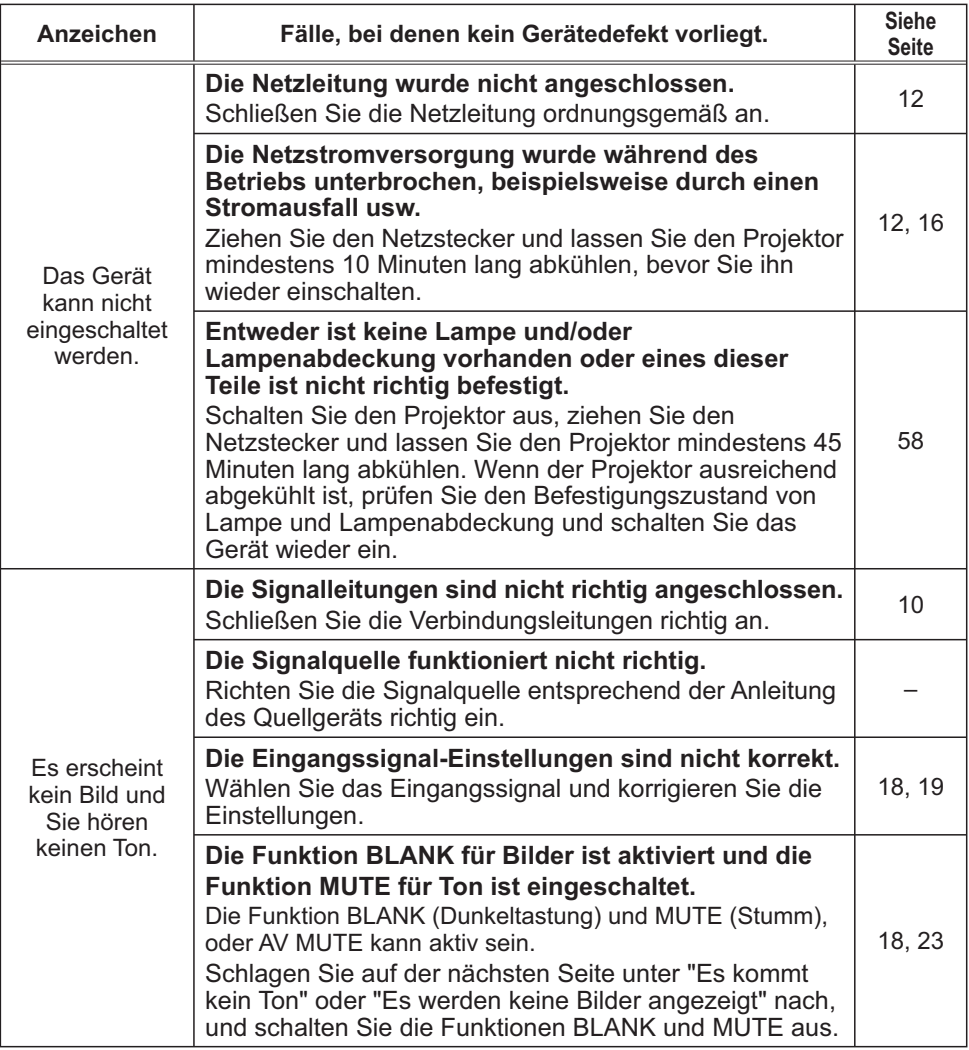

(Fortsetzung nächste Seite)

## *Nicht auf Gerätefehler hinweisende Anzeichen (Fortsetzung)*

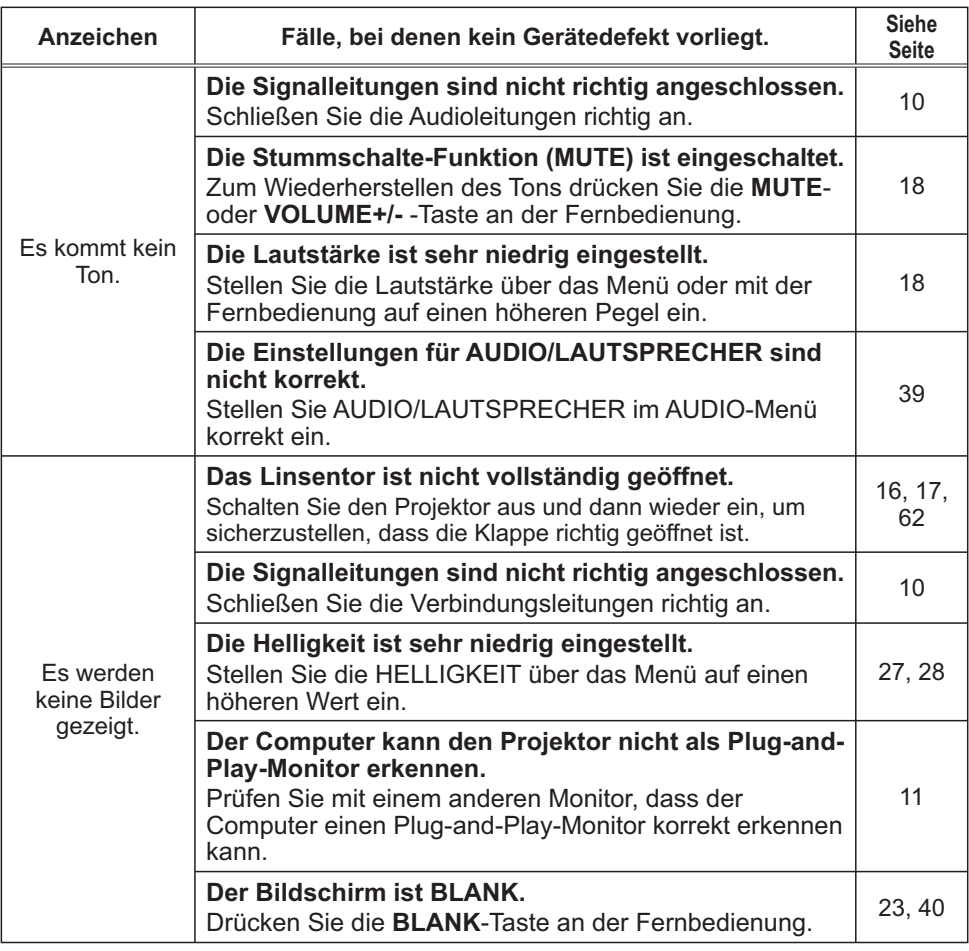

(Fortsetzung nächste Seite)

### *Nicht auf Gerätefehler hinweisende Anzeichen (Fortsetzung)*

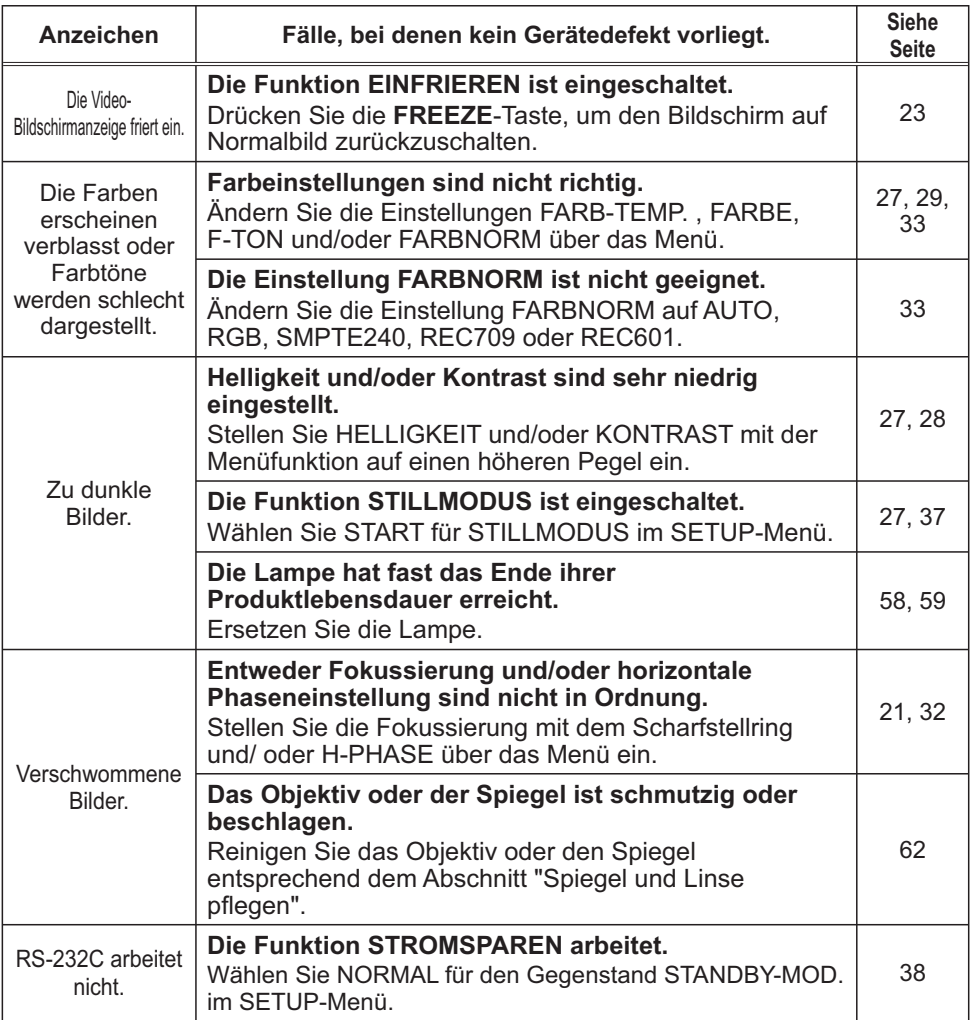

HINWEIS · Auf dem Bildschirm erscheinen mitunter helle oder dunkle Flecken. Dies ist eine charakteristische Eigenschaft von Flüssigkristall-Displays und stellt keinen Gerätefehler dar.

# Technische Daten

## Technische Daten

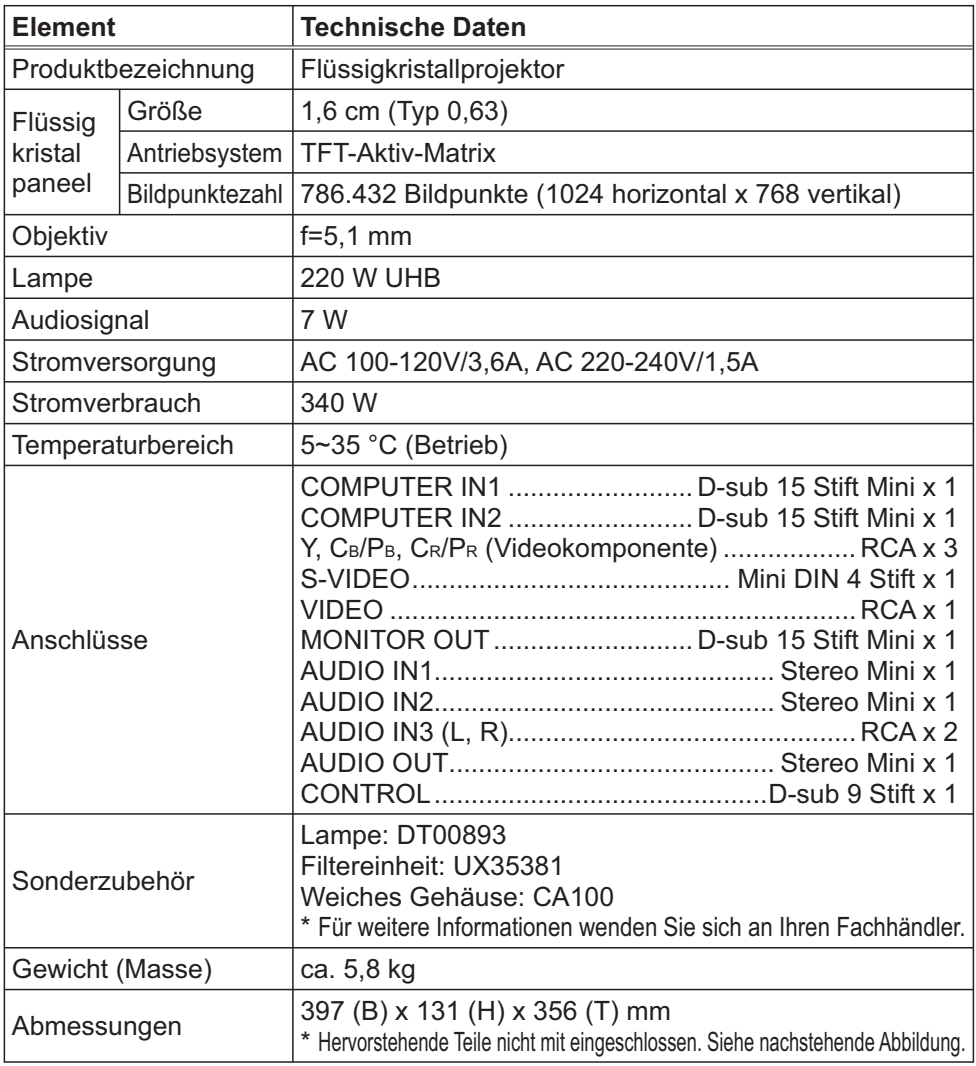

## *Technische Daten (Fortsetzung)*

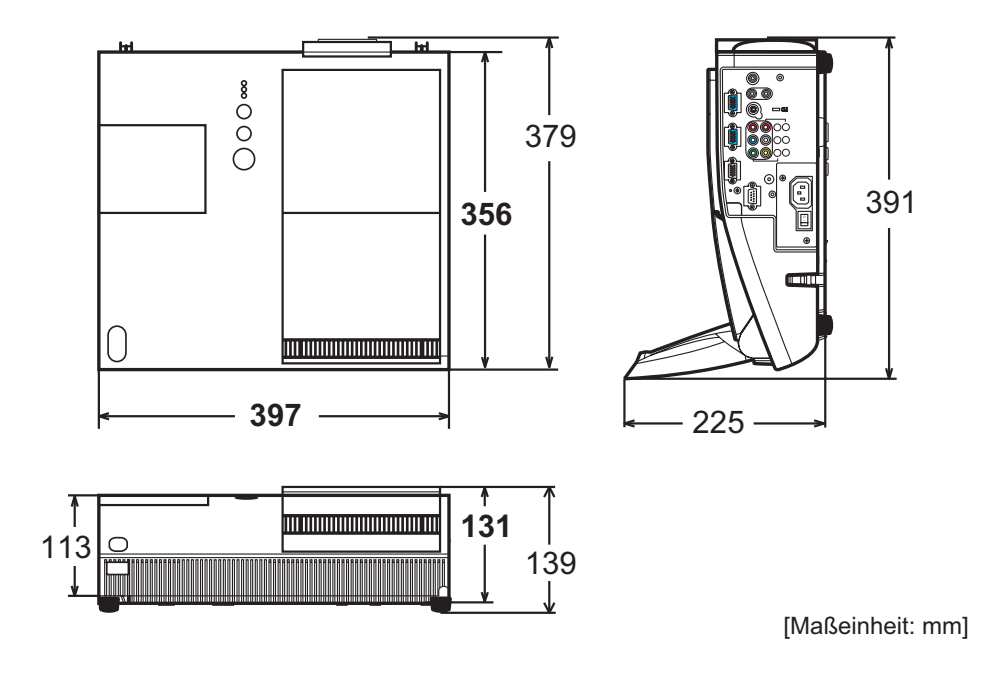

# Projector ED-A101EF/ED-A111EF User's Manual (detailed)

# **Technical**

### Example of PC signal

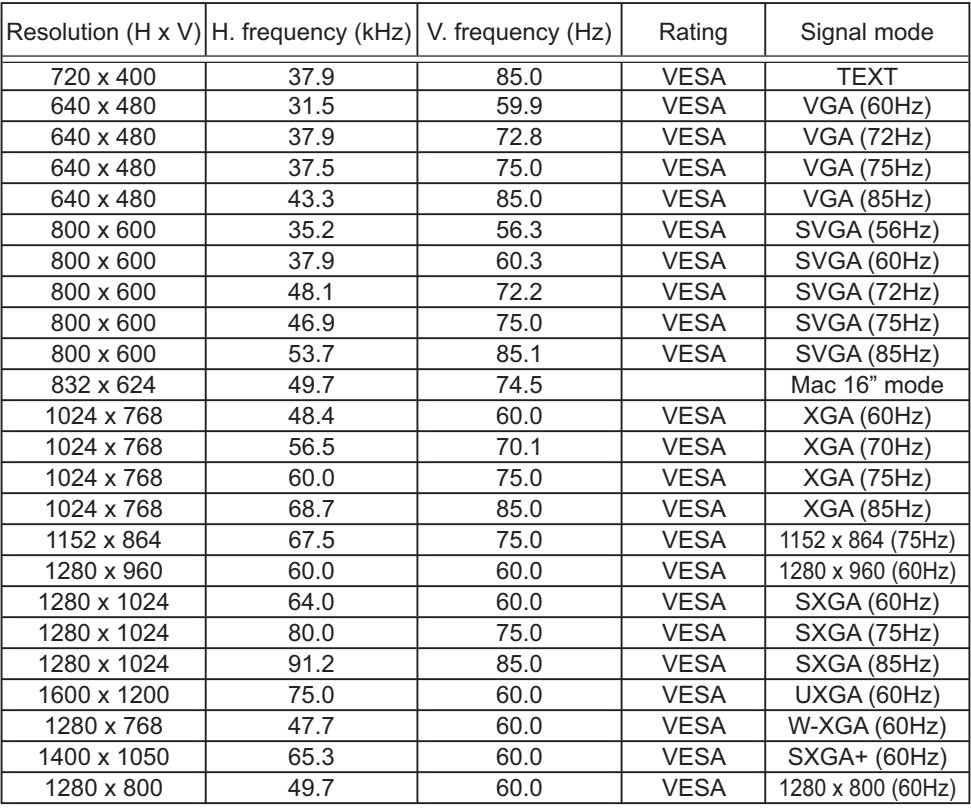

NOTE  $\cdot$  Be sure to check jack type, signal level, timing and resolution before connecting this projector to a PC.

• Some PCs may have multiple display screen modes. Use of some of these modes will not be possible with this projector.

. Depending on the input signal, full-size display may not be possible in some cases. Refer to the number of display pixels above.

. Although the projector can display signals with resolution up to UXGA (1600x1200), the signal will be converted to the projector's panel resolution before being displayed. The best display performance will be achieved if the resolutions of the input signal and projector panel are identical.

. Automatic adjustment may not function correctly with some input signals.

• The image may not be displayed correctly when the input sync signal is a composite sync or a sync on G.

### Initial set signals

The following signals are used for the initial settings. The signal timing of some PC models may be different. In such case, adjust the items V POSITION and H POSITION in IMAGE Menu.

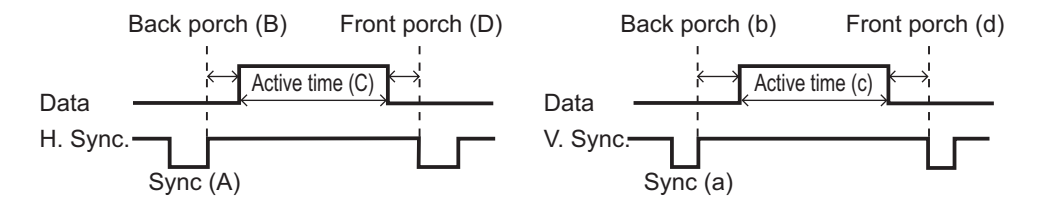

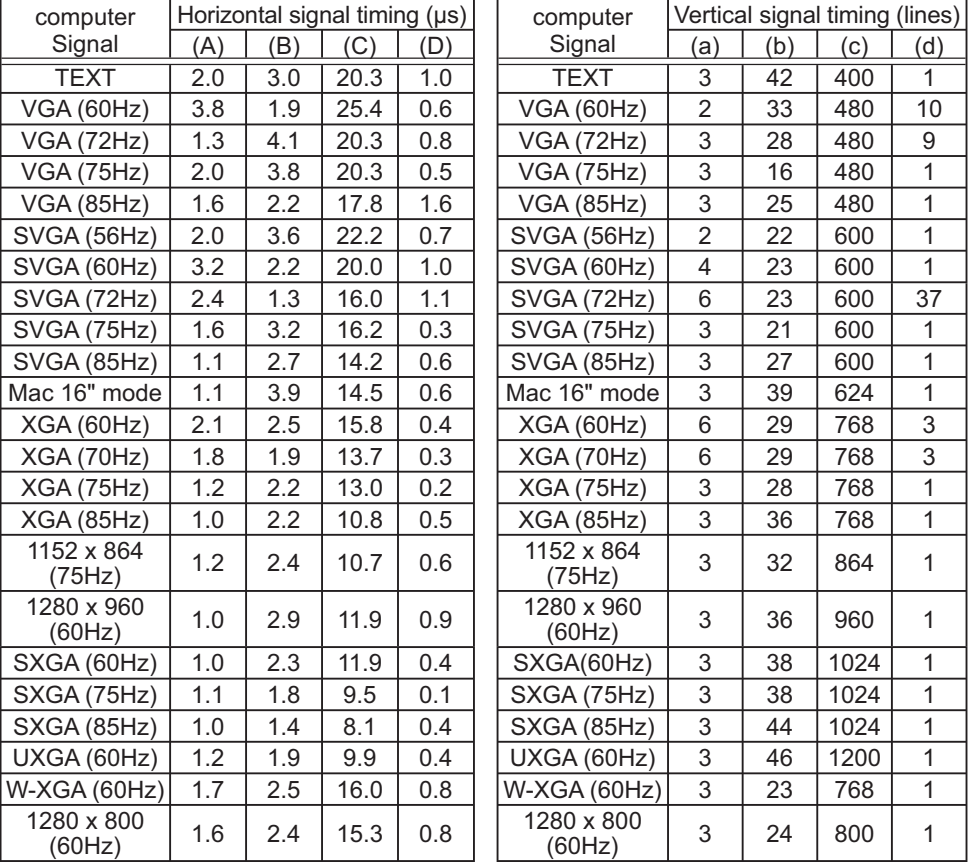

## Connection to the ports

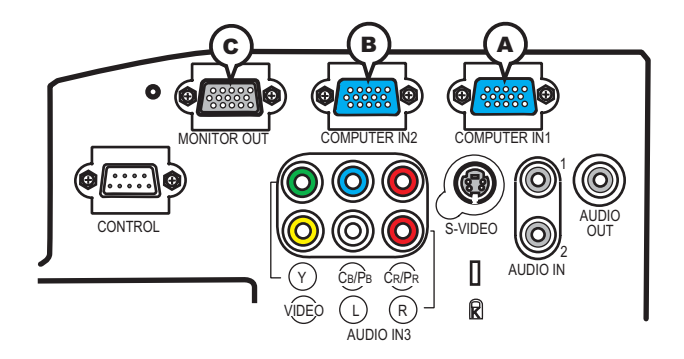

## **A COMPUTER IN1, B COMPUTER IN2, C MONITOR OUT**

D-sub 15pin mini shrink jack

- Video signal: RGB separate, Analog, 0.7Vp-p, 75Ω terminated (positive)
- H/V. sync. signal: TTL level (positive/negative)
- Composite sync. signal: TTL level

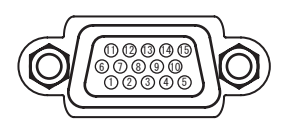

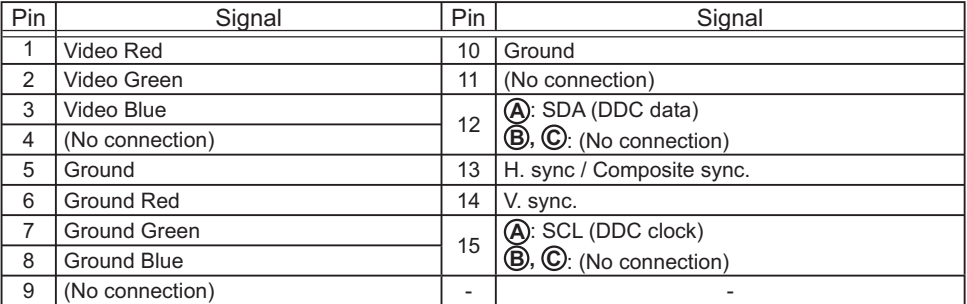

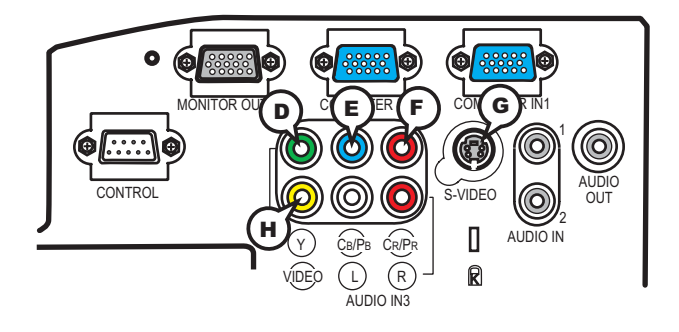

## **D Y, E CB/PB, F CR/PR (component video)**

RCA jack x3

· System: 480i@60, 480p@60, 576i@50, 576p@50, 720p@50/60, 1080i@50/60, 1080p@50/60

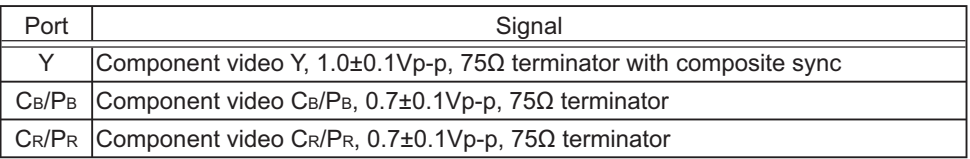

## **G S-VIDEO**

Mini DIN 4pin jack

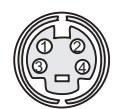

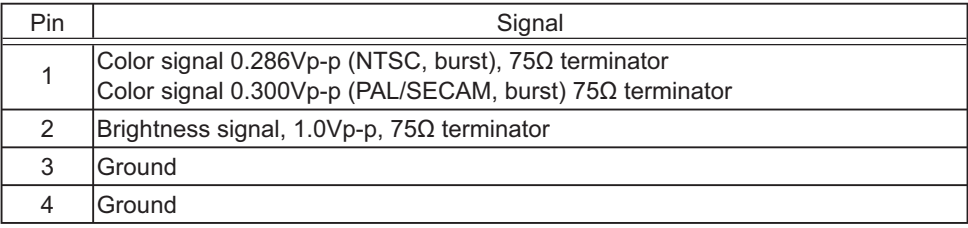

# **H VIDEO**

RCA jack

- System: NTSC, PAL, SECAM, PAL-M, PAL-N, NTSC4.43
- $\cdot$  1.0±0.1Vp-p, 75 $\Omega$  terminator

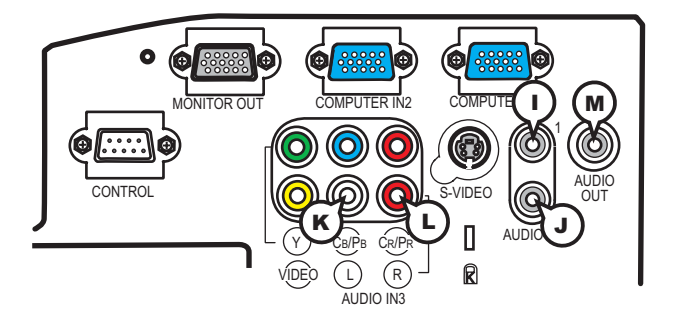

## **I AUDIO IN1, J AUDIO IN2**

 $Ø3.5$  stereo mini jack  $\cdot$  200 mVrms 47k $\Omega$  terminator

## **AUDIO IN3 (BL, CR**

RCA jack x2 • 200 mVrms 47kO terminator

## **M AUDIO OUT**

 $Ø3.5$  stereo mini jack  $\cdot$  200 mVrms 1k $\Omega$  output impedance

### **To input SCART RGB signal;**

 $ex$ .

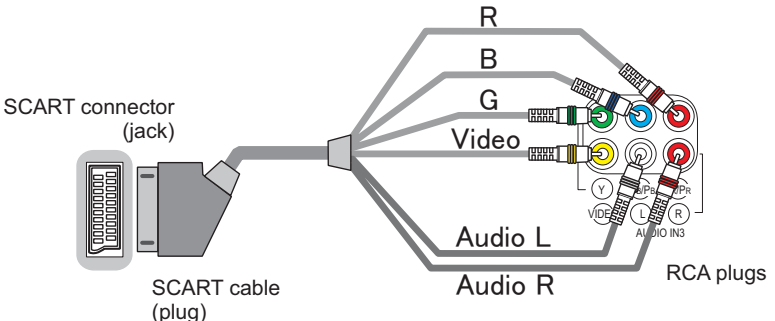

To input SCART RGB signal to the projector, use a SCART to RCA cable. Connect the plugs refer to above ex.. For more reference, please consult your dealer.

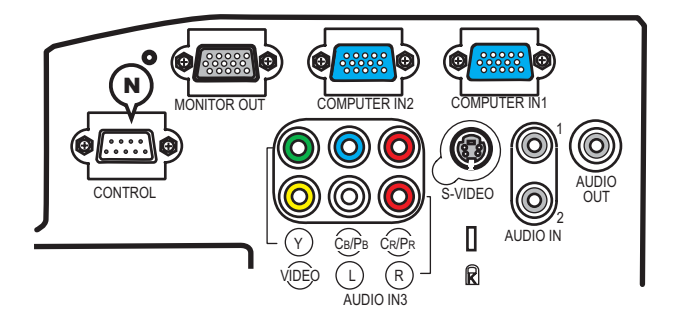

## **N CONTROL**

D-sub 9pin plug

• About the details of RS-232C communication, please refer to the following page.

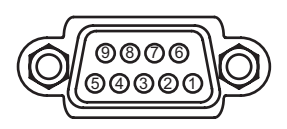

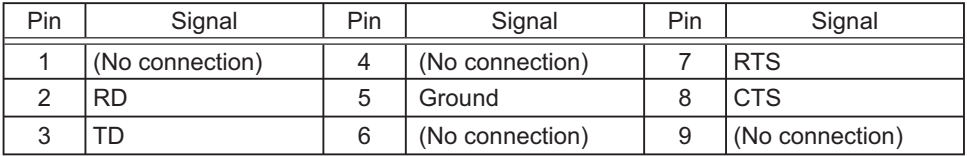

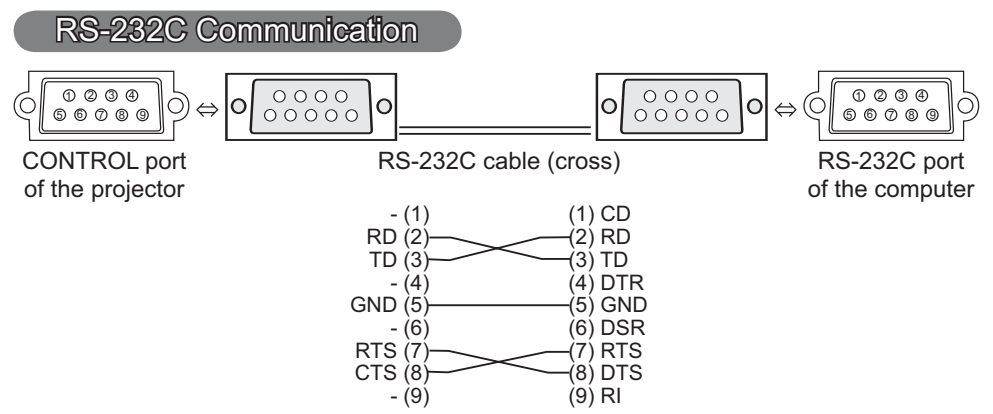

## Connecting the cable

1 Turn off the projector and the computer.

2. Connect the CONTROL port of the projector with a RS-232C port of  $\sim$  1. the computer by a RS-232C cable (cross). Use the cable that fulfills the specification shown in the previous page.

Turn the computer on, and after the computer has started up turn the  $\mathcal{J}$ . projector on.

## Communications setting

19200bps, 8N1

### 1. Protocol

Consist of header (7 bytes) + command data (6 bytes)

#### 2. Header

 $BE + EF + 03 + 06 + 00 + CRC_low + CRC_ligh$ CRC low: Lower byte of CRC flag for command data CRC high: Upper byte of CRC flag for command data

#### 3. Command data

Command data chart

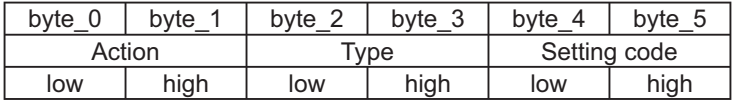

Action (byte  $0 - 1$ )

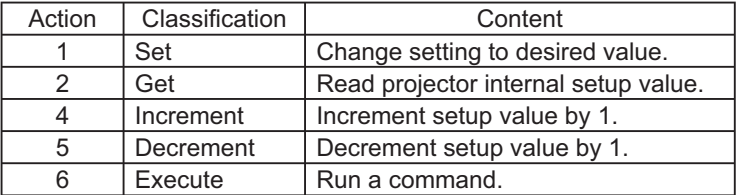

### **Requesting projector status (Get command)**

- (1) Send the following request code from the PC to the projector.
- *Header + Command data ('02H' + '00H' + type (2 bytes) + '00H' + '00H')*
- (2) The projector returns the response code '1DH' + data (2 bytes) to the PC.

### **Changing the projector settings (Set command)**

- (1) Send the following setting code from the PC to the projector.  *Header + Command data ('01H' + '00H' + type (2 bytes) + setting code (2 bytes))*
- (2) The projector changes the setting based on the above setting code.
- (3) The projector returns the response code '06H' to the PC.

### **Using the projector default settings (Reset Command)**

- (1) The PC sends the following default setting code to the projector. *Header + Command data ('06H' + '00H' + type (2 bytes) + '00H' + '00H')*
- (2) The projector changes the specified setting to the default value.
- (3) The projector returns the response code '06H' to the PC.

#### **Increasing the projector setting value (Increment command)**

- (1) The PC sends the following increment code to the projector. *Header + Command data ('04H' + '00H' + type (2 bytes) + '00H' + '00H')*
- $(2)$  The projector increases the setting value on the above setting code.
- 
- (3) The projector returns the response code '06H' to the PC.

### **Decreasing the projector setting value (Decrement command)**

- (1) The PC sends the following decrement code to the projector.
- *Header + Command data ('05H' + '00H' + type (2 bytes) + '00H' + '00H')*
- $(2)$  The projector decreases the setting value on the above setting code.
- (3) The projector returns the response code '06H' to the PC.

#### **When the projector cannot understand the received command**

When the projector cannot understand the received command, the error code '15H' is sent back to the  $PC$ .

Sometimes the projector cannot properly receive the command. In such a case, the command is not executed and the error code '15H' is sent back to the PC. If this error code is returned, send the same command again.

#### **When the projector cannot execute the received command.**

When the projector cannot execute the received command, the error code '1CH' + *'xxxxH'* is sent back to the PC.

When the data length is greater than indicated by the data length code, the projector ignore the excess data code. Conversely when the data length is shorter than indicated by the data length code, an error code will be returned to the PC.

#### **NOTE**  $\cdot$  Operation cannot be guaranteed when the projector receives an undefined command or data.

• Provide an interval of at least 40ms between the response code and any other code.

• The projector outputs test data when the power supply is switched ON, and when the lamp is lit. Ignore this data.

• Commands are not accepted during warm-up.

# RS-232C communication command table

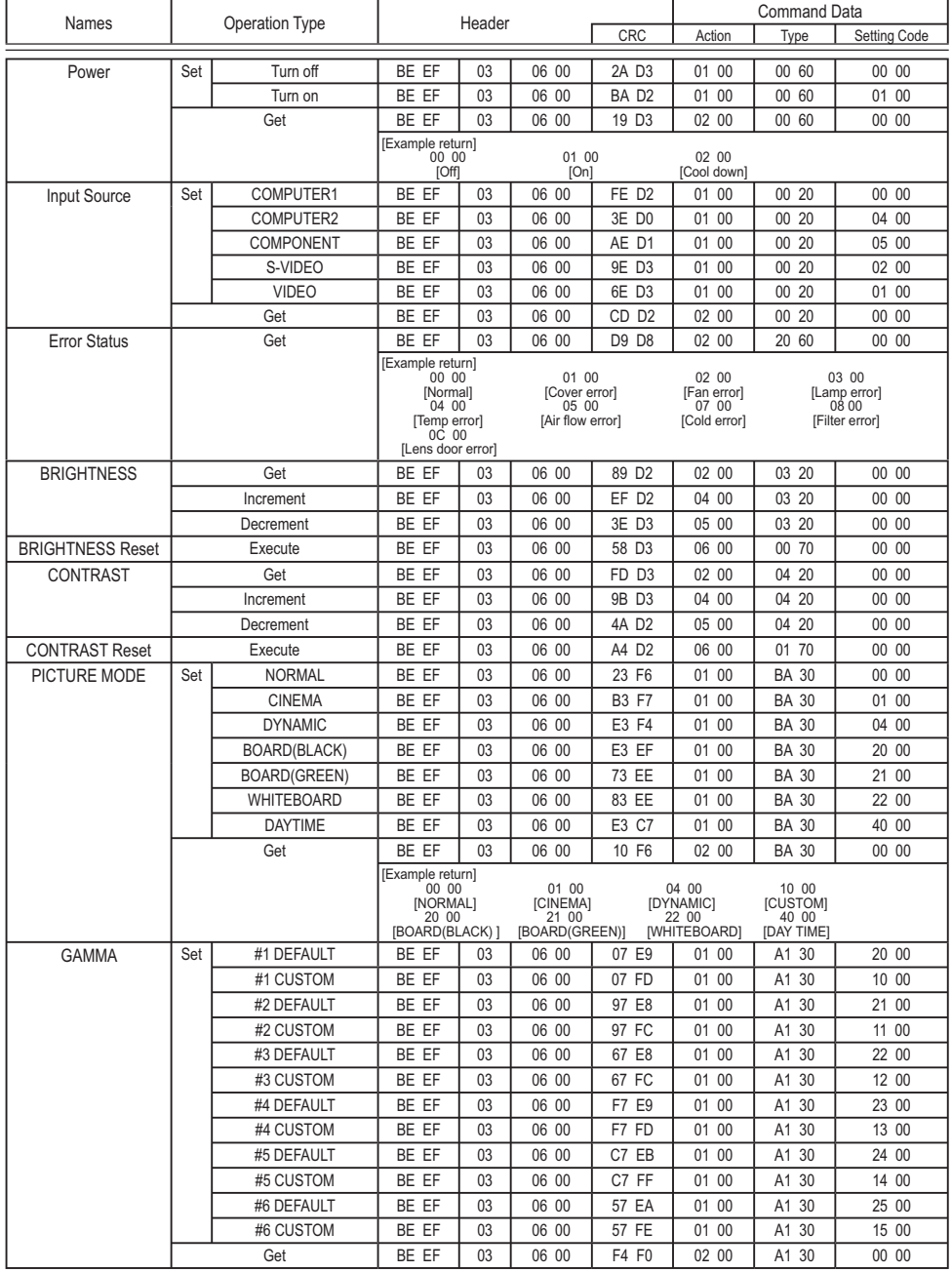

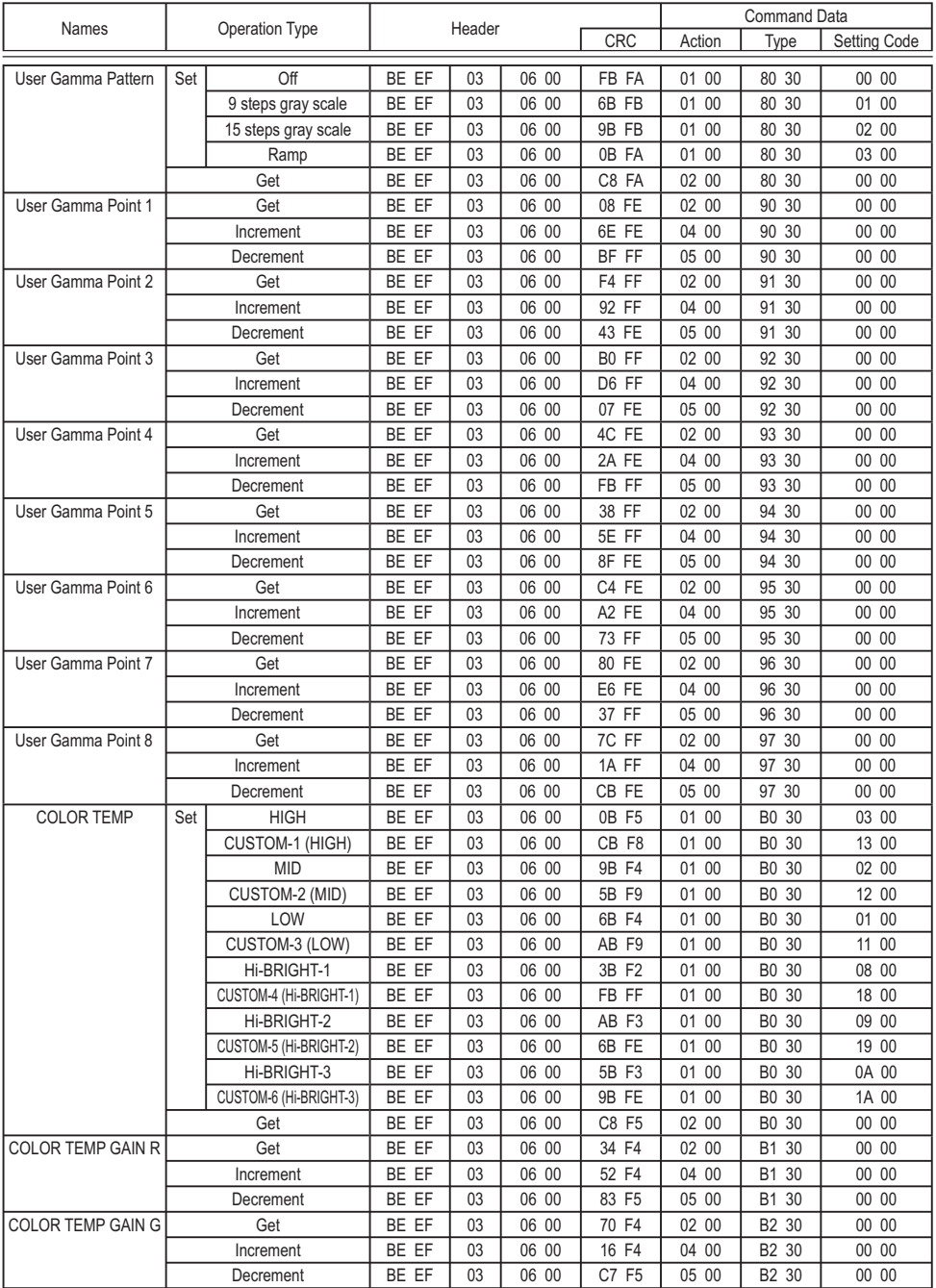

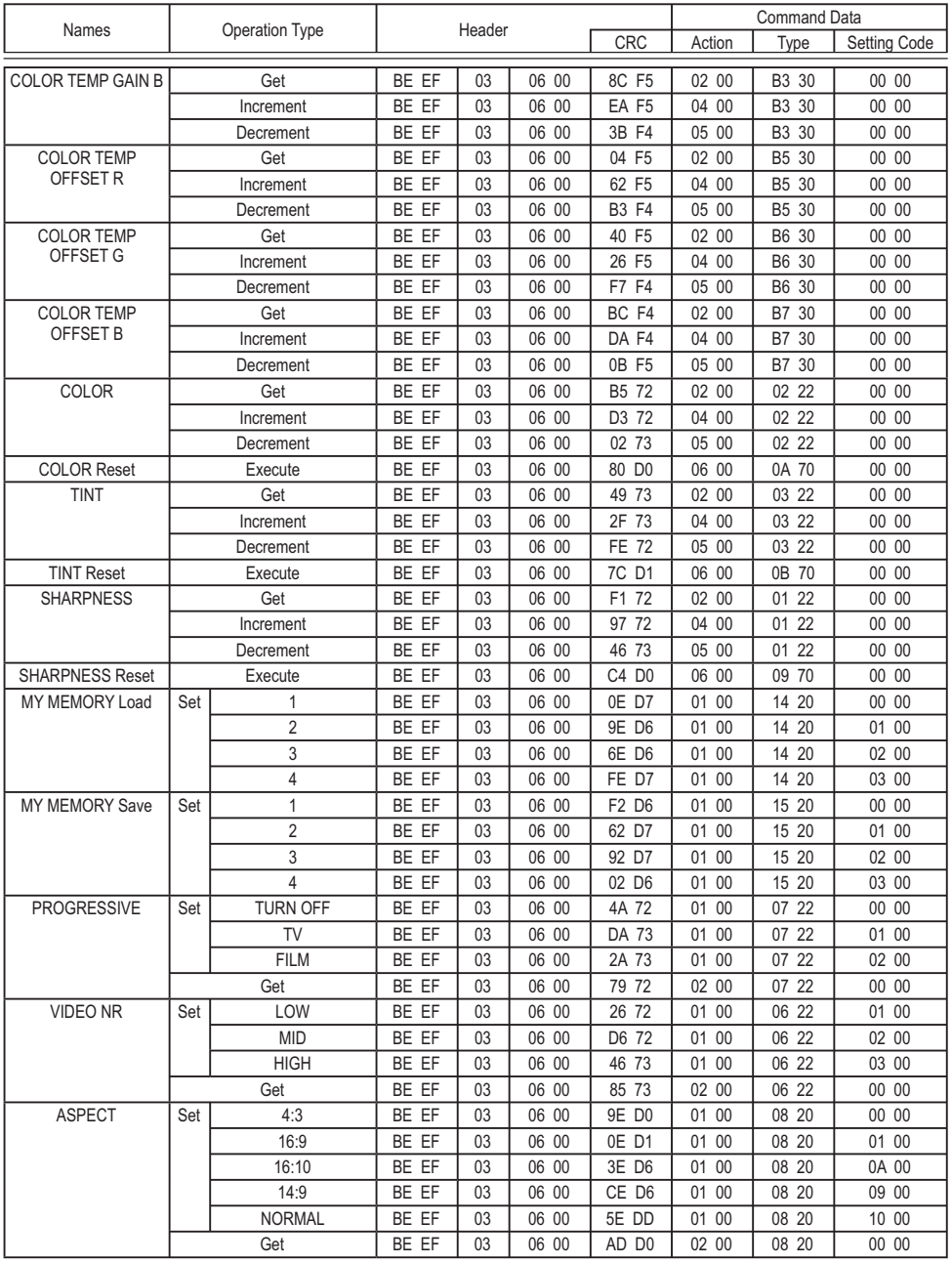

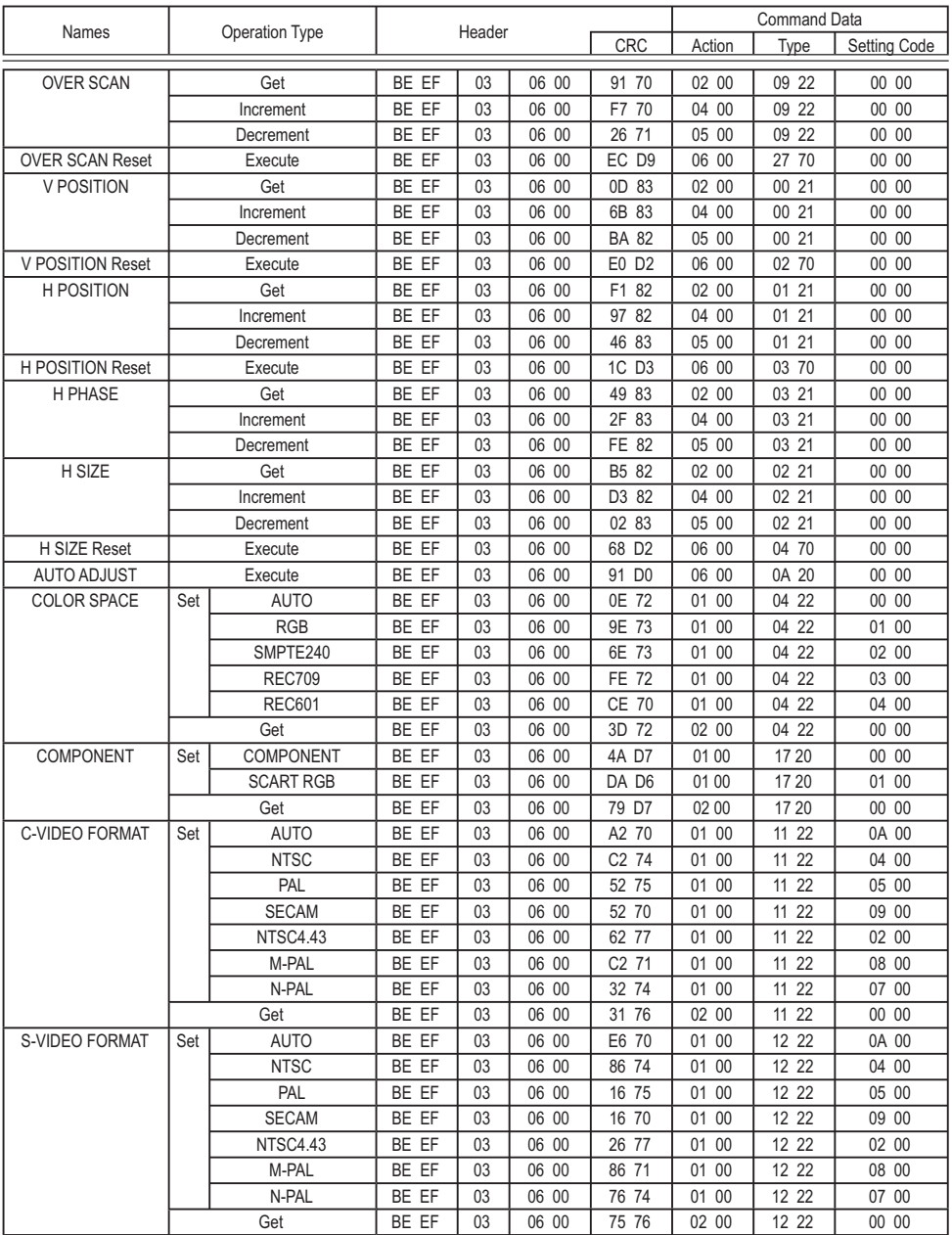

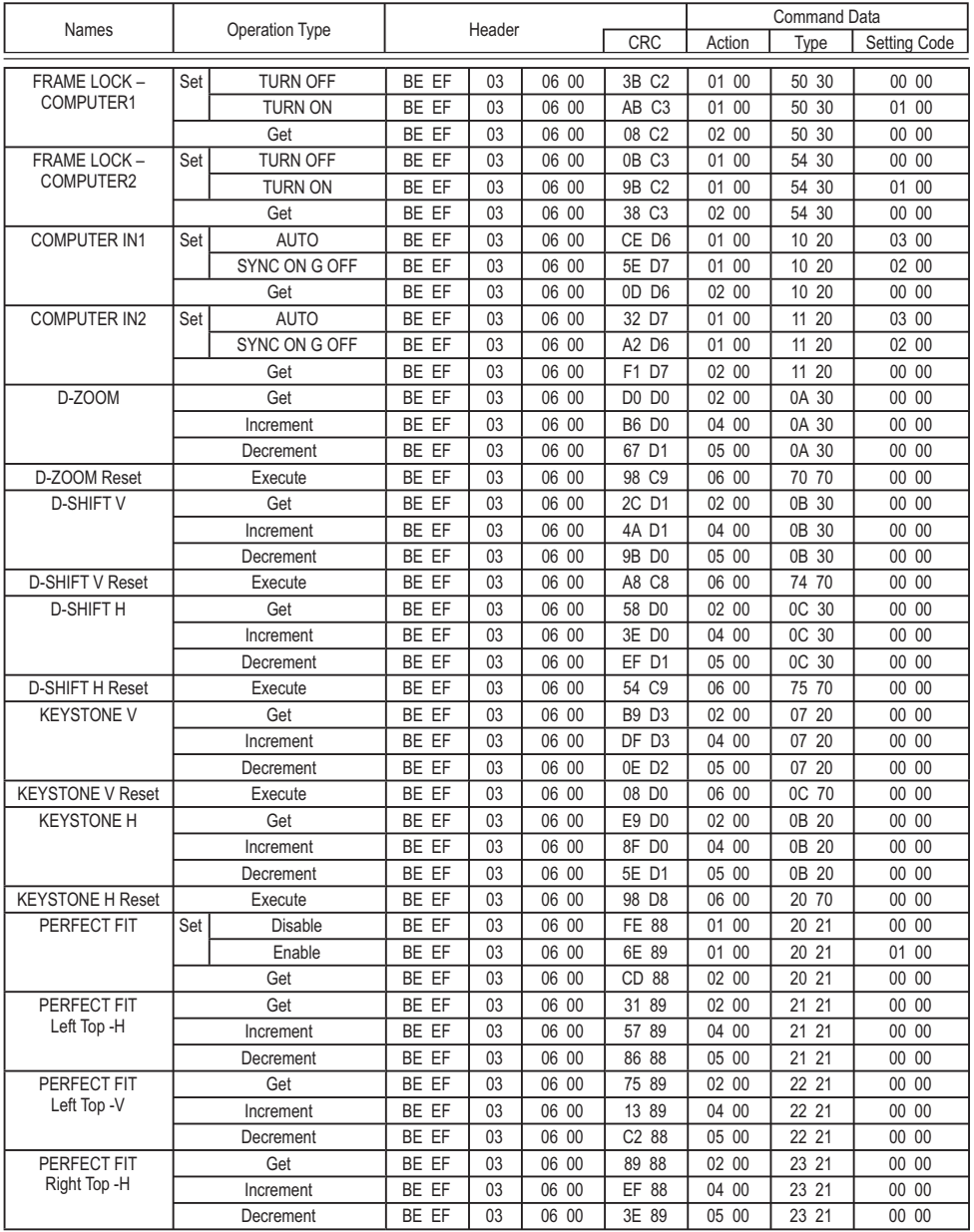

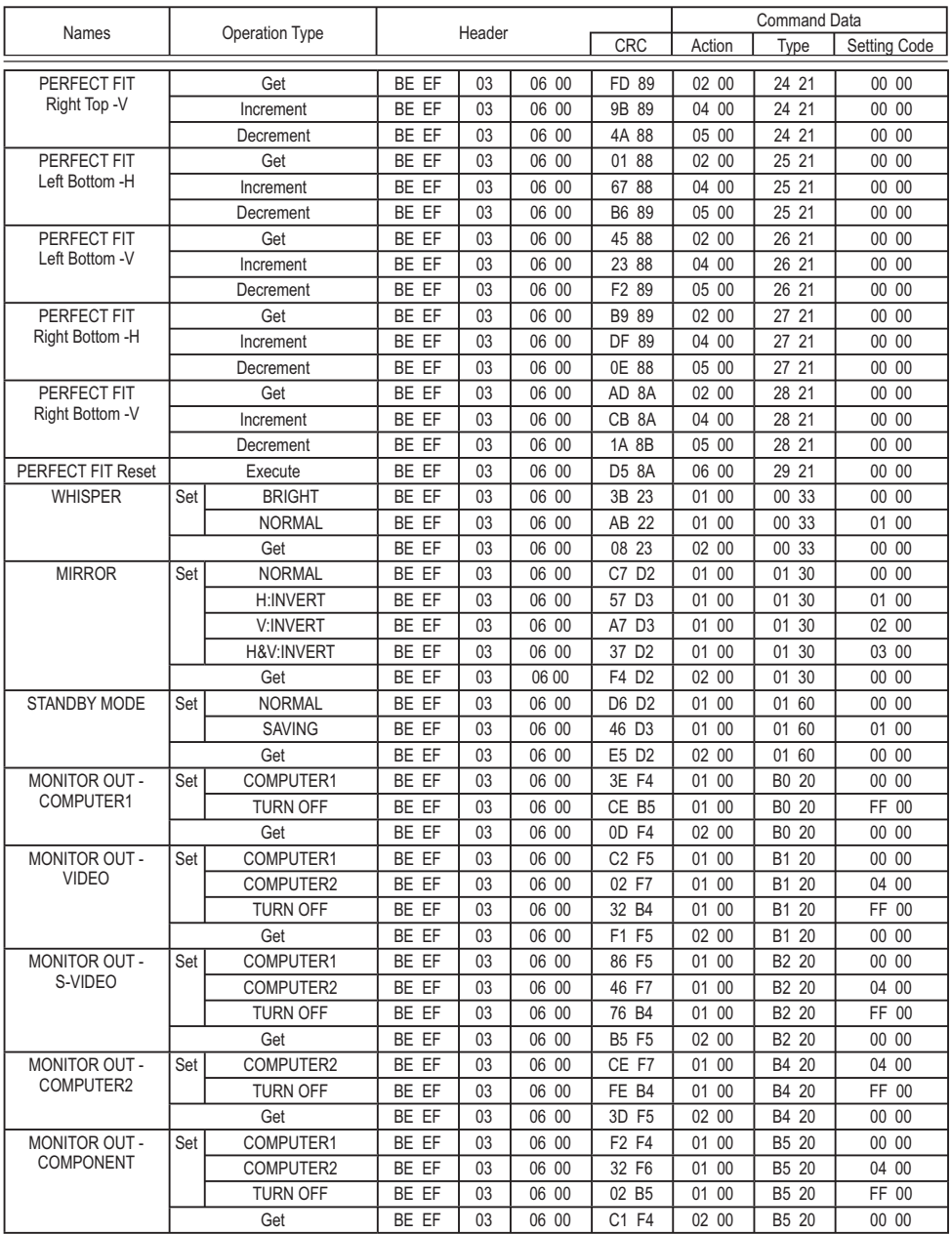

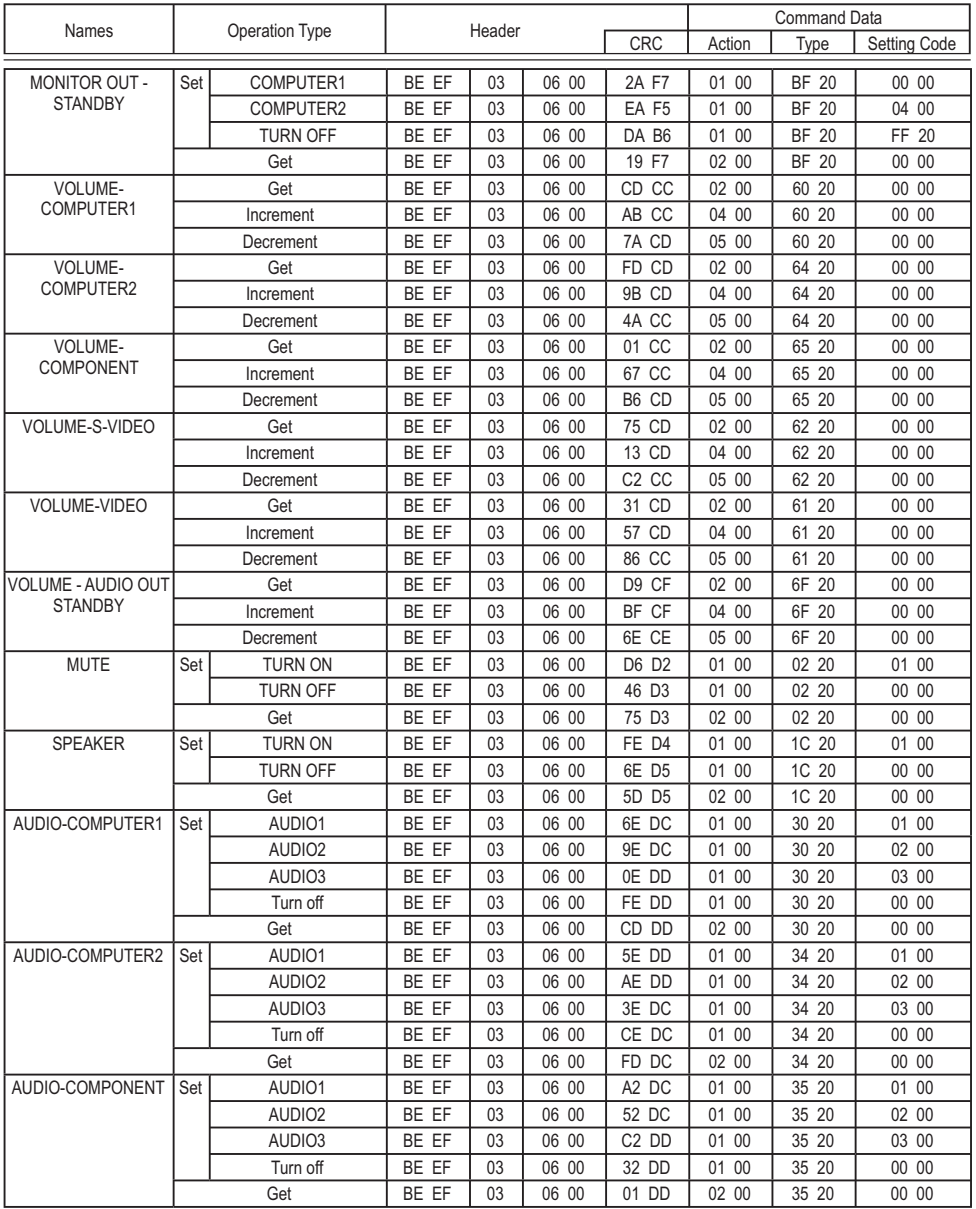

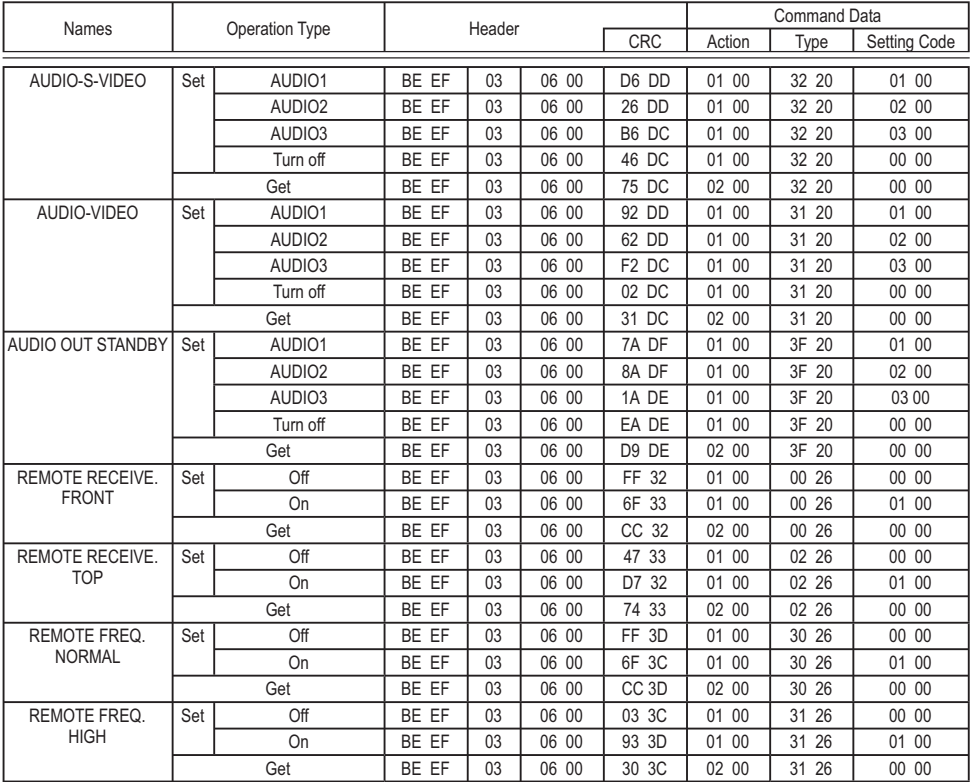

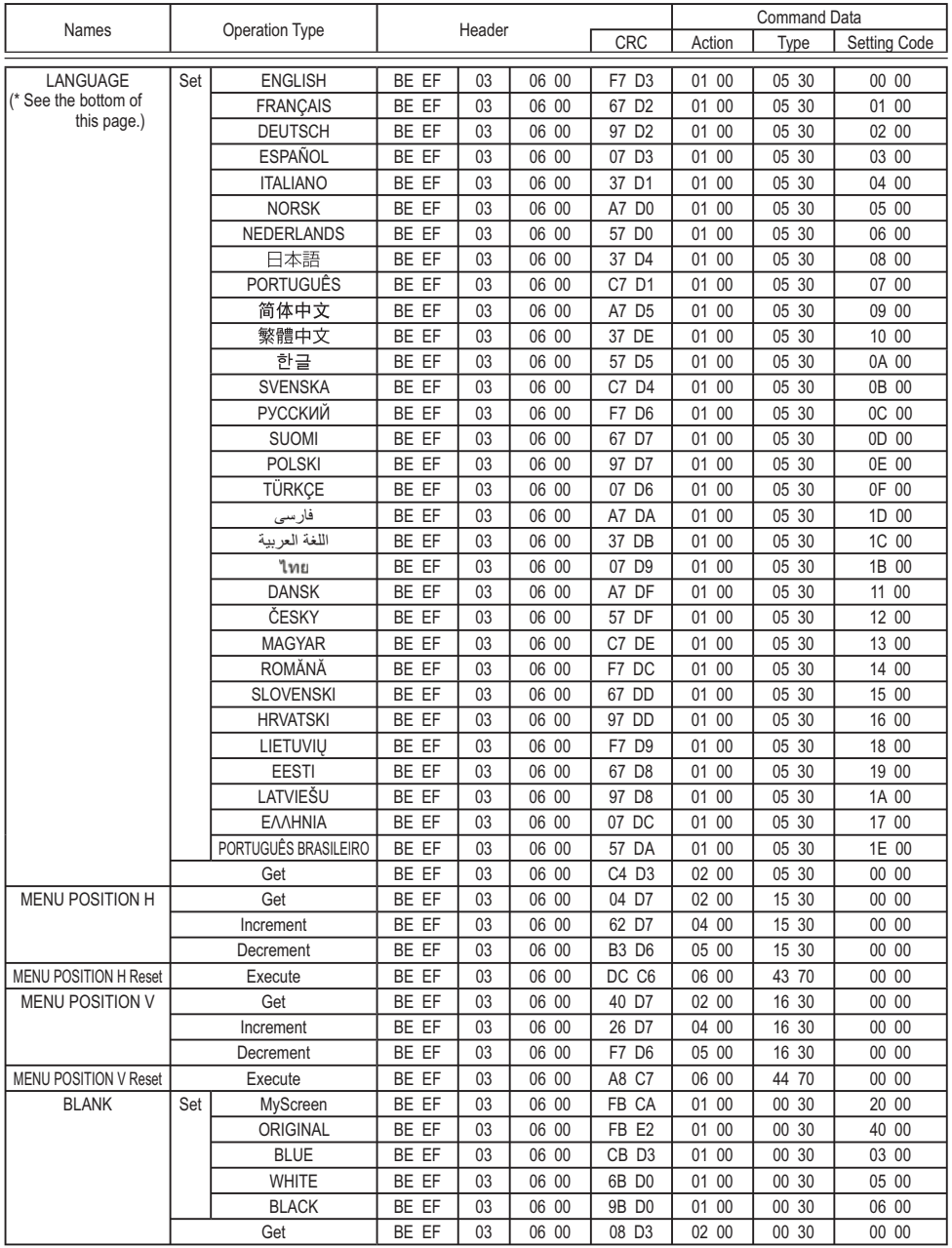

\*Your projector may not support all of these language.

Please check the LANGUAGE menu to find the supported languges.

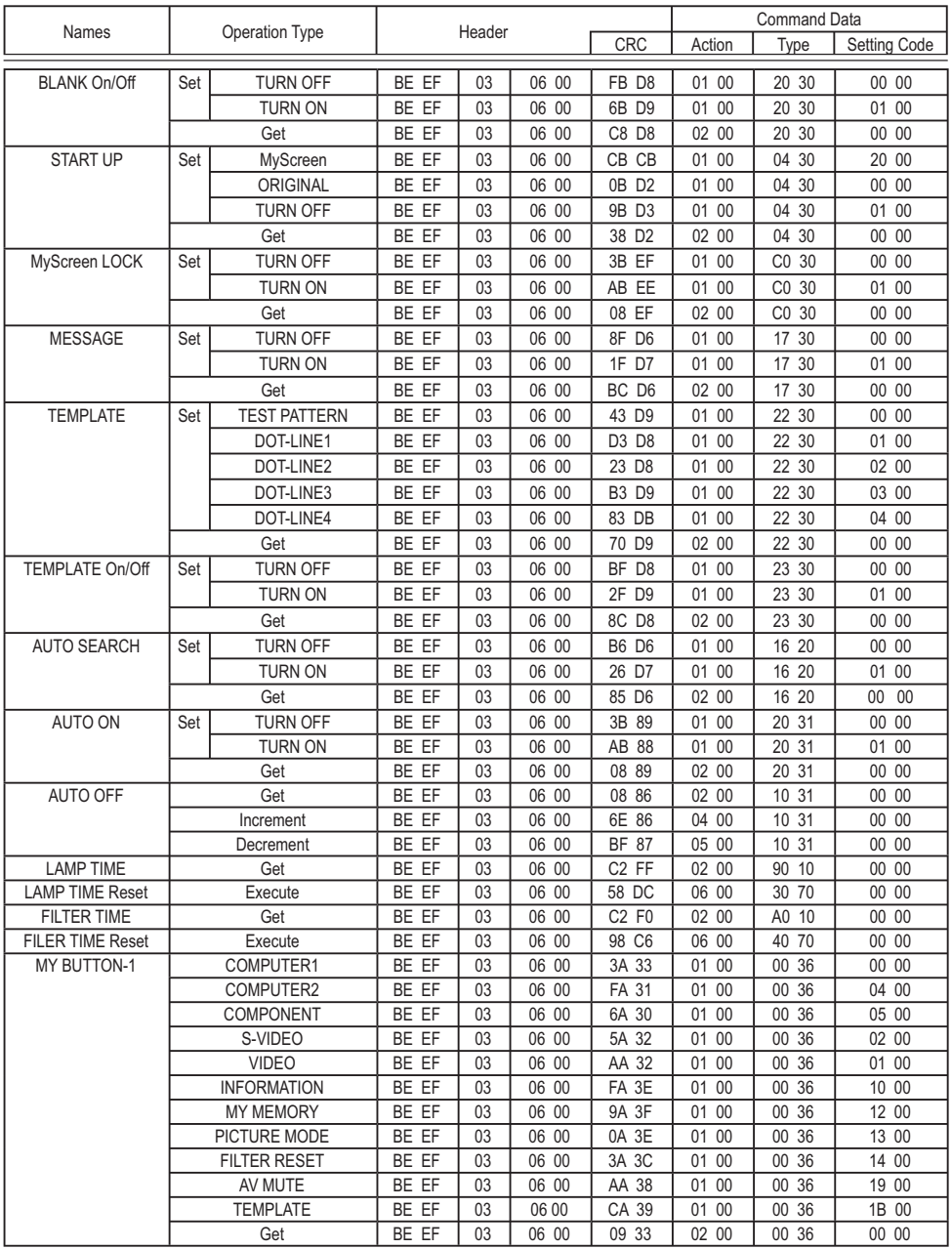

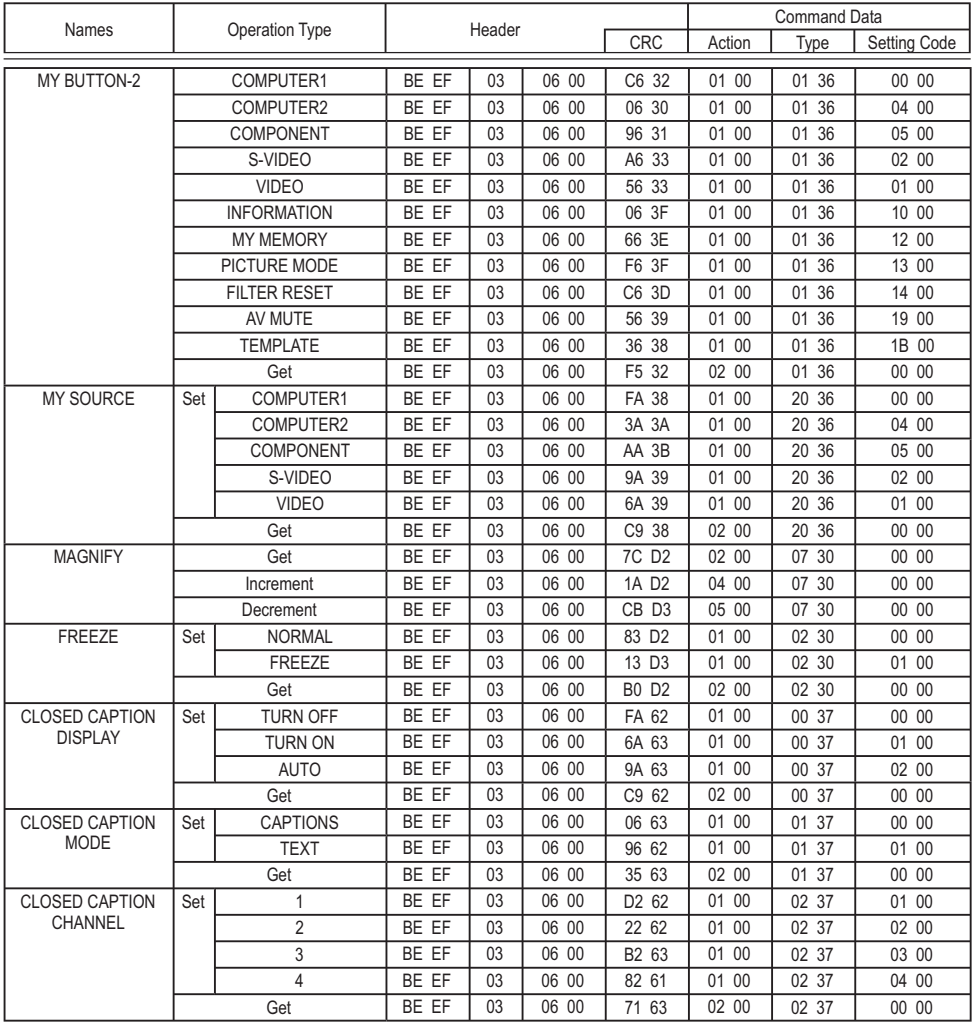

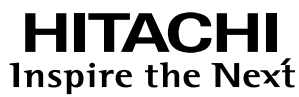

**Hitachi, Ltd. Japan** 292 Yoshida-cho Totsuka-ku, Yokohama-city Kanagawa 244-0817

#### **HITACHI EUROPE LTD.**

Consumer Affairs Department PO Box 3007 Maidenhead SL6 8ZE **UNITED KINGDOM**

Tel: 0870 405 4405 Email: consumer.mail @Hitachi-eu.com

#### **HITACHI EUROPE GmbH**

Munich Office Dornacher Strasse 3 D-85622 Feldkirchen bei München

#### **GERMANY**

Tel: +49 -89-991 80-0 Fax: +49 - 89 - 991 80 -224 Hotline: +49 - 180 - 551 25 51 (12ct/min.) Email: HSE-DUS.Service@Hitachi-eu.com

#### **HITACHI EUROPE SRL**

Via T. Gulli n.39 20147 MILAN **ITALY** Tel: 02 487861 Fax: 02 48786381 Servizio Clienti Tel. 02 38073415 Email: customerservice.italy@hitachi-eu.com

#### **HITACHI EUROPE S.A.S**

Lyon Office B.P.45, 4 Allée des Sorbiers 69671 Bron Cedex **FRANCE** Tel: 04 72 14 29 70 Fax: 04 72 14 29 99 Email: france.consommateur@hitachi-eu.com

#### **HITACHI EUROPE S.A.**

364, Kifissias Ave. & 1, Delfon Str. 152 33 Chalandri Athens **GREECE** Tel: 1-6837200 Fax: 1-6835694 Email: service.hellas@hitachi-eu.com

#### **HITACHI EUROPE S.A.**

Gran Via Carlos III Trade - Torre Este 08028 Bar celona 86 Planta 5a Edificios **SPAIN** Tel: 93 409 2550 Fax: 93 491 3513 Email: atencion.cliente@hitachi-eu.com

#### **HITACHI EUROPE AB**

Box 77 S-164 94 KISTA **SWEDEN** Tel: 08 562 711 00 Fax: 08 562 711 11 Email: csgswe@hitachi-eu.com

#### **HITACHI EUROPE LTD.**

Norwegian Branch Office Strandveien 18 1366 Lysaker **NORWAY** Tel: 02205 9060 Fax: 02205 9061 Email: csgnor@hitachi-eu.com

**HITACHI EUROPE LTD. BENELUX BRANCHE OFFICE** BERGENSESTEENWEG 421 1600 SINT-PIETERS-LEEUW **BELGIUM** Tel:0032/2 363 99 01 Fax:0032/2 363 99 00 Email:info@hitachi.be

www.hitachidigitalmedia.com